# **DUNISUL**

**UNIVERSIDADE DO SUL DE SANTA CATARINA DOUGLAS ANDREI DE LIMA MIGUEL FREITAS KUCKOSKI**

**EDUCAÇÃO FINANCEIRA NO BRASIL: UMA SOLUÇÃO EM TECNOLOGIA**

> Palhoça 2021

# **DOUGLAS ANDREI DE LIMA MIGUEL FREITAS KUCKOSKI**

# **EDUCAÇÃO FINANCEIRA NO BRASIL: UMA SOLUÇÃO EM TECNOLOGIA**

Trabalho de Conclusão de Curso apresentado ao Curso de Sistemas de Informação da Universidade do Sul de Santa Catarina como requisito parcial à obtenção do título de Bacharel em Sistemas de Informação.

Orientador: Prof. Saulo Popov Zambiasi, Dr.

Palhoça 2021

# **DOUGLAS ANDREI DE LIMA MIGUEL FREITAS KUCKOSKI**

# **EDUCAÇÃO FINANCEIRA NO BRASIL: UMA SOLUÇÃO EM TECNOLOGIA**

Este Trabalho de Conclusão de Curso foi julgado adequado à obtenção do título de Bacharel em Sistemas de Informação e aprovado em sua forma final pelo Curso de Sistemas de informação da Universidade do Sul de Santa Catarina.

Palhoça, 14 de junho de 2021.

Professor e orientador Saulo Popov Zambiasi, Dr. Universidade do Sul de Santa Catarina

\_\_\_\_\_\_\_\_\_\_\_\_\_\_\_\_\_\_\_\_\_\_\_\_\_\_\_\_\_\_\_\_\_\_\_\_\_\_\_\_\_\_\_\_\_\_\_\_\_\_\_\_\_\_

\_\_\_\_\_\_\_\_\_\_\_\_\_\_\_\_\_\_\_\_\_\_\_\_\_\_\_\_\_\_\_\_\_\_\_\_\_\_\_\_\_\_\_\_\_\_\_\_\_\_\_\_\_\_ Prof. Flávio Ceci, Dr. Universidade do Sul de Santa Catarina

> Prof. Rafael Lessa, Esp. Universidade do Sul de Santa Catarina

\_\_\_\_\_\_\_\_\_\_\_\_\_\_\_\_\_\_\_\_\_\_\_\_\_\_\_\_\_\_\_\_\_\_\_\_\_\_\_\_\_\_\_\_\_\_\_\_\_\_\_\_\_\_

## **AGRADECIMENTOS**

#### **Miguel Freitas Kuckoski** agradece

Agradeço primeiramente a minha mãe, Sibele Freitas, que com muito esforço e trabalho duro permitiu com que eu realizasse essa conquista.

A minha irmã, Gabriela Freitas Kuckoski, por me dar dicas preciosas ao longo do desenvolvimento deste trabalho.

Aos amigos que muitas vezes sentiram minhas ausências, mas compreendendo os objetivos que eu queria alcançar.

Ao meu parceiro de trabalho, Douglas Andrei de Lima, que se tornou um amigo ao longo desses anos, em momentos de lazer, com muitas risadas, mas também sempre motivando e agregando conhecimento.

Aos professores Dr. Saulo Popov Zambiasi e Dr. Flávio Ceci, responsáveis pela orientação deste projeto, e aos demais professores da universidade que ao longo dos anos me transmitiram tanto conhecimento.

E a todos aqueles que direta ou indiretamente me apoiaram e incentivaram nessa trajetória.

#### **Douglas Andrei de Lima** agradece

Agradeço primeiramente aos meus pais, Tânia Aparecida Ribeiro de Lima e José Osair de Lima, pela educação, apoio, exemplo de honestidade, força de vontade, trabalho duro e por todo o suporte necessário para que eu pudesse correr atrás dos meus objetivos e não somente durante este curso, mas durante toda a vida, sem vocês, nada disso seria possível.

Agradeço a minha namorada, Bruna Silveira, pela paciência, por seu apoio durante todo este período e por conversas e sugestões que ajudaram muito no desenvolvimento deste trabalho.

Ao meu colega, Miguel Kuckoski, que se tornou um grande amigo e foi parceiro durante todo esse curso e pela experiência compartilhada na concepção deste trabalho.

Ao professor doutor e orientador Saulo Popov, pelo seu apoio, sugestões e por nos estimular durante o desenvolvimento deste trabalho.

Um agradecimento aos professores da Unisul, por todo o conhecimento adquirido, especialmente ao professor doutor Flávio Ceci, pela sua amizade, por ser um exemplo, um excelente professor e por seu apoio e sugestões para este trabalho.

E por fim, agradeço a todos que de alguma forma contribuíram direta ou indiretamente na execução deste trabalho.

#### **RESUMO**

A educação financeira é a habilidade de entender como o dinheiro funciona, em organizar as finanças, saber o quanto ganha e gasta e entender como investir o dinheiro de modo a pensar no futuro. Esse conhecimento permite que as pessoas tomem melhores decisões em relação ao seu dinheiro, trazendo maior qualidade de vida, e isso de modo geral pode contribuir também para o crescimento saudável da economia. Embora muito importante, este não é um conhecimento difundido no Brasil, onde as pessoas não têm o hábito de controlar seu dinheiro, não poupam e frequentemente estão endividadas. Com isso, as pessoas não costumam estar preparadas para adversidades, como uma possível redução ou até mesmo perda total da renda. Diante da problemática apresentada, este trabalho tem como objetivo o desenvolvimento de um protótipo funcional que possa auxiliar seus usuários a controlar suas finanças, além de dar dicas para contribuir com sua educação financeira. Ele foi modelado baseado na metodologia ICONIX e desenvolvido para uso em ambiente mobile, utilizando as tecnologias React Native, Java e MariaDB. Após finalizado o desenvolvimento, o aplicativo foi utilizado e avaliado por usuários e podese dizer que atingiu os objetivos propostos, tendo um resultado positivo e uma boa aceitação pela maioria de seus avaliadores.

Palavras-chave: Educação financeira. Controle de gastos. Mobile. Sistemas de informação.

## **ABSTRACT**

Financial education is the ability to understand how money works, to organize finances, to know how much you earn and spend and to understand how to invest money in order to think about the future. This knowledge allows people to make better decisions regarding their money, bringing a better quality of life, and this in general can also contribute to the healthy growth of the economy. Although very important, this is not a widespread knowledge in Brazil, where people are not in the habit of controlling their money, do not save and are often indebted. As a result, people are not usually prepared for adversity, such as a possible reduction or even total loss of income. In view of the problems presented, this work aims to develop a functional prototype that can assist its users in controlling their finances, in addition to giving tips to contribute to their financial education. It was modeled based on the ICONIX methodology and developed for use in a mobile environment, using React Native, Java and MariaDB technologies. After the development was completed, the application was used and evaluated by users and it can be said that it achieved the proposed objectives, with a positive result and a good acceptance in most of its evaluators.

Keywords: Financial education. Control of expenses. Mobile. Information systems.

## **LISTA DE ILUSTRAÇÕES**

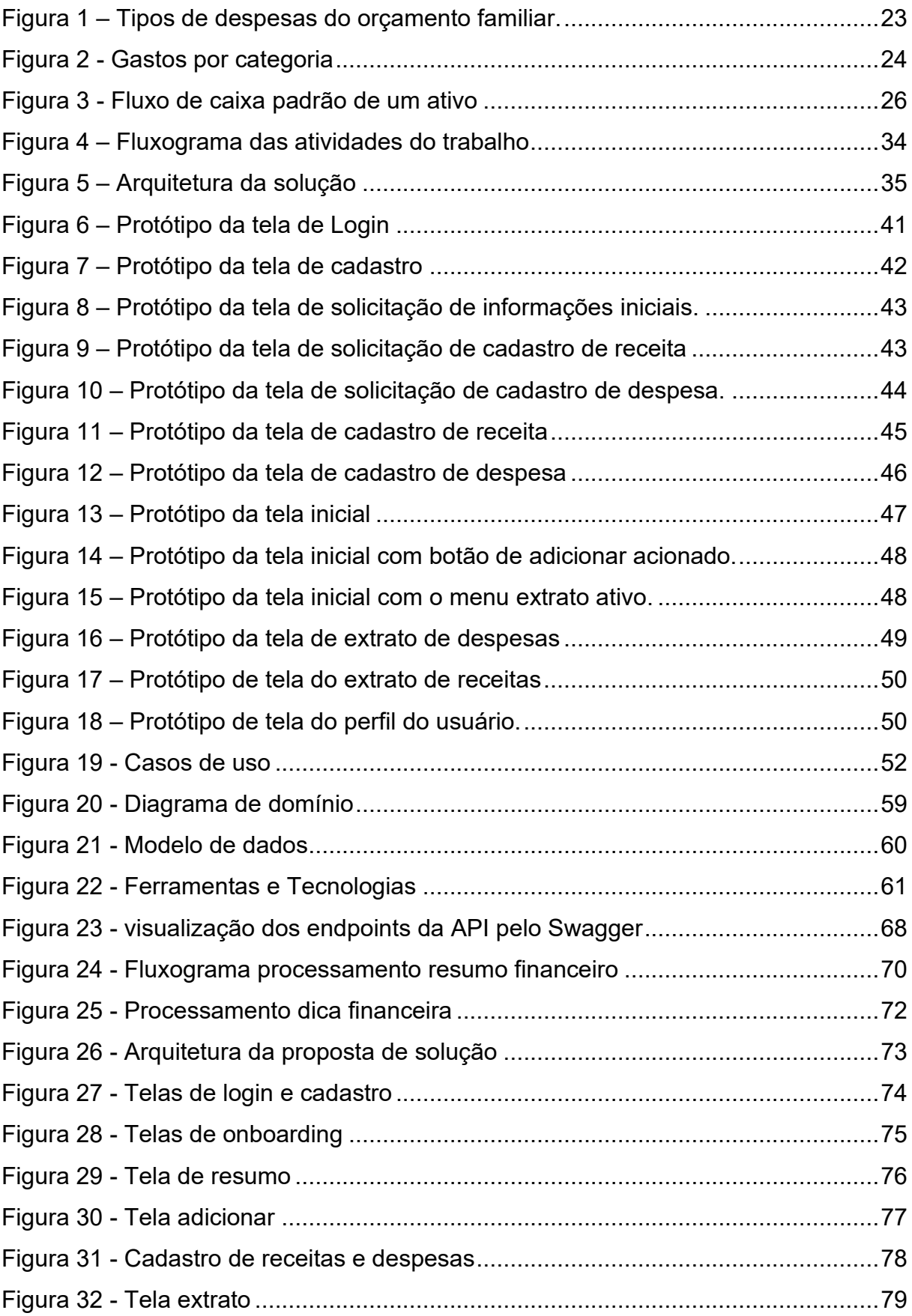

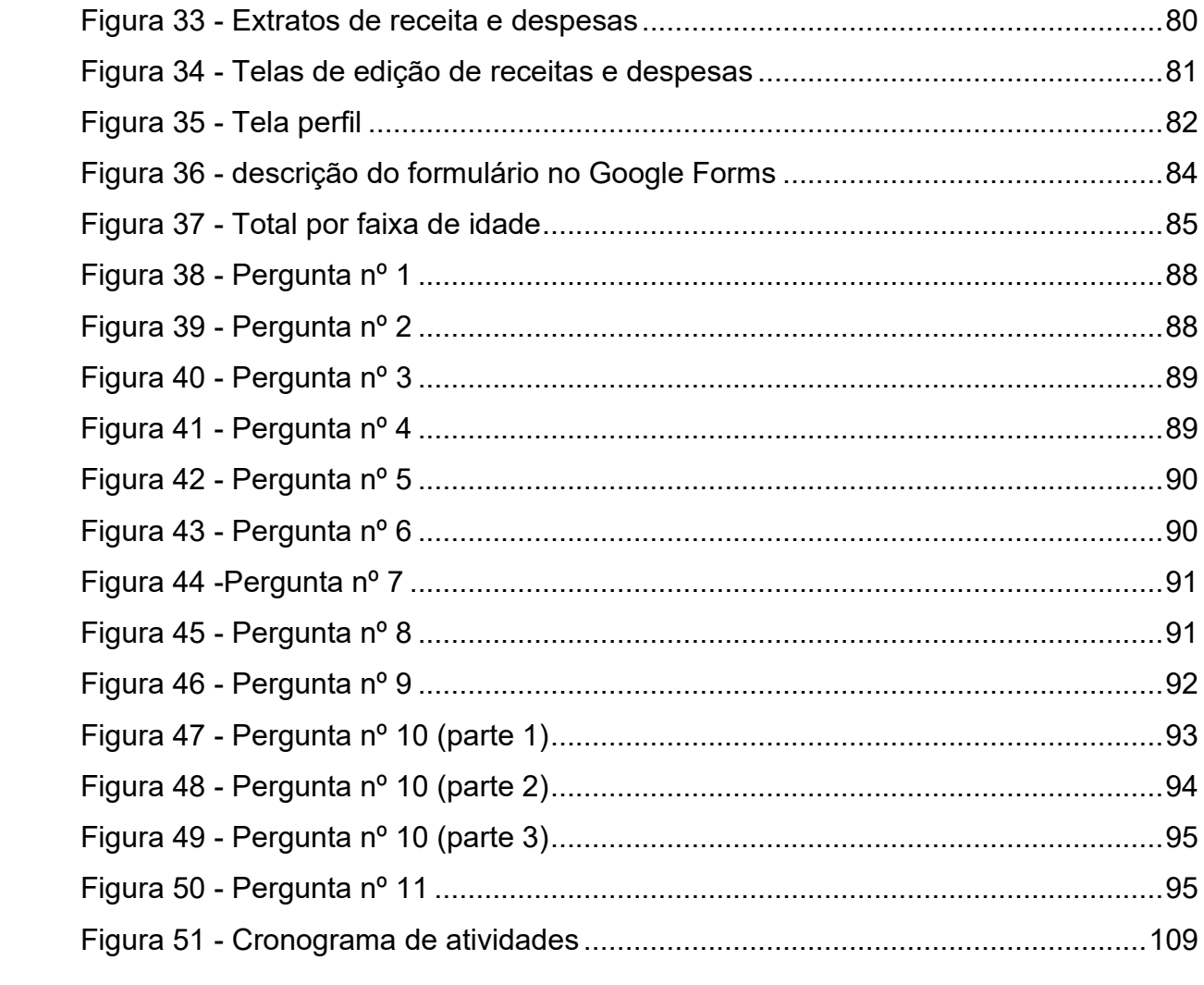

## **LISTA DE QUADROS**

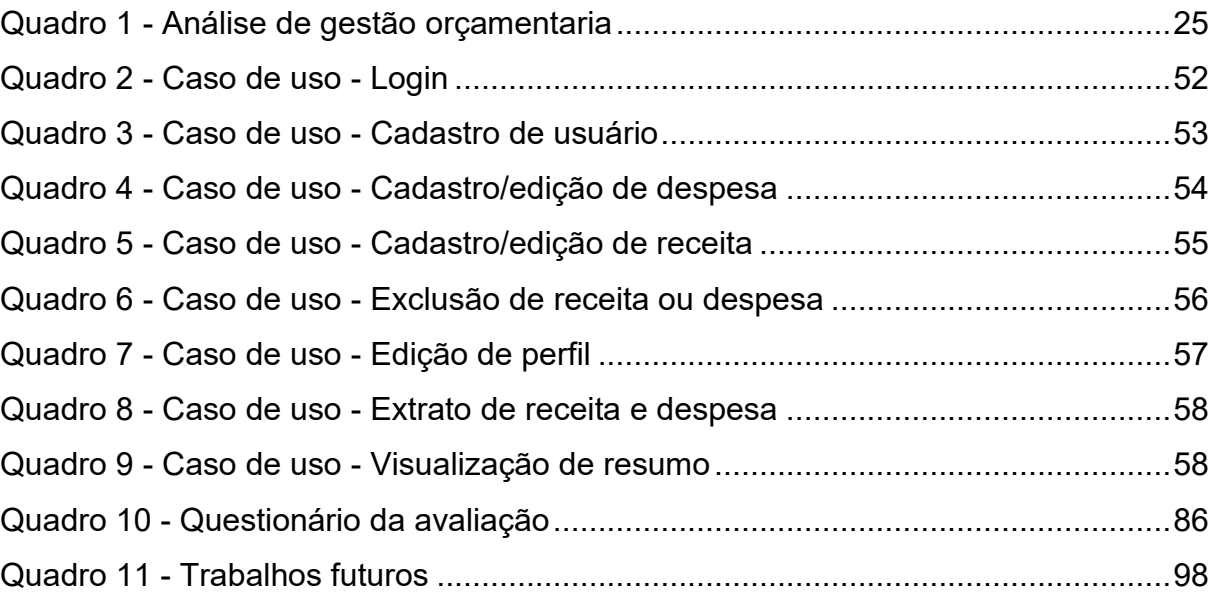

# **SUMÁRIO**

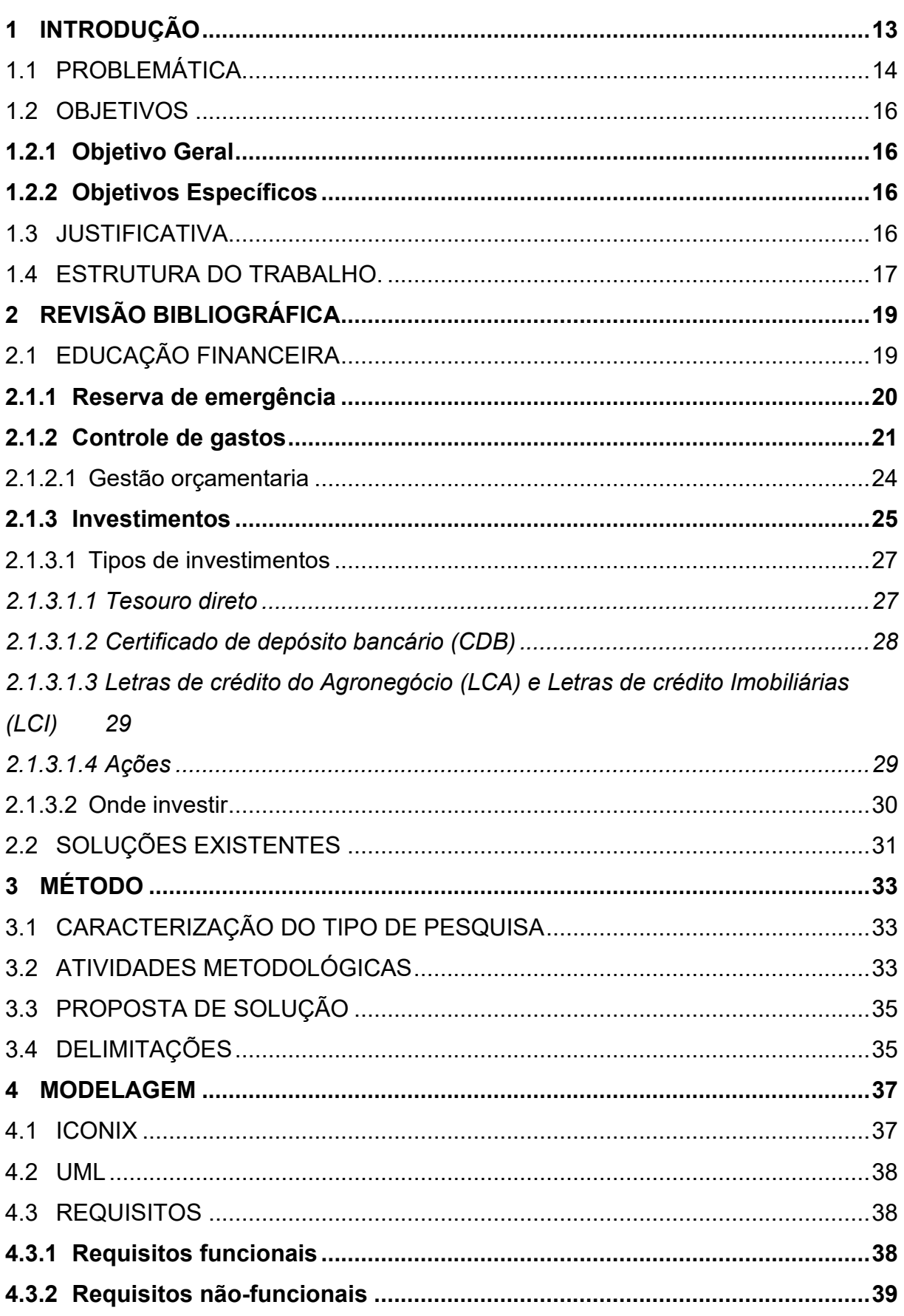

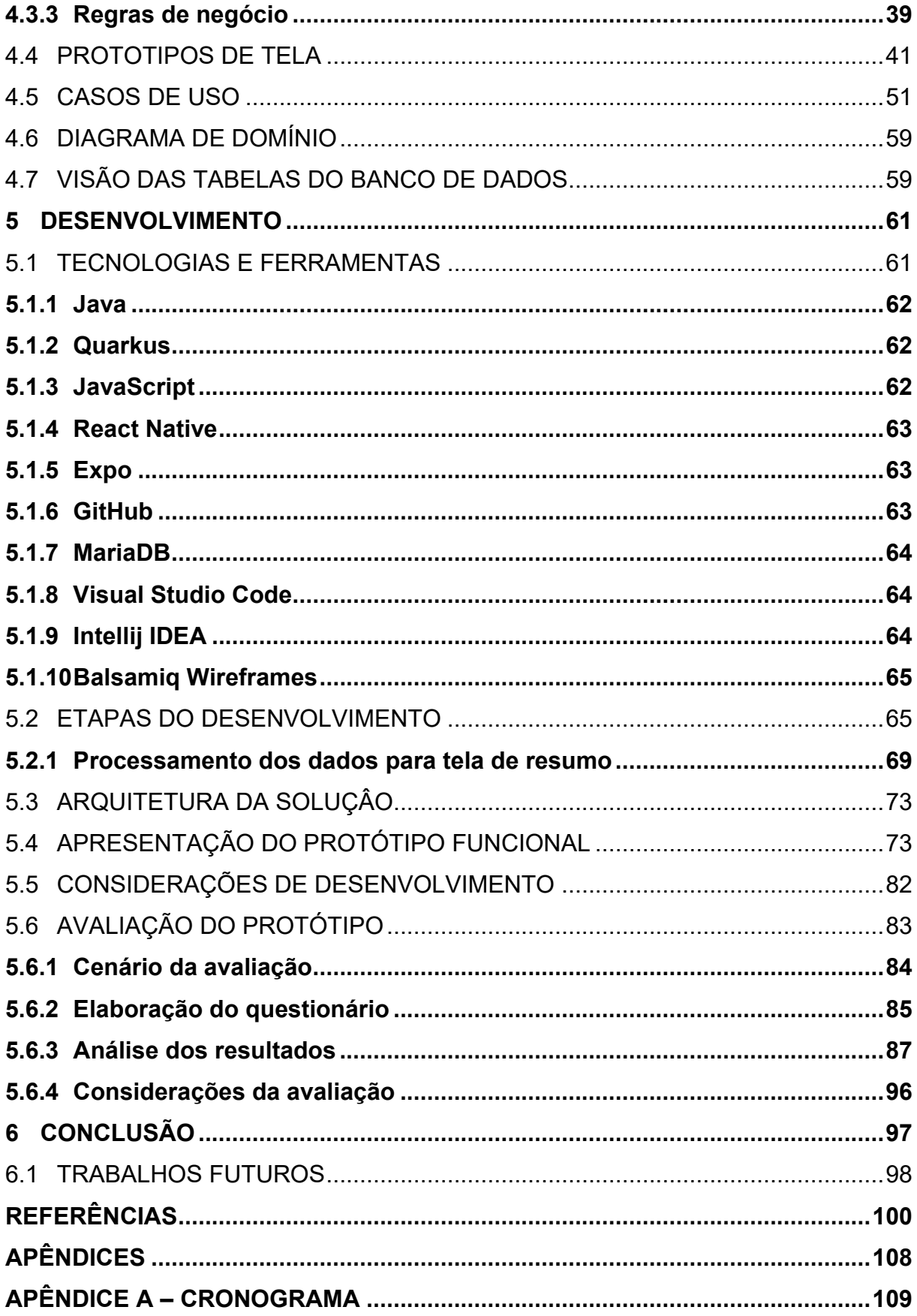

#### <span id="page-13-0"></span>**1 INTRODUÇÃO**

A educação financeira é a habilidade que uma pessoa tem de controlar os seus gastos, gastar menos do que ganha, além de planejar e pensar no futuro, visando bons investimentos. Segundo a Organização para Cooperação e Desenvolvimento Econômico (OCDE, 2005, p. 5):

> A educação financeira pode ser definida como "o processo pelo qual consumidores/investidores financeiros aprimoram sua compreensão sobre produtos, conceitos e riscos financeiros e, por meio de informação, instrução e/ou aconselhamento objetivo, desenvolvem as habilidades e a confiança para se tornarem mais conscientes de riscos e oportunidades financeiras, a fazer escolhas informadas, a saber onde buscar ajuda, e a tomar outras medidas efetivas para melhorar seu bem estar financeiro". Educação financeira, portanto, vai além do fornecimento de informações e aconselhamento financeiro, o que deve ser regulado, como geralmente já é o caso, especialmente para a proteção de clientes financeiros (por exemplo, consumidores em relações contratuais).

Entender melhor como funciona o dinheiro permite não apenas gastá-lo, mas saber fazê-lo render. Segundo Congo (2019) "Investimento é qualquer gasto ou aplicação de recursos que produza um retorno futuro. Esse conceito envolve tanto dinheiro quanto capital intelectual, social ou natural."

Dessa forma, semelhante a uma dívida, os valores são multiplicados por eles ao longo do tempo e no fim do período o usuário retira seus rendimentos (CONGO, 2019).

Entre as maneiras de se fazer isso, podemos categorizar como investidores ou poupadores. Onde poupar se refere a economizar ou gastar com moderação, enquanto investir é o ato de aplicar o capital em troca de benefício futuro (MAG SEGUROS, 2018).

De acordo com Congo (2019), "Em termos bem simples, estar endividado é dever dinheiro para o banco e investir é emprestar dinheiro para ele.".

Para Nigro (2018, p. 15), A maioria das pessoas no Brasil não receberam noções de educação financeira, seja informalmente, no núcleo familiar ou com amigos, como formalmente pela educação convencional. O brasileiro vem geração após geração sendo pouco poupador e deixando de lado inclusive a busca por conhecimento básico sobre finanças e investimentos. As pessoas no Brasil se acostumaram a ser mal remuneradas, seja recebendo salários baixos ou rendimentos desfavoráveis oferecidos pelos bancos e a considerar isso como normal, não acreditando que possa ser diferente.

Segundo Carvalho (2016, p. 1) "O grande desafio da Educação Financeira não é educar para hoje, mas educar para que os resultados possam florescer mais adiante."

A educação financeira permite que o indivíduo esteja preparado para possíveis adversidades que possam surgir, Segundo Claro e Junior (2013, p. 3):

> Com a implantação da educação financeira adequada, o cidadão terá habilidades e competências para analisar criticamente as várias opções de pagamento na aquisição de produtos e serviços, as modalidades de investimentos e ter uma vida financeira estável.

Conforme exposto, fica claro a necessidade da educação financeira tanto para o indivíduo como para a sociedade, tendo impacto na felicidade e principalmente qualidade de vida das pessoas no longo prazo. Além de contribuir para um crescimento saudável da economia.

#### <span id="page-14-0"></span>1.1 PROBLEMÁTICA

Segundo Bassotto (2018), a maior parte da população brasileira não sabe lidar corretamente com o dinheiro, pois faltam conhecimentos básicos de disciplina financeira.

Bassotto (2018) ainda complementa que grande parte dessa deficiência educacional é devido ao cenário de hiperinflação sempre presente no Brasil, que fez com que o cidadão aprendesse a sempre gastar seu dinheiro rapidamente antes que se desvalorizasse. Além do confisco das poupanças no governo Collor, que inseriu uma visão muito arriscada sobre o uso da poupança, tornando um tema quase tabu.

Assim, a população, independentemente da idade, não aprende a lidar com o dinheiro em casa ou nas escolas. Em tempos de crise como o de covid-19, onde segundo o Instituto Brasileiro de Geografia e Estatística (2020) o desemprego no 2º trimestre de 2020 está na marca de 13,3%, refletindo em situações muito delicadas com pessoas não preparadas financeiramente para eventos inesperados, reforçando a importância de uma preparação financeira adequada.

De acordo com ANBIMA (2020, p. 2), 62% da população brasileira não poupou nenhum centavo em 2019, situação que deixa as pessoas vulneráveis, principalmente nessa época de crise com o COVID-19, onde muitos se depararam com redução ou até mesmo perda total da renda. Para Kiyosaki (2017) a maioria das pessoas ficam esperando a crise passar, rezando para que os líderes políticos consigam resolver a crise global e que os dias felizes voltem.

Muitos indicadores também mostram como a falta de conhecimento financeiro atrapalha os brasileiros. Segundo o SPC Brasil (2020), em março de 2020, o número de inadimplentes por pessoa física cresceu em 2,0% em relação ao mesmo período de 2019, a estimativa mostra que o total de negativados atingiu 61,88 milhões de pessoas.

Além disso, outra situação não tão imprevista, de acordo com Temóteo (2017), "A queda de renda para quem não poupa para a aposentadoria pode ser de até 74,5%". Complementando, ainda segundo Temóteo (2017):

> [...] o problema é uma realidade para milhões de brasileiros. O crescimento das despesas na velhice e a obrigação de sustentar cônjuges, filhos e netos levaram 31% dos aposentados a voltar a trabalhar ou a postergar o requerimento da aposentadoria.

Dentre os desafios para se ter uma carteira de investimentos, segundo o ANBIMA (2020, p. 71), 74% das pessoas que não investiram em 2019 citam desemprego ou baixos salários, porém, 38% dos investidores brasileiros são da classe C, indicando que com uma combinação de disciplina e corte de gastos é possível iniciar aplicações financeiras.

As pessoas acabam não pensando no longo prazo e querem tudo de imediato. Nigro (2018, p. 67) afirma que "[...] A verdade é que muitos vivem apenas antecipando sonhos e acabam não desfrutando deles no momento correto e, mais importante com total tranquilidade".

#### <span id="page-16-0"></span>1.2 OBJETIVOS

Esta seção é destinada a apresentar o objetivo geral e os objetivos específicos do trabalho de conclusão de curso.

#### <span id="page-16-1"></span>**1.2.1 Objetivo Geral**

O trabalho tem como objetivo a apresentação de uma proposta de solução em aplicativo mobile, com a finalidade de auxiliar no controle de gastos pessoais e que contribua com o aprendizado do usuário em educação financeira.

## <span id="page-16-2"></span>**1.2.2 Objetivos Específicos**

Os objetivos específicos desse trabalho são:

- Efetuar pesquisa bibliográfica sobre educação financeira no Brasil.
- Modelar a proposta de solução, baseando-se na primeira etapa da metodologia ICONIX.
- Desenvolver o protótipo funcional a partir da modelagem proposta.
- Avaliar o protótipo funcional para afirmar sua viabilidade.

## <span id="page-16-3"></span>1.3 JUSTIFICATIVA

Diante da problemática apresentada, reforça-se a importância da educação financeira nos tempos atuais. Kiyosaki (2017) afirma que as escolas estão mudando muito lentamente e o mundo está mudando em alta velocidade. Na era industrial, tudo que era necessário para ser bem-sucedido eram dois tipos de educação, sendo a educação acadêmica habitual e a educação profissional, por exemplo um advogado que vai para a faculdade de direito. Na era da informação precisamos de três tipos de educação, a acadêmica, profissional e a financeira.

Muitas pessoas nunca aprenderam sobre como o dinheiro funciona, seja na educação familiar ou na escola. Sendo assim, evitam falar sobre o assunto em casa,

não tem controle do que ganham e do que gastam, antecipam sonhos como carro, casa própria e ficam endividadas. Para Kiyosaki (2017, p. 15):

> O dinheiro é uma forma de poder. Mais poderosa ainda, entretanto, é a educação financeira. O dinheiro vem e vai, mas, se tiver sido educado quanto ao seu funcionamento, você adquire poder sobre ele e começa a construir riqueza. O motivo pelo qual o simples pensamento positivo não é eficaz é que a maioria das pessoas foi à escola e nunca aprendeu como o dinheiro funciona, e, assim, passa sua via trabalhando por ele.

Embora seja um conteúdo essencial, não é tão simples aplicá-lo, segundo Viegas (2018), "somente o quadro, o caderno e a caneta não são mais suficientes para manter os alunos interessados em aprender".

É necessário a capacidade de aliar educação financeira com um dispositivo que temos em mãos no dia a dia. O celular já faz parte da vida de 93% da população brasileira e está cada vez mais sendo incluído na sala de aula como método para complementar o aprendizado (CETIC, 2017, p. 105).

Embora alguns optem por contratar um serviço especializado de consultoria financeira, acaba não sendo um serviço acessível a maioria da população, segundo o educador financeiro Mauro Calil, o custo dos honorários de um consultor variam entre R\$600 e R\$2,500, de acordo com a situação familiar (NETO, 2019). Diante desse ponto, um software pode contribuir com essas pessoas, fornecendo orientação e alguns serviços de consultoria, como controle financeiro e educação financeira básica de forma automatizada e impessoal.

Sendo assim, justifica-se a criação de um software de educação financeira que permita ao usuário o aprendizado por meio *insights*, utilizando uma ferramenta que está sempre a mãos.

#### <span id="page-17-0"></span>1.4 ESTRUTURA DO TRABALHO.

O primeiro capítulo possui a introdução, problemática, justificativa e objetivos. No segundo capítulo está a fundamentação teórica da pesquisa a respeito de educação financeira. O terceiro capítulo trata do método científico escolhido. O quarto capítulo aborda a modelagem do software a ser desenvolvido. O quinto capítulo

demonstra o software construído e os resultados alcançados. O sexto capítulo apresentará conclusões e recomendações para trabalhos posteriores.

#### <span id="page-19-0"></span>**2 REVISÃO BIBLIOGRÁFICA**

Este capítulo contém a explicação teórica e fundamental para compreensão dos conceitos abordados neste trabalho. Nele é abordado os temas a respeito de mercado financeiro, educação financeira, tipos de investimentos e a avaliação sobre as tecnologias disponíveis no mercado.

#### <span id="page-19-1"></span>2.1 EDUCAÇÃO FINANCEIRA

O termo educação, segundo Sampaio et al. (2002, p.2), "é aquilo que alguém conquistou ao fim de um processo em que interagem a prática e a teoria, a teoria e a prática, a ciência e a técnica, o saber e o fazer. É um processo de vida, de construção, de experimentação.".

Dentro desse domínio temos a educação financeira, que é a habilidade de lidar com o dinheiro e com as dívidas. Segundo Jacob et al. (2000, p. 8):

> aplica-se a uma vasta escala de atividades relacionadas ao dinheiro na nossa vida diária, desde o controle do cheque até o gerenciamento de um cartão de crédito, desde a preparação de um orçamento mensal até a tomada de um empréstimo, compra de um seguro, ou um investimento. Enquanto educação implica o conhecimento de termos, práticas, direitos, normas sociais, e atitudes necessárias ao entendimento e funcionamento destas tarefas financeiras vitais. Isto também inclui o fato de ser capaz de ler e aplicar habilidades matemáticas básicas para fazer escolhas financeiras sábias.

Considerando as definições apresentadas anteriormente, percebe-se que educação financeira engloba muitos assuntos, como planejamento pessoal, orçamento doméstico, controle de gastos, investimentos etc.

Os princípios de educação financeira a serem seguidos pelo individuo devem considerar sua situação pessoal, além de aspectos nacionais. Segundo a OCDE (2005, p. 5):

> Os programas de educação financeira devem se concentrar em questões de alta prioridade que, a depender das circunstâncias nacionais, podem envolver aspectos importantes do planejamento da vida financeira, como poupança básica, gestão da dívida privada ou seguro, bem como pré-requisitos para

conscientização financeira, como noções de matemática financeira e economia. Deve-se estimular a conscientização dos futuros aposentados sobre a necessidade de avaliar a adequação financeira dos seus regimes atuais de previdência pública e privada e de tomar as medidas apropriadas quando necessário.

É importante ressaltar que embora muitos materiais reforcem a necessidade de se ter uma conscientização financeira desde a infância, este é um aprendizado que deve ser aperfeiçoado e aplicado ao longo da vida. Sendo este um processo contínuo, permanente e vitalício, atendendo as necessidades variáveis em diferentes fases da vida (OCDE, 2005, p. 6).

De acordo com a Nubank (2020), embora trabalhoso de iniciar, há ações que devem ser tomadas o quanto antes pensando em uma boa saúde financeira e aos poucos se tornarão um hábito fácil de manter. São estas a capacidade de organizar o orçamento pessoal, permitindo que o indivíduo tenha em mente o quanto ganha e gasta mensalmente, a quitação de dívidas em aberto, criação de reserva de emergência para possíveis imprevistos e investimentos.

#### <span id="page-20-0"></span>**2.1.1 Reserva de emergência**

Um dos principais termos a ser estudado quando se fala de educação financeira é a reserva de emergência ou fundo de emergência como alguns autores o define. Para Nigro (2018, p. 56) "esse fundo nada mais é do que um dinheiro reservado para algum gasto que pode desequilibrar significativamente o orçamento ou que exija a contração de uma dívida para ser quitado."

Cerbasi (2015, p. 18) define a reserva de emergência como o Patrimônio Mínimo de Sobrevivência (PMS), sendo aquele que é necessário para simplesmente poder reorganizar as finanças em caso de desemprego, doença ou planos frustrados em atividades de negócio.

A formação da reserva de emergência é primordial para o pensamento de longo prazo, esse fundo é a solução para problemas financeiros urgentes e inesperados. Ele também pode ser um apoio extra para aquelas situações no curto prazo com grande potencial de sobrecarga no orçamento, imprevistos sempre podem acontecer. (NIGRO,2018).

Esta reserva é utilizada em casos de emergências e oportunidades em curto prazo, sendo fundamental que seja guardado de um modo que ofereça alta liquidez para que possa ser facilmente resgatado. Por isso não é o tipo de investimento que deve ser mantido em ações ou renda variável, pois pode acontecer uma instabilidade no mercado e esse valor ser muito afetado em momentos de necessidade. (NIGRO, 2018, p.56).

Nigro (2018) sugere que o valor do fundo de emergência seja o valor da soma dos gastos essenciais por pelo menos seis meses para empregados com registro em carteira de trabalho, visto que esse tipo de profissional consegue ter uma previsibilidade maior dos seus ganhos em todos os meses. Para empresários ou autônomos esse fundo deve ser a soma dos gastos essenciais de pelo menos 12 meses.

Cerbasi (2015, p.18) define que o PMS deva ser o equivalente a 6 meses o gasto médio mensal. Uma pessoa cujo gastos mensais são de 5 mil reais, o valor do PMS deve ser de 30 mil reais. Uma recomendação de Cerbasi (2015, p.18) é que:

> Se você não tem uma reserva financeira equivalente a seu PMS, deve priorizar a criação dessa reserva acima de suas demais escolhas. Vale trocar o automóvel por um mais barato, vender bens que utiliza pouco ou até mesmo vender a casa para comprar uma mais barata".

Além de formar a reserva de emergência, é importante saber quando usar esse fundo. Nigro (2018, p.58) exemplifica que o fundo de emergência pode ser usado para cobrir gastos com remédios e tratamentos para um problema de saúde, pagamento de danos ou sinistros de automóvel em caso de acidente, período de desemprego ou redução drástica de renda, um pedido de ajuda familiar inesperado, impostos a serem pagos no início do ano e oportunidades.

#### <span id="page-21-0"></span>**2.1.2 Controle de gastos**

A partir da organização financeira é possível ter mais controle sobre o dinheiro, mais consciência de suas escolhas e mais eficiência no uso da renda (Cerbasi, 2015).

Controle de gastos refere-se ao indivíduo ou a família ter o conhecimento de seu fluxo de receitas e despesas, permitindo um maior planejamento de seu dinheiro. Segundo Gitman (2001, p. 434), "O planejamento financeiro é um aspecto importante das operações nas empresas e famílias, pois ele mapeia os caminhos para guiar, coordenar e controlar as ações das empresas e das famílias para atingir seus objetivos".

Segundo o Banco Central do Brasil (BCB, 2013, p. 20), "O orçamento pessoal deve ser iniciado a partir do registro de tudo que você ganha e o que gasta durante um período, em geral um mês ou um ano". Geralmente, fontes de renda acabam sendo mais facilmente mapeadas, por se tratar da recompensa por um serviço prestado, já as despesas acabam saindo facilmente do controle. De acordo com o Banco Central do Brasil (BCB, 2013, p. 20):

> Embora naturalmente as pessoas tenham conhecimento da origem de suas receitas por serem resultado do trabalho, sejam elas provindas de salário, comissão ou aplicações financeiras, pesquisas indicam que grande parte da população não sabe o quanto é gasto em cada grupo de despesas, como alimentação, moradia, lazer ou outros gastos.

"O orçamento é uma importante ferramenta para você conhecer, administrar e equilibrar suas receitas e despesas e, com isso, poder planejar e alcançar seus sonhos." (BCB, 2013, p. 21).

Segundo BCB (2013, p. 22), a próxima etapa para um bom planejamento consiste no registro de transações, é importante que sejam anotados todas as receitas e despesas, preferencialmente diariamente. Com o tempo, estes gastos poderão ser agrupados por tipo, de acordo com cada realidade individual, facilitando o entendimento da porcentagem de gastos em cada um dos grupos e possibilitando possíveis ajustes ou cortes necessários.

A figura 1 mostra alguns exemplos de categorias de despesas a serem utilizadas, agrupadas por despesas fixas, sendo estas que se repetem geralmente mensalmente e cujo valor não sofre alterações e despesas variáveis, onde o valor se altera de acordo com o consumo.

<span id="page-23-0"></span>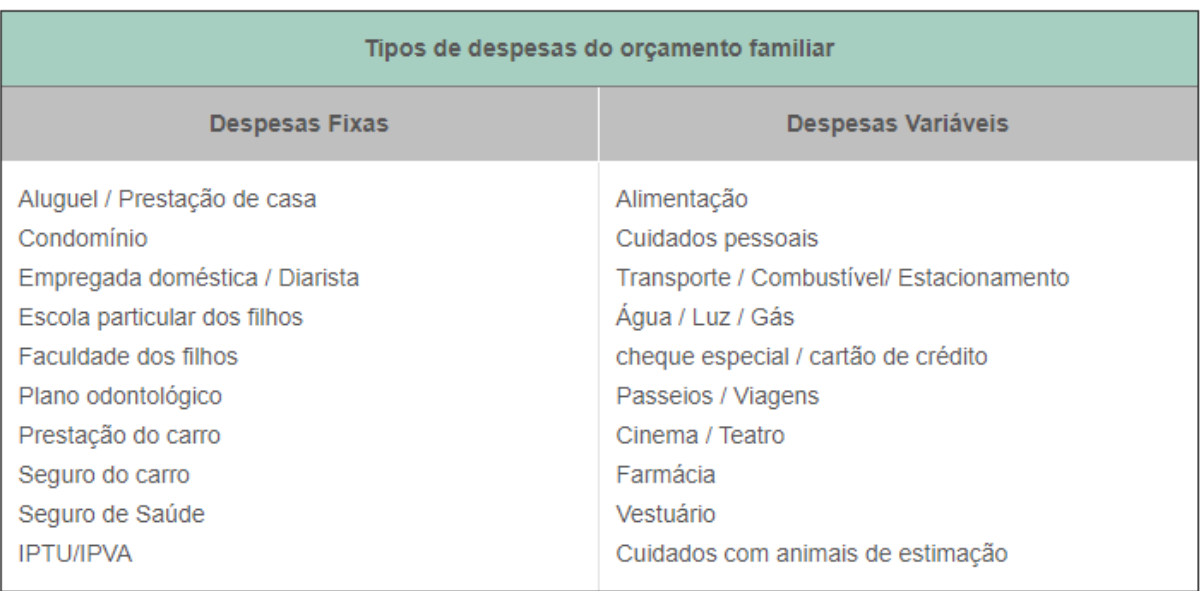

#### Figura 1 – Tipos de despesas do orçamento familiar.

Fonte: Toro Radar (2017).

Vale ressaltar a importância de se ter todas as despesas anotadas e categorizadas para um bom controle de gastos, muitas vezes o problema pode estar justamente nas menores compras.

O agrupamento de despesas permite que todas as transações acumuladas do mês sejam transformadas em informação, de forma a visualizar poucos registros simplificados e identificar padrões de consumo. Segundo a Nubank (2020), "Separar as despesas por categorias é uma boa forma de enxergar o que mais consome seu dinheiro, entendendo o que pode ser cortado na hora de economizar.".

Conforme a figura 2, ao organizar os gastos por tipo, facilita a exibição e entendimento dos dados. Apresentar os dados em gráfico, facilita a visualização para onde está se destinando a maior fatia da renda.

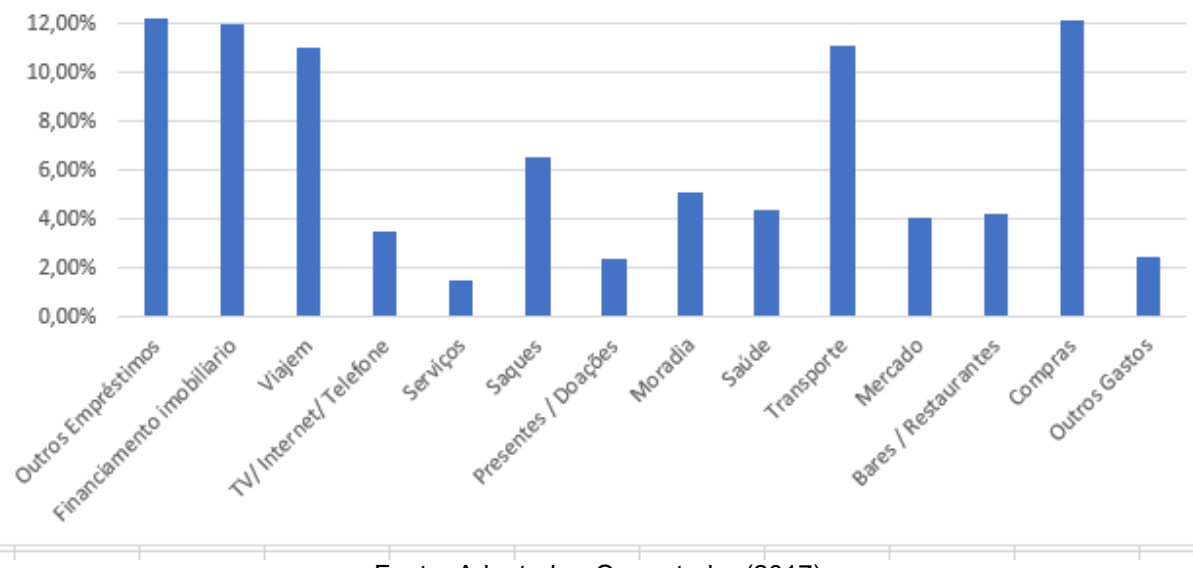

Figura 2 - Gastos por categoria

Fonte: Adaptado - O aportador (2017).

Com os gastos organizados, é possível avançar para etapa final, a avaliação das finanças. "Nesta etapa, você vai avaliar como suas finanças se comportaram ao longo do mês e irá agir, corretiva e preventivamente, para que seu salário e sua renda proporcionem o máximo de benefícios, conforto e qualidade de vida para você." (BCB, 2013).

Segundo a Nubank (2020) com estes dados em mãos é possível ajustar sua rotina de acordo com essas informações, deixando previamente planejado uma porcentagem do salário que será gasto em lazer e definir uma quantia fixa para guardar e investir.

#### <span id="page-24-0"></span>2.1.2.1 Gestão orçamentaria

Após realizar os passos anteriores, é possível ter maior controle e previsibilidade do orçamento pessoal. Segundo Cherobim e Espejo (2010):

> a elaboração de um orçamento pessoal é o primeiro passo para a conquista de uma vida financeira tranquila. Mas é preciso ter consciência da importância de um planejamento de suas finanças, assim como da relevância em manter disciplina para o alcance dos objetivos.

Possuindo em mãos todo o fluxo de transações, basta realizar um simples cálculo para identificar o saldo final, subtraindo da renda as despesas existentes.

Conforme apresentado no quadro 1, demonstra o cálculo a ser realizado para identificar a situação orçamentaria de acordo com cada resultado.

<span id="page-25-0"></span>

| Orçamento     | Receita x Despesa |
|---------------|-------------------|
| Deficitário   | $R \le D$         |
| Neutro        | $R = D$           |
| Superavitário | R > D             |

Quadro 1 - Análise de gestão orçamentaria

Fonte: BBC (2013, p. 22).

De acordo com a BCB (2013, p. 23), é comum que inicialmente o orçamento inicie como deficitário, onde as despesas superam as receitas, porém, conforme as práticas vão sendo aplicadas, os valores vão se equilibrando até ficarem superavitário, onde as receitas são superiores as despesas.

Com esse dado em mãos é possível tomar atitudes de acordo com cada resultado.

Caso o resultado seja de déficit orçamentário ou mesmo neutro, é importante rever as prioridades e frear o consumo até o orçamento ficar sob controle.

"Após conseguir obter um orçamento superavitário, ou seja, gastar menos do que recebe, crie o hábito de fazer uma poupança, tanto para realização de seus sonhos como para ter segurança em situações imprevistas ou de emergência." (BBC, 2013, p. 25).

#### <span id="page-25-1"></span>**2.1.3 Investimentos**

Um dos pontos mais importantes da educação financeira é a habilidade de saber empregar e investir o dinheiro de forma adequada, de uma maneira que ele possa render e auxiliar a atingir os objetivos.

Kiyosaki (2017, p. 69) afirma que precisamos entender a diferença entre um ativo e um passivo e então passar a comprar mais ativos, essa operação podemos entender como um investimento. Um ativo são coisas que geram de alguma forma uma renda, como por exemplo o aluguel de uma casa. Já o passivo são coisas que causam despesa, como exemplo os custos para ter e manter um carro pessoal.

Kiyosaki (2017, p. 69) apresenta o fluxo de caixa padrão de um ativo para facilitar o entendimento sobre o que é um passivo e um ativo. O fluxo de caixa é composto por uma demonstração financeira, que mede a renda e as despesas, basicamente o dinheiro que entra e sai e o balanço patrimonial que representa o equilíbrio entra os ativos e os passivos. Um ativo ele irá aumentar uma nossa renda, já um passivo irá aumentar as nossas despesas.

> DEMONSTRAÇÃO FINANCEIRA Renda Despesas **BALANÇO PATRIMONIAL Passivos Ativos**

Figura 3 - Fluxo de caixa padrão de um ativo

Fonte: Kiyosaki (2017, p. 69).

Um investimento pode então ser resumido a pegar uma quantidade em dinheiro e fazer algo para que ele se transforme em mais dinheiro no futuro.

#### <span id="page-27-0"></span>2.1.3.1 Tipos de investimentos

Nubank (2020) explica que praticamente temos dois tipos de investimentos, sendo a renda fixa e a renda variável.

A renda fixa é um tipo de investimento considerado mais seguro e que o investidor tem uma maior clareza do que poderá receber no final, esse tipo de investimento envolve opções conhecidas como por exemplo a poupança e ela poderá ser prefixada ou pós fixada. (Nubank, 2020)

A renda fixa prefixada, significa que quando "[...] você decide fazer esse investimento é possível saber exatamente qual será o retorno lá no futuro, no fim da aplicação. Por exemplo: um rendimento de 6% ao ano.". (Nubank, 2020)

A renda fixa pós fixada se dá quando o rendimento desse ativo é baseado em algum índice do mercado, como por exemplo o Certificado de deposito bancário (CDI) que é uma taxa utilizada para definir cobranças de empréstimos entre bancos. Como é atrelado a um índice o investidor não sabe exatamente quanto vai render, pois esse valor poderá sofrer flutuações. (Nubank, 2020)

A renda variável é um tipo de investimento de maior risco, porém pode alcançar resultados muito expressivos. Esse tipo de investimento tem taxas de retorno que variam conforme o tempo. Possui um retorno maior, mas a possibilidade de perda também é muito grande. A bolsa de valores é o ativo de renda variável mais conhecido no mercado. (Nubank, 2020).

#### <span id="page-27-1"></span>*2.1.3.1.1 Tesouro direto*

O Tesouro Direto é um dos investimentos mais seguros que existem no mercado. Ele "[...] é um programa de investimentos que foi criado pelo Tesouro Nacional, em pareceria com a Companhia Brasileira de Liquidação e Custódia (CLBLC), que realiza a venda de títulos públicos para pessoas físicas. (Nigro, 2011, p.59).

Nigro (2018) afirma que o objetivo do Tesouro Direto é captar recursos para o financiamento de dívidas públicas, como providenciar recursos para saúde, educação e segurança. Ele pode ser definido como uma forma de emprestar dinheiro para o governo com a garantia de receber o que investiu ao final de contrato.

O Tesouro Direto possui variações e seus três principais títulos são: o Tesouro Selic, o Tesouro IPCA e o Tesouro prefixado.

O Tesouro Selic é "[...] o título público que tem seu rendimento atrelado à taxa Selic Over, possui pouca oscilação ao longo do tempo e seu rendimento segue uma linha praticamente crescente." (Nigro, 2017, p. 124)

Nigro (2018, p. 126) explica que "o Tesouro IPCA é o título público com rendimento atrelado à inflação (tendo como base o índice do IPCA), juntamente a uma taxa fixa." Ele é indicado para investimentos de longo prazo, como por exemplo a aposentadoria por ter as datas de vencimento maiores e garantir rentabilidade acima da inflação.

Já o Tesouro Prefixado é o título que tem o seu rendimento atrelado a uma taxa fixa, independente da oscilação de taxa de juros e inflação ele manterá o rendimento baseado na taxa fixa do momento em que foi contratado. Ele é mais usado em momentos especulativos, como por exemplo se o investidor acredita que a taxa de juros e a inflação deva cair e a taxa fixada for superior a esses valores. (Nigro, 2018, p. 128).

Sobre o tesouro direto, incidirão apenas 0,3% de taxa de custódia cobrada pela bolsa de valores para os serviços de guarda de título, taxas de corretagem, informações e movimentações dos saldos e a cobrança do Imposto de Renda (IR). O IR assim como todos os ativos de renda fixa, ele diminui conforme o dinheiro fica guardado por mais tempo. Até 180 dias o valor do IR é de 22,5%, de 181 a 360 dias o valor é de 20%, de 361 a 720 o valor fica em 17,5% e acima de 720 dias o valor cai para 15%. (Nigro, 2018, p. 59).

#### <span id="page-28-0"></span>*2.1.3.1.2 Certificado de depósito bancário (CDB)*

O CDB é um dos ativos de renda fixa mais populares no mercado, ele é um certificado emitido pelos bancos para captar dinheiro e que será devolvido ao final com correção de juros. (Nigro, 2018, p.63).

Nigro (2018) afirma que é um tipo de contrato seguro quando realizado com aportes de até 250 mil reais, esse valor é coberto pelo Fundo Garantidor de Crédito (FGC), que em caso de calotes você poderá receber o valor integral de todo o seu capital.

O CDB pode ser prefixado, que o investidor sabe exatamente o valor que vai receber no momento do investimento e pode ser pós-fixado, onde vai estar atrelado a ao índice do CDI. (Nigro, 2018, p.64).

A porcentagem de rendimento do CDI varia de acordo com o banco e com o prazo para liquidez, geralmente para prazos maiores bancos oferecem rendimentos acima do índice, como por exemplo rendimento de 120% do CDI. (Nigro, 2018, p.64).

#### <span id="page-29-0"></span>*2.1.3.1.3 Letras de crédito do Agronegócio (LCA) e Letras de crédito Imobiliárias (LCI)*

As LCA e LCI são títulos emitidos por instituições públicas e privadas, sendo a LCI vinculada a direitos creditórios de negócios na área imobiliária e a LCA a negócios da área rural. (Nigro, 2018, p.108).

A LCI é um dos investimentos de renda fixa mais populares no mercado. Isso porque conta com isenção de Imposto de Renda para pessoa física, podendo ser remunerada por taxa pós ou prefixada e ainda possui garantia do FGC, podendo ser considerado também vantajosa no curto prazo. (Nigro, 2018, p. 108).

#### <span id="page-29-1"></span>*2.1.3.1.4 Ações*

As ações são um tipo de investimento com renda variável, ou seja, não vai haver um rendimento fixo, ele vai oscilar conforme as condições do mercado e especulações. É um tipo de investimento que representa o capital social de uma companhia. É dessa forma que as empresas têm para conseguir recursos e financiar os seus negócios e é por meio dela que os investidores podem se tornar sócios ou acionistas de uma empresa que esteja listada na bolsa de valores, as chamadas empresas de capital aberta. (Nigro, 2018, p.133).

As ações podem ser ofertadas de algumas maneiras, sendo a *Initial Public Offering* (IPO), as Ações ordinárias e as ações preferenciais. Nigro (2018, p. 133) explica que o IPO:

> Basicamente, é a oferta primária de ações, que é quando a empresa coloca pela primeira vez suas ações na bolsa de valores, visando ganhar capital para expandir seus negócios. É apenas no IPO que a empresa consegue de fato dinheiro para financiar suas atividades, já que depois disso as ações vão para

o chamado mercado secundário, que envolve apenas a compra e a venda de ações entre investidores. É importante frisar que, mesmo que a empresa não ganhe dinheiro com o mercado secundário, ele é de extrema importância para dar liquidez ao mercado de ações como um todo.

Um IPO é essencial para o crescimento saudável da economia. O mercado acionário serve como porta de entrada para capital em empresas que estão crescendo e acelerando seus planos de investimento. A abertura de capital também padroniza empresas, que precisam cumprir uma série de regras impostas pela Bolsa e autoridades legais, como publicação de balanços e fatos relevantes, trazendo maior transparência aos negócios e protegendo os investidores.

As ações ordinárias "são as que dão direito a voto na Assembleia Geral da Empresa. (Nigro, 2018, p.133).

As ações preferenciais "[...] garantem prioridade no repasse de dividendos feitos pela empresa, mas que não dão direito a voto". (Nigro, 2018, p.133).

Os investidores podem ganhar dinheiro com as ações a partir da valorização delas e posterior venda, mas também há duas outras formas diferentes de ser remunerado com ações que são os dividendos e os chamados juros sobre capital próprio (JSCP). (Nigro, 2018, p.134).

Os dividendos são isentos do Imposto de renda, pois eles são resultado do lucro líquido da empresa, sendo este já tributado na declaração da companhia para a receita federal. Já o JSCP não possui incidência de IR para a empresa, pois eles são considerados uma despesa, mas ele é cobrado do investidor. (Nigro, 2018, p.135).

Uma outra informação importante é que a "liquidez do mercado de ações é D+3, ou seja, em três dias úteis após o pedido de compra/venda ocorre sua liquidação." (Nigro, 2018, p.135).

#### <span id="page-30-0"></span>2.1.3.2 Onde investir

Existem várias opções de onde investir e encontrar bons investimentos, segue as principais opções:

> • Bancos: De acordo com Nigro (2018, p. 110) os bancos reinaram por muitos anos como opção única e absoluta e por isso não precisavam considerar o cliente e seu ecossistema havia sido arquitetado para

usufruir do dinheiro do pequeno poupador e não reverter um bom rendimento para ele. Porém para clientes que já têm alguns milhões, são considerados outra categoria de atendimento e podem ter opções bem interessantes que não são oferecidas para os clientes comuns.

- Corretora: Nigro (2018, p. 110) afirma que a corretora é uma das melhores opções para os investidores que não entram na categoria privilegiada dos bancos, oferecendo um maior poder de escolha. As vantagens estão em poder comprar muitas aplicações sem precisar abrir diversas contas em lugares diferentes, como por exemplo CDBs oferecidos pelos bancos. As corretoras cobram taxa de corretagem e venda de alguns produtos financeiros, mas podem oferecer taxa zero para alguns produtos.
- Banco digital: "São instituições financeiras sem agências, que funcionam de maneira 100% digital. Para o pequeno investidor/poupador, é uma opção com baixos custos e que apresenta títulos com rendimentos superiores ao dos bancos[...]". (NIGRO, 2018, p.111).
- Gestora: São empresas do setor financeiro que criam um ou mais fundos e alocam os recursos. O cliente pode ter acesso a vários fundos e compará-los facilmente, como ponto positivo é que não cobram comissão. (NIGRO, 2018, p.111).
- Robôs: Um sistema avalia o perfil de risco do cliente e faz os investimentos de forma automatizada, é bom para leigos no assunto e tem um custo baixo para o serviço oferecido. Não é uma opção interessante para quem tem um bom conhecimento sobre investimentos ou que deseja autonomia. (NIGRO, 2018, p.111).

#### <span id="page-31-0"></span>2.2 SOLUÇÕES EXISTENTES

Embora ainda seja muito comum o uso de planilhas para organizar a vida financeira, já existem algumas soluções no mercado que com o auxílio da tecnologia tornam esse processo muito mais simples.

Conforme Uhlmann (2019) "Os aplicativos de educação financeira são excelentes aliados para quem precisa controlar gastos. Além de ajudar a administrar

o dinheiro, esse tipo de ferramenta favorece a situação financeira das pessoas que fazem uso dele."

Hoje em dia, dificilmente não há um aparelho eletrônico próximo, seja um celular, tablet ou notebook. Portanto, faz sentido utilizar dessa comodidade para facilitar o controle financeiro. O uso de aplicativos pode tornar este trabalho muito mais fácil, estando sempre a mãos e permitindo a inserção de dados de forma rápida e prática.

Segundo a Organizze (2020), "De qualquer lugar do mundo, a qualquer momento e em poucos cliques você consegue, a partir do uso de um bom aplicativo de gerenciamento financeiro, organizar suas finanças por completo e controlar o seu dinheiro.".

O Blog Rico (2020) destaca duas vantagens do uso de aplicativos para organização do orçamento, sendo eles a mobilidade, que permite ao usuário fazer lançamentos a qualquer hora e lugar e análises automáticas, onde é usado os dados fornecidos para criar gráficos exibindo os gastos por categorias e avaliar o desempenho no decorrer do mês.

Segue alguns dos aplicativos mais utilizados do mercado:

- Organizze: Possui como principais recursos o controle de contas, criação de metas, alertas de contas a pagar e receber e visualização de relatórios simples e intuitivos (ORGANIZZE, 2020).
- Guia Bolso: O aplicativo possui funcionalidades como sincronização de contas, categorização de gastos, planejamento de gastos e agenda (Guia Bolso, 2020). "Somos como um *personal trainer* das finanças, que te conhece e te dá dicas pra melhorar a relação com dinheiro e chegar aonde você quer" (Guia Bolso, 2020).
- Meu Dinheiro: É um sistema gerenciador financeiro online pessoal e empresarial, ágil, fácil de usar, ideal para um completo controle das suas finanças. Possui funcionalidades como controle de orçamentos, fluxo de caixa, categorias, lembretes e relatórios (MEU DINHEIRO, 2020).

De modo geral, existem muitas opções a serem escolhidas, atendendo aos mais diversos gostos individuais. Algumas mais simples, outras com recursos extras, sejam eles gratuitos ou pagos. O importante é escolher a que se adeque melhor as necessidades de cada usuário, tornando o processo de controle financeiro mais simples e prático.

#### <span id="page-33-0"></span>**3 MÉTODO**

Neste capítulo será abordado a metodologia de pesquisa utilizada para solução da problemática exposta. Para isto, será apresentado as etapas de planejamento para o desenvolvimento de um software de educação financeira, bem como o tipo de pesquisa realizada, métodos, técnicas e delimitações.

#### <span id="page-33-1"></span>3.1 CARACTERIZAÇÃO DO TIPO DE PESQUISA

Este trabalho, por possuir uma problemática do cotidiano é baseado em uma pesquisa aplicada, que segundo Silva e Menezes (2005, p. 20), "Objetiva gerar conhecimentos para aplicação prática e dirigidos à solução de problemas específicos.".

Em relação a abordagem, se trata de uma pesquisa qualitativa por haver uma relação direta entre o mundo real e o objeto, além de possuir uma interpretação objetiva dos fenômenos abordados, sem a necessidade do uso de técnicas estatísticas ou coleta de dados (SILVA E MENEZES, 2005, p. 20).

Quanto aos objetivos, de acordo com Silva e Menezes (2005, p. 21), por proporcionar maior familiaridade com o problema, foi utilizado abordagem de pesquisa exploratória, permitindo tornar o problema explicito e auxiliar na criação de hipóteses de solução.

O procedimento técnico foi baseado na utilização de material já publicado, constituído por livros e material disponibilizado na internet, caracterizando-se, segundo Silva e Menezes (2005, p. 21) como pesquisa bibliográfica.

#### <span id="page-33-2"></span>3.2 ATIVIDADES METODOLÓGICAS

Nesta seção, são apresentadas as etapas metodológicas que compõem a elaboração deste trabalho. Observa-se na figura 4, o fluxograma que que representa essas atividades.

<span id="page-34-0"></span>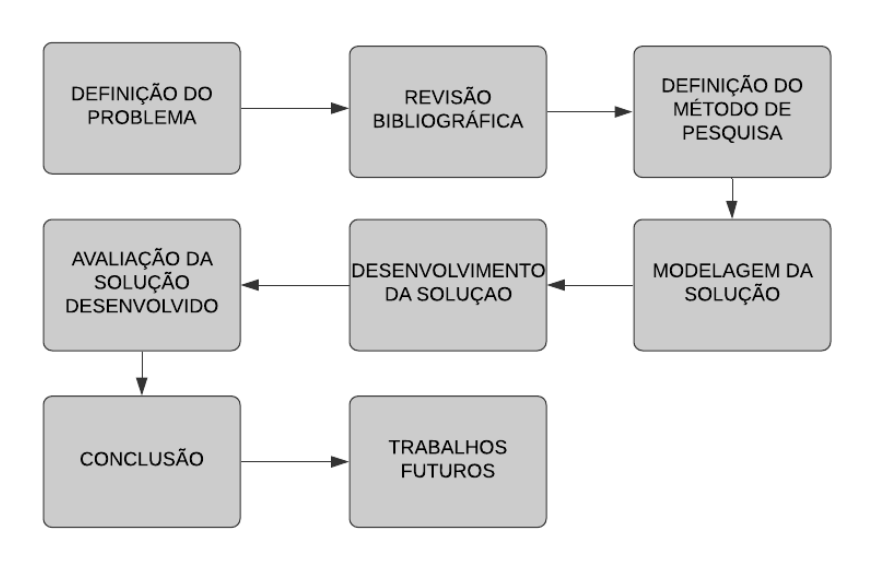

Figura 4 – Fluxograma das atividades do trabalho

Fonte: Elaboração dos autores, 2021.

A definição do problema tem como objetivo analisar a problemática que será abordada durante o trabalho e posteriormente, fundamentado na etapa de revisão bibliográfica, onde é feito uma pesquisa com referencial teórico baseado na proposta do trabalho.

Na etapa de definição do método de pesquisa, é feita a construção e demonstração das características, bem como a demonstração dos métodos da pesquisa do presente trabalho.

Por sua vez, na etapa de modelagem da solução, são elaborados os requisitos, os protótipos e os diagramas que são utilizados no desenvolvimento da solução. Essa etapa é baseada na metodologia ICONIX.

O Desenvolvimento da solução é a etapa responsável pelo desenvolvimento proposto por este trabalho, baseando-se na em todo o embasamento teórico e modelagem realizado nas etapas anteriores.

A avaliação da solução é feita via pesquisa com usuários a fim de medir e avaliar a solução com base na proposta apresentada neste trabalho.

Na conclusão é apresentado o resultado do sistema desenvolvido e a conclusão do trabalho.

Em trabalhos futuros é descrito as etapas após a conclusão deste trabalho, que serão evoluções e novas funcionalidades que vierem a surgir conforme necessidade.

#### <span id="page-35-0"></span>3.3 PROPOSTA DE SOLUÇÃO

O sistema funciona em arquitetura cliente-servidor, conforme observado na figura 5. Dessa forma, o cliente, sendo os usuários com dispositivos que suportem a aplicação, efetuam requisições para máquina servidor utilizando o padrão *REST (Representational State Transfer)* que realiza as consultas em banco de dados e os processamentos necessários para retornar os dados solicitados pelo cliente.

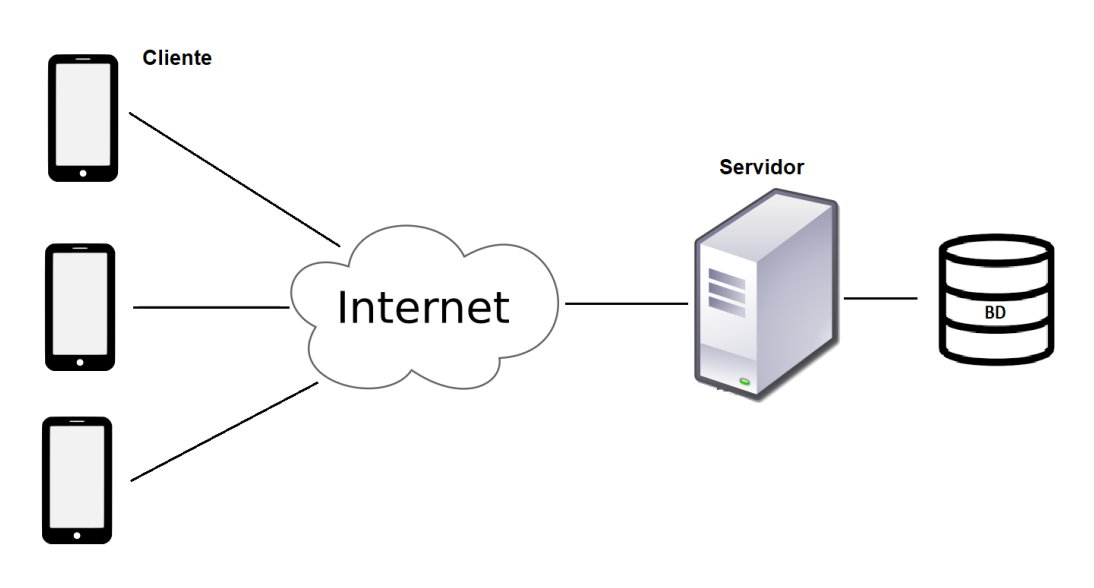

Figura 5 – Arquitetura da solução

fonte: Elaboração dos autores, 2021.

Assim, o cliente após realizar seu cadastro e efetuar o login tem acesso a todas as funcionalidades do sistema, como inclusão de receitas e despesas, informações e sugestões quanto a saúde financeira e relatórios de gastos.

## <span id="page-35-1"></span>3.4 DELIMITAÇÕES

Para a solução proposta foram definidas algumas delimitações:

• O protótipo funcional será desenvolvido no formato mobile e será disponível apenas para o sistema Android. Não será disponível para a plataforma IOS porque os autores deste trabalho não possuem um computador com sistema operacional Mac necessário para o desenvolvimento para a plataforma Apple.
- A conexão com a rede e internet será indispensável para o funcionamento da aplicação.
- Este trabalho consiste em desenvolver um protótipo funcional e não tem como premissa adequar a boas práticas de segurança de informação.
- O protótipo de software não terá integração com qualquer tipo de instituições financeiras.
- O projeto não terá como premissa indicar ou recomendar instituições financeiras para investimentos.
- O Software não irá possuir características ou funcionalidades de controle financeiro empresarial.

### **4 MODELAGEM**

Este capítulo apresenta a modelagem do sistema proposto. Primeiramente será abordado a metodologia aplicada, sendo o ICONIX e a linguagem UML (*Unified Modeling Language)*, para então exibir a modelagem em questão.

### 4.1 ICONIX

O processo ICONIX começou a ser desenvolvido em 1993, na tentativa de mesclar as metodologias existentes e criar algo mais fácil de ser aplicado na prática. Ele combina a complexidade do RUP (*Rational Unified Process*) e a simplicidade do XP (*Extreme Programming*), sendo assim, suficiente para guiar a análise de um projeto orientado a objetos, estando adaptado ao padrão UML (SOUSA, 2011).

A aplicação da metodologia é dividida em dois fluxos e quatro etapas. Sendo elas:

> [...] um fluxo dinâmico, para representar os aspectos comportamentais do software, e outro fluxo estático, para expressar os aspectos estruturais do software. Esses fluxos andam em paralelo e possuem 4 fases: a fase de requisitos, na qual são utilizados protótipos de interface, o modelo de casos de uso e o modelo de Domínio; a fase de análise e projeto preliminar, na qual é utilizado o diagrama de robustez e refinado o modelo de domínio; a fase de projeto detalhado, na qual é modelado o diagrama de sequência e realizado o refinamento final do modelo de domínio, que passa a se tornar o diagrama de classes; e a fase de implementação, na qual há a codificação e a elaboração de testes unitários. (SOUSA, 2013).

Sousa (2011), destaca algumas das principais características do ICONIX, como sua alta rastreabilidade, por ter associações entre requisitos e casos de uso, ser iterativo e incremental, necessitando de várias iterações entre o desenvolvimento do modelo de domínio e da modelagem dos casos de uso, além de ser baseado nas questões fundamentais da orientação a objetos.

Devido ao tempo reduzido para realização deste trabalho, é realizado somente a primeira fase da metodologia, composta por análise de requisitos, protótipos de tela, casos de uso e modelo de domínio.

4.2 UML

A *Unified Modeling Language* (UML), em sua versão 2.0, é um conjunto de 13 diagramas aceito universalmente como abordagem padrão para desenvolver sistemas de software (SOMMERVILLE, 2018, p. 122).

Segundo Grady Booch, James Rumbaugh e Ivar Jacobson (2000, p.1), "se trata de uma linguagem gráfica para visualização, especificação, construção e documentação de artefatos de sistemas complexos de software".

A UML proporciona uma forma padrão para arquitetura de projetos de sistemas, incluindo aspectos conceituais como processos de negócios até informações concretas, como esquemas de banco de dados (BOOCH; RUMBAUGH; JACOBSON, 2000).

### 4.3 REQUISITOS

Nesta seção, são apresentados os requisitos e regras de negócio para a solução proposta.

Os requisitos de um sistema são as descrições das funcionalidades que o sistema deve prestar, assim como suas restrições. "Esses requisitos refletem as necessidades dos clientes de um sistema que atende a um determinado propósito, como controlar um dispositivo, fazer um pedido ou encontrar informações". (SOMMERVILLE, 2018, p.85).

#### **4.3.1 Requisitos funcionais**

Os requisitos funcionais descrevem, como o próprio nome sugere, as funcionalidades que o sistema deve ter. Para Sommerville (2018, p.88-89), os requisitos são "[...] declarações dos serviços que o sistema deve fornecer, do modo como o sistema deve reagir a determinadas entradas e de como deve se comportar em determinadas situações.".

Assim, os requisitos funcionais do sistema proposto são apresentados a seguir.

RF001 – O sistema deve permitir autenticação por meio de login. RF002 – O sistema deve permitir cadastro de novos usuários.

RF003 – O sistema deve permitir a inclusão, edição e exclusão de despesas.

RF004 – O sistema deve permitir a inclusão, edição e exclusão de receitas.

RF005 – O sistema permitir a visualização de todas as despesas cadastradas mensalmente.

RF006 – O sistema permitir a visualização de todas as receitas cadastradas mensalmente.

RF007 – O sistema deve exibir de forma gráfica as despesas por categorias.

RF008 – O sistema deve exibir de forma gráfica as receitas por categorias.

RF009 – O sistema deve exibir dicas de educação financeira de acordo com o índice de saúde financeira do usuário.

RF010 – O sistema deve apresentar o índice de saúde financeira do usuário de acordo com a RN009.

RF011 – O sistema deve permitir a edição dos dados do usuário.

### **4.3.2 Requisitos não-funcionais**

Os requisitos não funcionais podem ser definidos como aqueles que não possuem relação direta com os serviços específicos fornecidos pelo sistema aos usuários, normalmente estão relacionados ao sistema como um todo. Eles podem estar relacionados a confiabilidade do sistema, o tempo de resposta e uso de memória. (SOMMERVILLE, 2018, p. 91). Com isso, seguem os requisitos nãofuncionais utilizados no sistema proposto.

RNF001 – O *backend* deve ser feito em Java.

RNF002 – O *frontend* deve ser feito em React Native.

RNF003 – O sistema deve ser compatível com sistema Android.

RNF004 – O sistema deve ter uma interface intuitiva.

RNF005 – O sistema gerenciador de banco de dados (SGBD) deve ser MariaDB.

### **4.3.3 Regras de negócio**

As regras de negócios definem alguns comportamentos específicos que o sistema deve apresentar para cumprir o papel da aplicação. Segundo ROSCA et al. (1997, apud PÁDUA, 2001, p. 24), são uma nova categoria de requisitos do sistema que representam decisões sobre como executar o negócio, e são caracterizadas pela orientação do negócio e sua tendência às mudanças.

De acordo com ROSCA & WILD (1996, apud PÁDUA, 2001, p. 25), regras de negócio são declarações sobre o negócio e entidades do negócio, expressando objetivos, políticas, restrições e baseline sobre como o negócio deveria ser feito.

A seguir estão listadas as regras de negócio do sistema proposto.

RN001 – O sistema só deve permitir acesso a usuários com cadastro na base de dados.

RN002 – O cadastro de usuário deve exigir o preenchimento de um e-mail valido.

RN003 – O sistema não deve permitir o cadastro de usuários com e-mail já existente na base de dados.

RN004 – No cadastro e edição de despesas, os campos de valor, identificador e categoria são obrigatórios.

RN005 – No cadastro e edição de receitas, os campos de valor, identificador e categoria são obrigatórios.

RN005 – O sistema deve debitar do saldo do usuário o valor de uma despesa quando marcada como paga, assim como do valor de despesas pendentes.

RN006 – O sistema deve somar ao saldo do usuário sempre que uma nova receita for cadastrada.

RN007 – O sistema deve somar as despesas pendentes do usuário sempre que uma nova despesa não paga for cadastrada.

RN008 – Valor de reserva de emergência deve ser calculado considerando a média mensal de gastos multiplicado por seis.

RN009 – O índice de saúde financeira deve iniciar em 100 pontos e ir decrementando a cada penalidade do usuário, sendo elas:

- Cada conta vencida decrementa 10 pontos.
- Reserva de emergência igual ou menor que dez porcento do recomendado decrementa 30 pontos.
- Reserva de emergência igual ou menor que trinta porcento do recomendado decrementa 20 pontos.
- Reserva de emergência igual ou menor que sessenta porcento do recomendado decrementa 10 pontos.

• Reserva de emergência igual ou menor que noventa porcento do recomendado decrementa 5 pontos.

### 4.4 PROTOTIPOS DE TELA

Aqui são apresentados os protótipos de tela da solução proposta. O protótipo é, para Sommerville (2018, p. 47), "[...] uma versão inicial de um sistema utilizado para demonstrar conceitos, experimentar opções de projeto e descobrir mais sobre o problema e suas possíveis soluções".

Um protótipo pode ser usado no processo de desenvolvimento para ajudar na elicitação e validação de requisitos, assim como auxiliar no desenvolvimento de uma interface com o usuário do sistema. (SOMMERVILLE, 2018, p.48). A seguir serão apresentados os protótipos das telas que compõem o sistema.

A figura 6 demonstra o protótipo de tela de login, onde o usuário pode ter acesso ao sistema através do fornecimento de suas credenciais, sendo elas o e-mail e a senha cadastrada previamente.

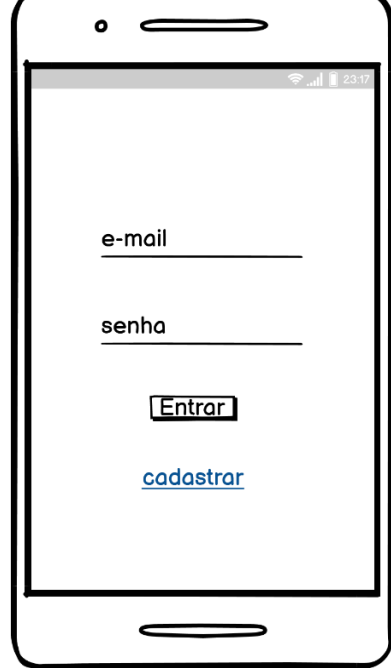

Figura 6 – Protótipo da tela de Login

Fonte: Elaboração dos autores (2021).

Na figura 7 é apresentado o protótipo da tela de cadastro, onde o usuário tem a possibilidade de fazer seu cadastro informando um e-mail e a sua senha de acesso.

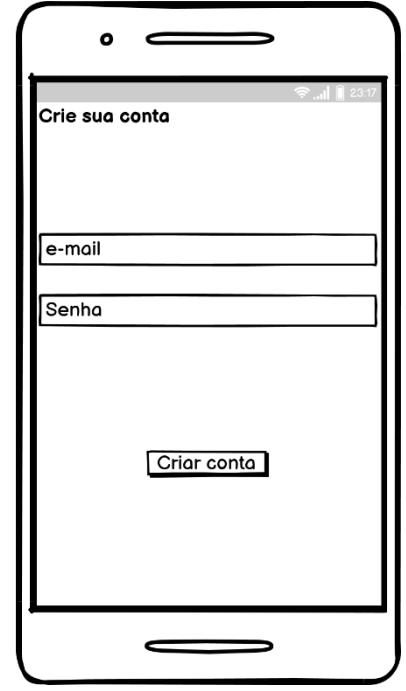

Figura 7 – Protótipo da tela de cadastro

Fonte: Elaboração dos autores (2021).

A seguir são apresentados os protótipos do primeiro acesso do usuário no sistema, onde são requeridas algumas informações iniciais. Em seguida o usuário deve informar se deseja realizar o cadastro de uma receita e/ou uma despesa.

Na figura 8 é demonstrado o protótipo de tela que pede informações iniciais como o nome que o usuário deseja ser chamado, a sua data de nascimento e se já possui reserva de emergência, caso sim ele pode informar o valor.

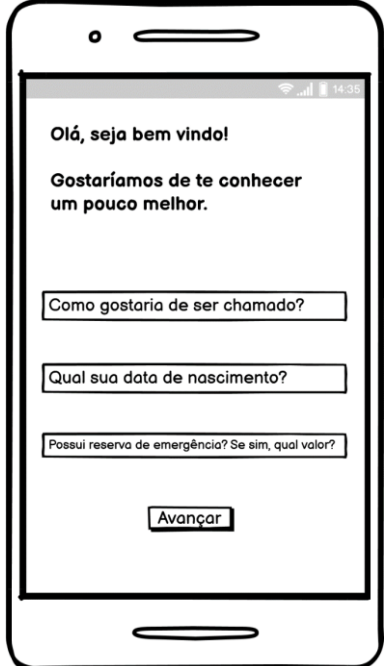

Figura 8 – Protótipo da tela de solicitação de informações iniciais.

Fonte: Elaboração dos autores (2021).

Após preencher as informações iniciais, é apresentado uma tela onde o usuário pode optar por cadastrar uma receita, como demonstrado na figura 9.

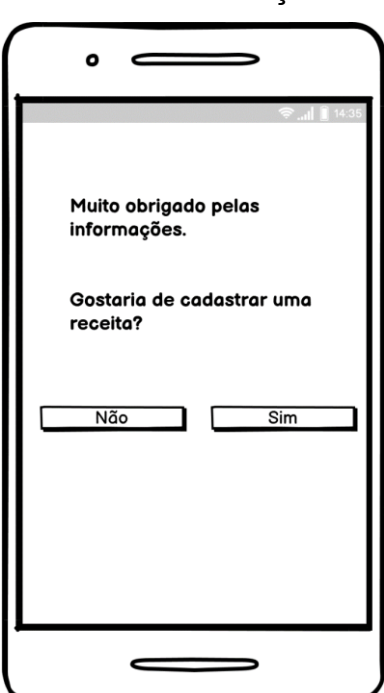

Figura 9 – Protótipo da tela de solicitação de cadastro de receita

Fonte: Elaboração dos autores (2021).

Seguindo a etapa inicial da aplicação, o usuário é apresentado a uma tela onde pode aceitar cadastrar uma despesa, conforme observado na figura 10.

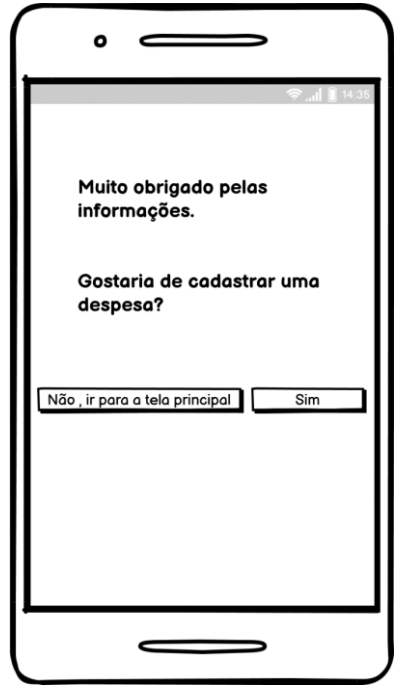

Figura 10 – Protótipo da tela de solicitação de cadastro de despesa.

Fonte: Elaboração dos autores (2021).

Para cadastrar uma receita, o usuário deve informar uma identificação, um valor, uma categoria e qual a data de recebimento. É possível chegar nessa tela aceitando a solicitação no primeiro login, ou pelo menu de navegação na parte inferior do sistema. Esse protótipo também é usado para e edição de uma receita, podendo ser acesso pela tela de extrato e edição e uma receita, a tela abre com as informações salvas anteriormente. A figura 11 demonstra como deve ser a etapa de cadastro de receita.

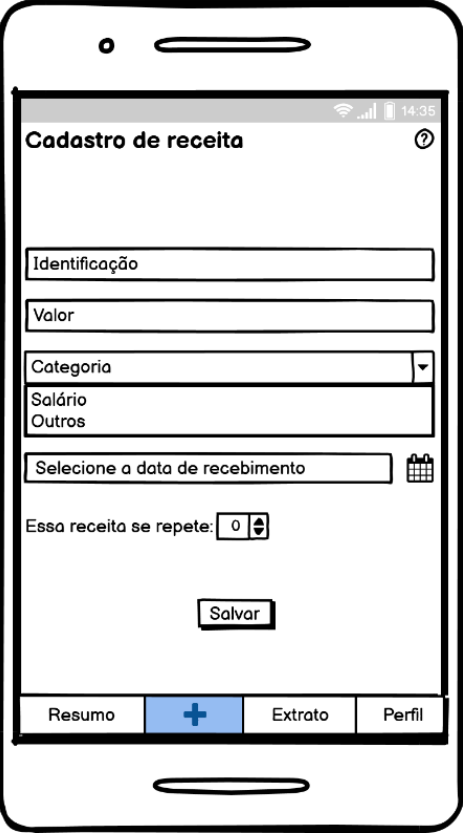

Figura 11 – Protótipo da tela de cadastro de receita

Fonte: Elaboração dos autores (2021).

Na tela de inserir despesa, conforme observado na figura 12, o usuário deve informar uma identificação, um valor, uma categoria e selecionar a data de vencimento. Esse protótipo também é usado para a edição de uma despesa cadastrada anteriormente e abre com as informações salvas, podendo ser acessado através do menu extrato e edição da despesa.

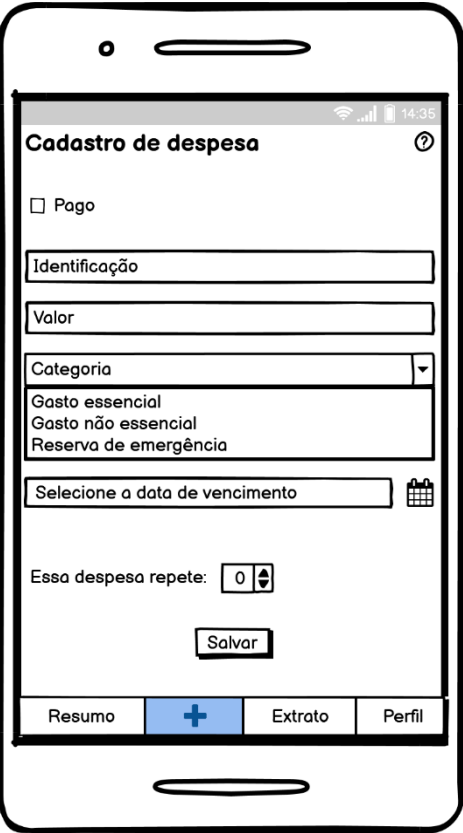

Figura 12 – Protótipo da tela de cadastro de despesa

Fonte: Elaboração dos autores (2021).

Após o usuário passar pela etapa de apresentação das funcionalidades iniciais, ele volta para a tela inicial conforme demonstrado na figura 13. Nessa tela o usuário pode ver um resumo da sua situação financeira, com um indicador se está indo bem ou se precisa melhorar. Com base na sua situação financeira é exibida uma orientação ou dica para o usuário, ele também pode ver um o valor total das suas receitas, suas despesas e o valor acumulado na reserva de emergência até o momento. Na parte inferior é exibido dois gráficos que vão indicar como está distribuídos as suas receitas e despesas nas suas categorias.

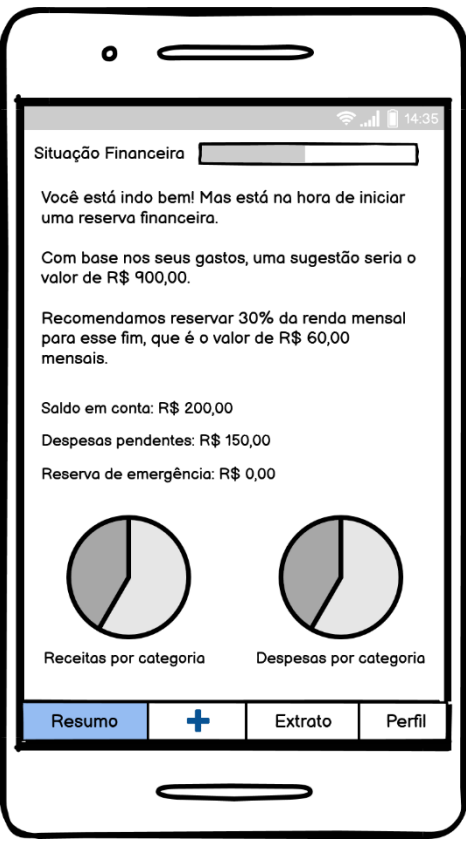

Figura 13 – Protótipo da tela inicial

Fonte: Elaboração dos autores (2021).

O usuário pode navegar pelas funções do sistema pelo menu inferior. A figura 14 demonstra como o usuário pode ter acesso a tela de adicionar uma despesa e adicionar uma receita.

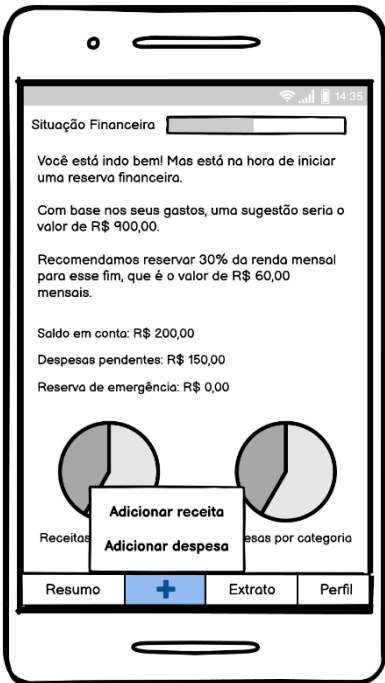

Figura 14 – Protótipo da tela inicial com botão de adicionar acionado.

Fonte: Elaboração dos autores (2021).

Para ver os extratos, o usuário pode navegar no menu inferior e selecionar se deseja visualizar o extrato de receita ou de despesas, como demonstrado na figura 15.

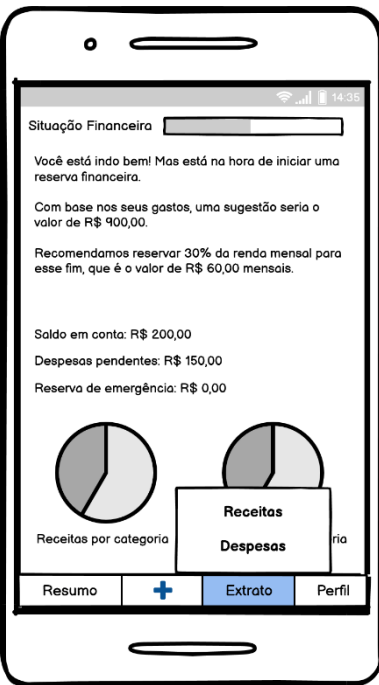

Figura 15 – Protótipo da tela inicial com o menu extrato ativo.

Fonte: Elaboração dos autores (2021).

Na figura 16 é apresentado o protótipo da tela de extrato de despesas, nessa tela o usuário pode ver todas as despesas referente ao mês selecionado, podendo navegar para outros meses, editar e excluir uma despesa. Na lista de despesas tem um indicativo informando que a despesa já foi paga ou se ainda está pendente, ao editar o usuário pode atualizar esse estado.

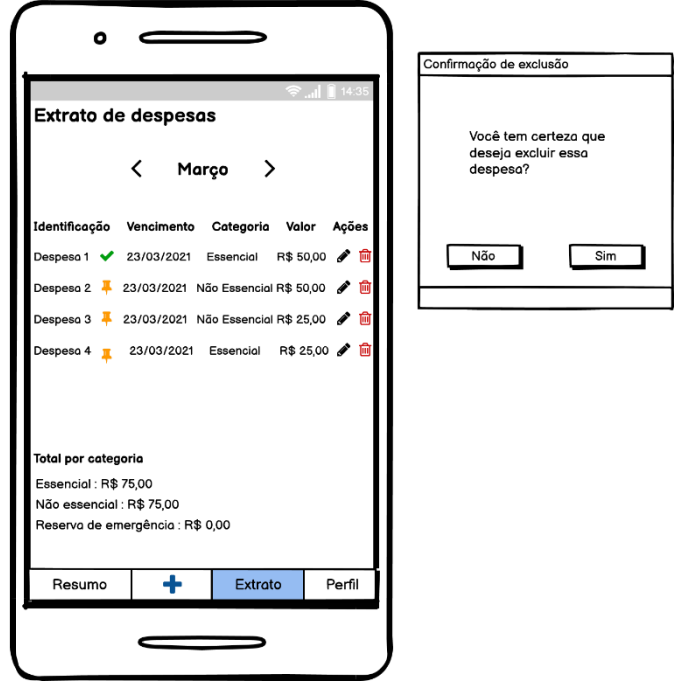

Figura 16 – Protótipo da tela de extrato de despesas

Fonte: Elaboração dos autores (2021)

O usuário também pode ver seu extrato de receitas, podendo editar e excluir uma receita cadastrada. A figura 17 demonstra o protótipo de tela do extrato de receitas.

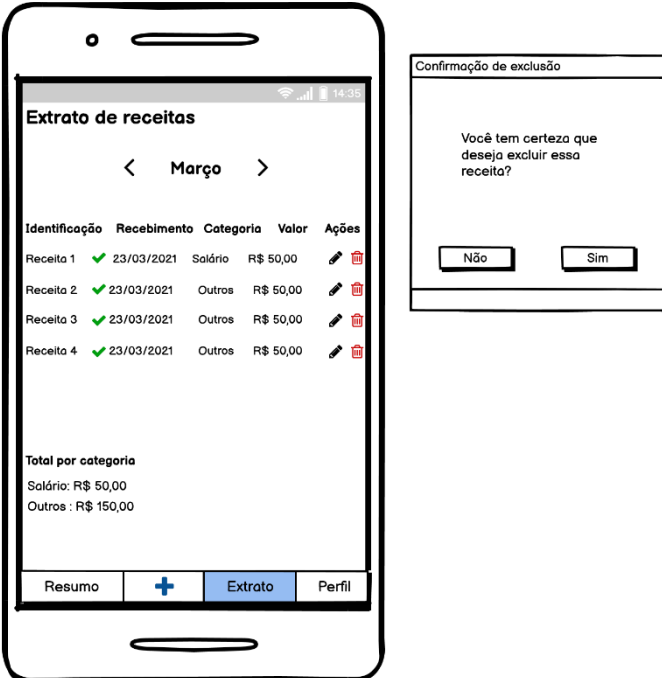

Figura 17 – Protótipo de tela do extrato de receitas

Fonte: Elaboração dos autores (2021).

O usuário também pode editar as suas informações, como e-mail, senha, nome, nascimento e o valor da reserva de emergência através da opção perfil, como demonstrado na figura 18.

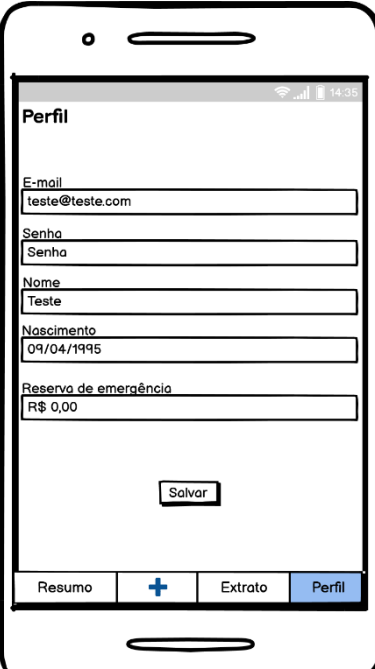

Figura 18 – Protótipo de tela do perfil do usuário.

Fonte: Elaboração dos autores (2021).

Apresentado os protótipos de tela, a seção seguinte apresenta a definição de casos de uso e os que foram gerados para a proposta de solução apresentada neste trabalho.

### 4.5 CASOS DE USO

Casos de uso são um conjunto de descrições que demonstram como o sistema deve se comportar de acordo com cada interação do ator ou usuário. Para Sommerville (2018), "Cada caso de uso representa uma tarefa discreta que envolve a interação externa com um sistema".

Geralmente são apresentados envolvendo "bonecos palitos" representando os atores e as tarefas que executam, mas dependendo do nível de detalhes desejado podem ser acrescentados informações em forma de descrição textual, tabelas ou mesmo o diagrama de sequência (SOMMERVILLE, 2018, p. 127).

A seguir será apresentado os casos de uso que compõem o sistema proposto.

Na figura 19, é demonstrado os casos de uso sobre as interações disponíveis para o ator usuário.

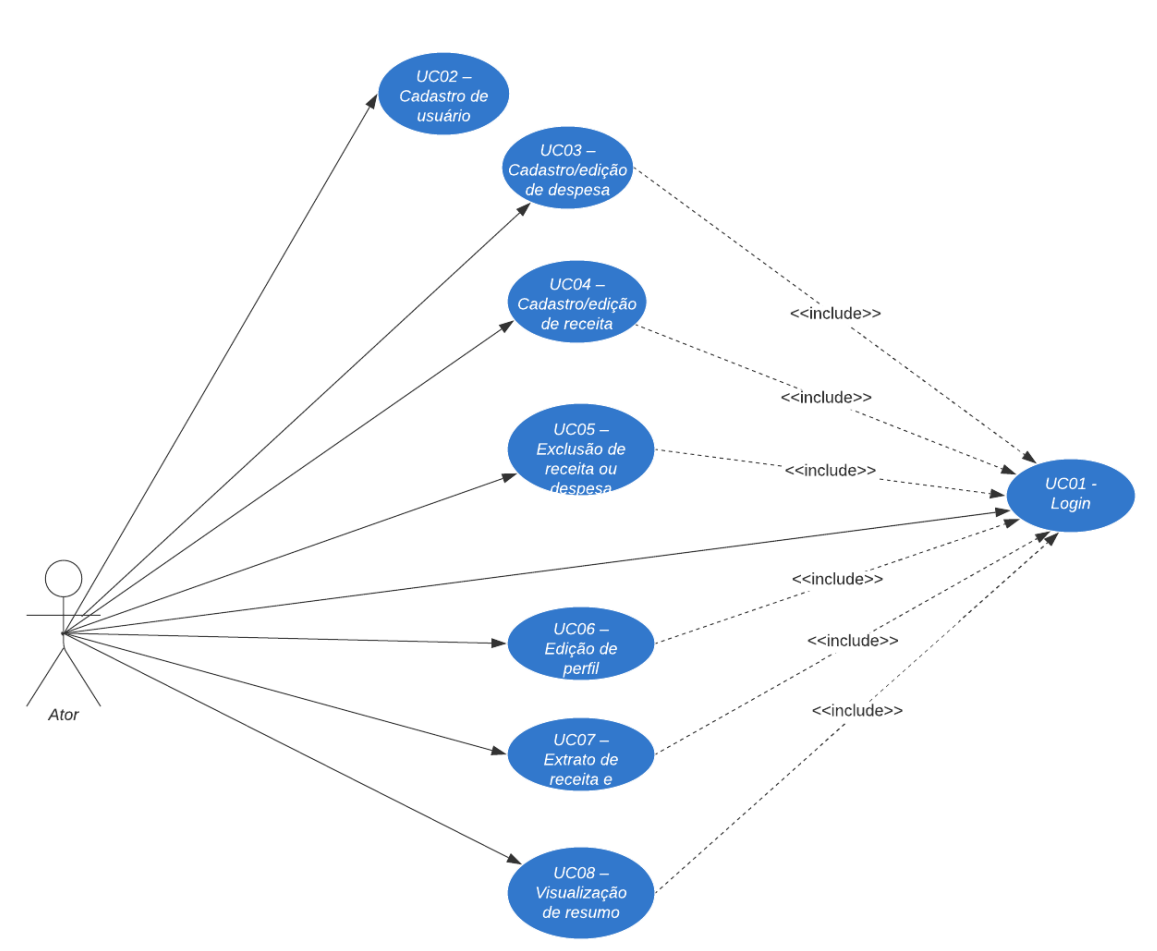

Figura 19 - Casos de uso

Fonte: Elaboração dos autores (2021).

Abaixo é apresentado os casos de uso do protótipo funcional proposto. No quadro 2, são apresentadas a descrição, condições, fluxo principal e alternativo para o caso de uso "Login".

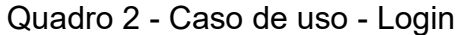

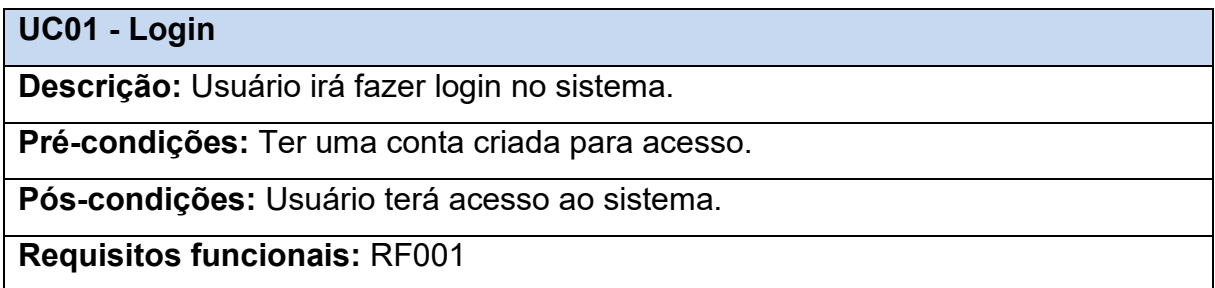

**Fluxo Principal:** 

**Passo 1:** O usuário preenche o e-mail.

**Passo 2:** O usuário preenche a senha.

**Passo 3:** O usuário clica no botão entrar.

**Passo 4:** O sistema redireciona o usuário para a tela inicial.

# **Fluxo alternativo A**

**Passo 1:** O usuário preenche o e-mail.

**Passo 2:** O usuário preenche a senha.

**Passo 3:** O usuário clica no botão entrar.

**Passo 4:** A regra RN001 não é atendida, o sistema informa que o e-mail e/ou senha

não confere ou usuário não cadastrado.

Fonte: Elaboração dos autores (2021).

O quadro 3 apresentado a seguir contém a descrição, condições, fluxo principal e alternativos para o caso de uso "Cadastro de usuário".

# Quadro 3 - Caso de uso - Cadastro de usuário

**UC02 – Cadastro de usuário**

**Descrição:** Usuário irá fazer o cadastro no sistema.

**Pré-condições:** Possuir e-mail.

**Pós-condições:** A conta foi criada com sucesso, conta liberada para acesso.

**Requisitos funcionais:** RF002

**Fluxo Principal**

**Passo 1:** O usuário preenche o e-mail.

**Passo 2:** O usuário preenche a senha.

**Passo 3:** O usuário clica no botão criar conta.

**Passo 4:** O sistema faz validações de acordo com as regras RN002 e RN003.

**Passo 5:** O sistema informa que o cadastro foi realizado com sucesso e redireciona

para a tela de login.

# **Fluxo alternativo A**

**Passo 1:** O usuário preenche o e-mail.

**Passo 2:** O usuário preenche a senha.

**Passo 3:** O usuário clica no botão criar conta.

**Passo 4:** O sistema faz validações de acordo com as regras RN002 e RN003.

**Passo 5:** A regra RN002 foi violada e o sistema informa que o e-mail não é valido.

### **Fluxo alternativo B**

**Passo 1:** O usuário preenche o e-mail.

**Passo 2:** O usuário preenche a senha.

**Passo 3:** O usuário clica no botão criar conta.

**Passo 4:** O sistema faz validações de acordo com as regras RN002 e RN003.

**Passo 5:** A regra RN003 foi violada e o sistema informa que o e-mail já está cadastrado.

Fonte: Elaboração dos autores (2021).

A seguir o quadro 4 apresenta a descrição, condições, fluxo principal e alternativos para o caso de uso "Cadastro/edição de despesa".

Quadro 4 - Caso de uso - Cadastro/edição de despesa

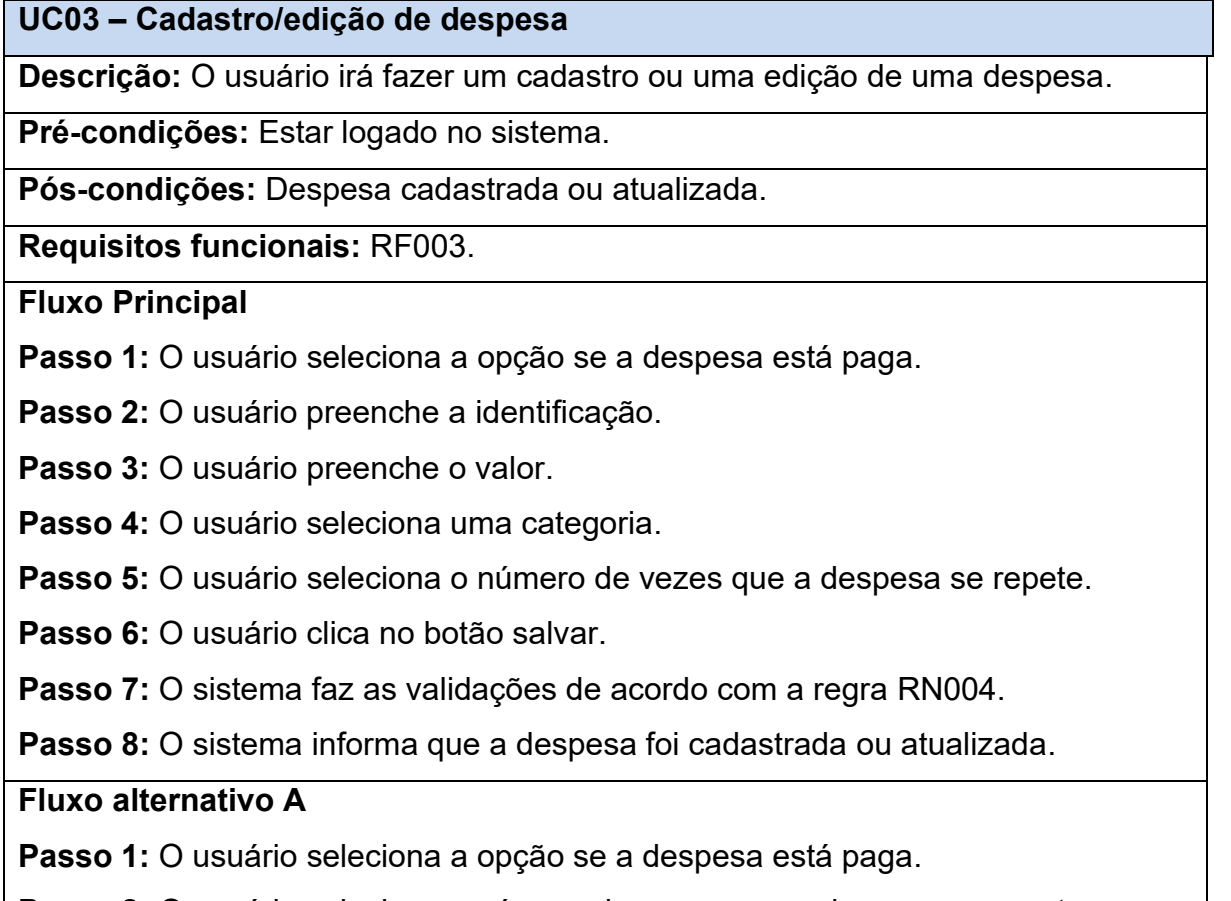

**Passo 2:** O usuário seleciona o número de vezes que a despesa se repete.

**Passo 3:** O usuário clica no botão salvar.

**Passo 4:** O sistema faz as validações de acordo com a regra RN004.

**Passo 5:** O sistema informa que os campos obrigatórios precisam ser preenchidos.

### **Fluxo alternativo B**

**Passo 1:** O usuário seleciona a opção se a despesa está paga.

**Passo 2:** O usuário preenche a identificação.

Passo 3: O usuário preenche o valor.

**Passo 4:** O usuário seleciona uma categoria.

**Passo 5:** O usuário seleciona o número de vezes que a despesa se repete.

**Passo 6:** O usuário clica no botão salvar.

**Passo 7:** O sistema faz as validações de acordo com a regra RN004.

**Passo 8:** Caso seja a edição de um item que se repete o usuário seleciona se a

alteração é somente no atual ou em todos os registros a partir deste.

**Passo 9:** O sistema informa que a despesa foi cadastrada ou atualizada.

Fonte: Elaboração dos autores (2021).

O quadro 5 apresenta a descrição, condições, fluxo principal e alternativos para o caso de uso "Cadastro/edição de receita".

## Quadro 5 - Caso de uso - Cadastro/edição de receita

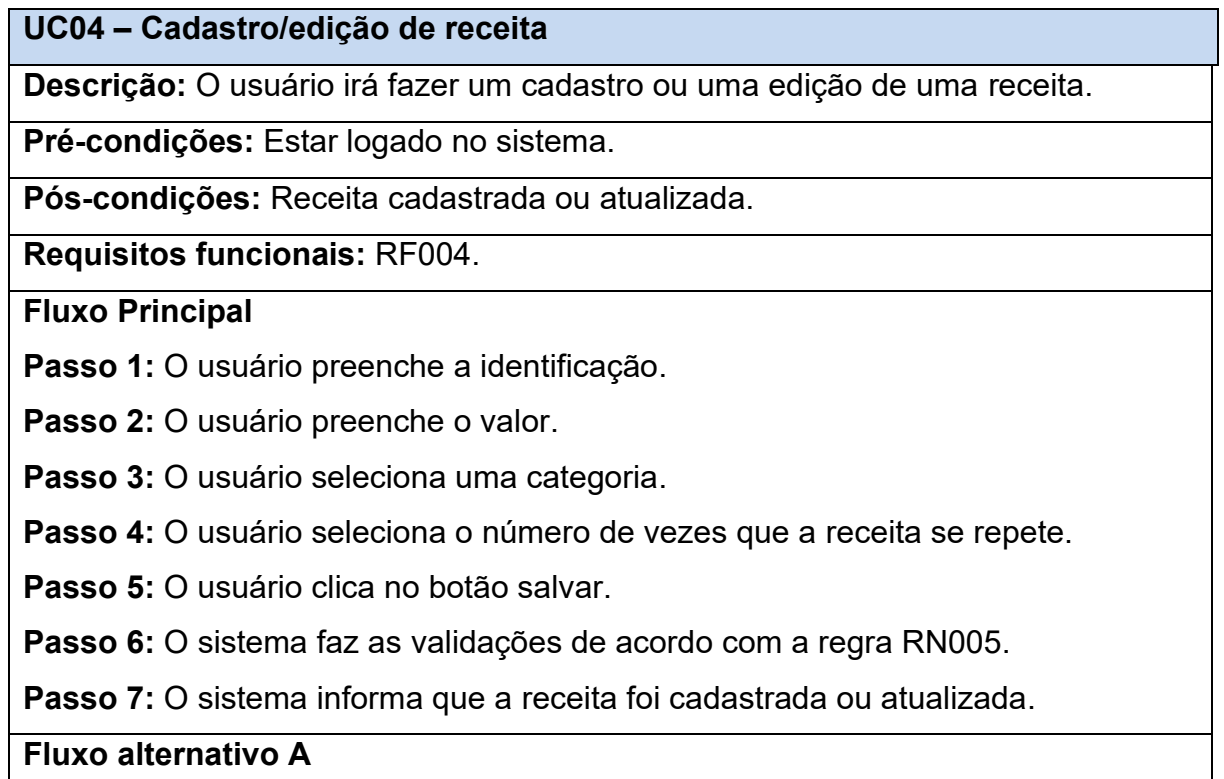

**Passo 1:** O usuário preenche a identificação.

**Passo 2:** O usuário seleciona o número de vezes que a receita se repete.

**Passo 3:** O usuário clica no botão salvar.

**Passo 4:** O sistema faz as validações de acordo com a regra RN005.

**Passo 5:** O sistema informa que os campos obrigatórios precisam ser preenchidos.

# **Fluxo alternativo B**

**Passo 1:** O usuário preenche a identificação.

**Passo 2:** O usuário preenche o valor.

**Passo 3:** O usuário seleciona uma categoria.

**Passo 4:** O usuário seleciona o número de vezes que a receita se repete.

**Passo 5:** O usuário clica no botão salvar.

**Passo 6:** O sistema faz as validações de acordo com a regra RN005.

**Passo 7:** Caso seja a edição de um item que se repete o usuário seleciona se a alteração é somente no atual ou em todos os registros a partir deste.

**Passo 8:** O sistema informa que a receita foi cadastrada ou atualizada.

Fonte: Elaboração dos autores (2021).

A seguir, o quadro 6 apresenta a descrição, condições, fluxo principal e alternativos para o caso de uso "Exclusão de receita ou despesa".

Quadro 6 - Caso de uso - Exclusão de receita ou despesa

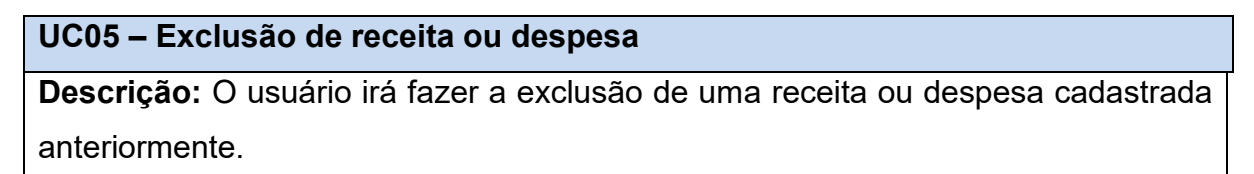

**Pré-condições:** Estar logado no sistema, ter uma despesa ou receita cadastrada.

**Pós-condições:** Item excluído.

**Requisitos funcionais:** RF003, RF004

# **Fluxo Principal**

**Passo 1:** O usuário clica no botão excluir do item desejado.

**Passo 2:** O usuário confirma a ação.

**Passo 3:** O sistema informa que o item foi excluído.

**Fluxo alternativo A**

**Passo 1:** O usuário clica no botão excluir do item desejado.

Passo 2: Caso seja um item que se repete, o usuário informa se deseja excluir somente o atual ou todos a partir deste.

**Passo 3:** O usuário confirma a ação.

**Passo 4:** O sistema informa que o item foi excluído.

Fonte: Elaboração dos autores (2021).

O quadro 7 apresenta a descrição, condições, fluxo principal e alternativos para o caso de uso "Edição de perfil".

# Quadro 7 - Caso de uso - Edição de perfil

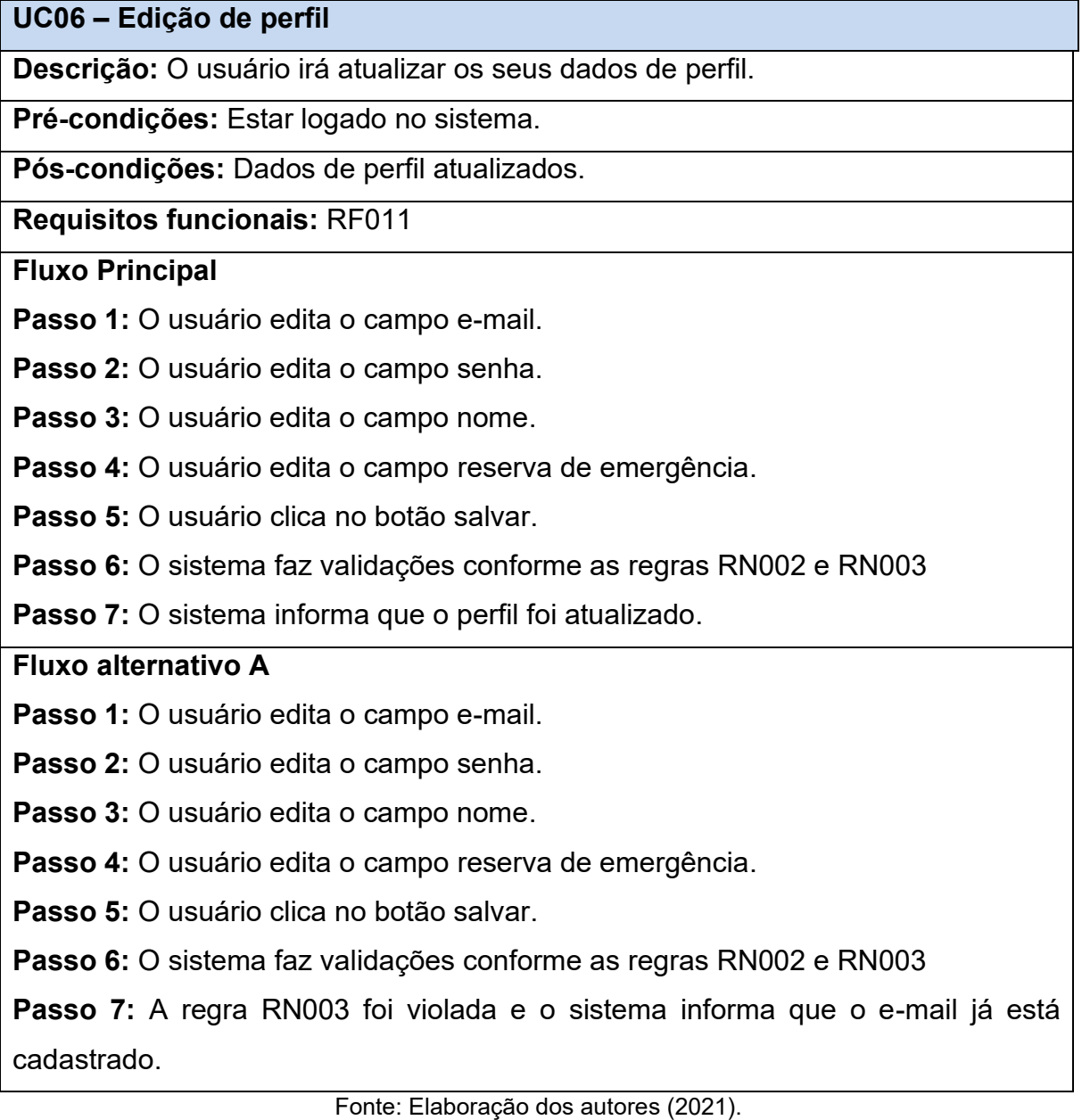

Abaixo, o quadro 8 apresenta a descrição, condições, fluxo principal e alternativos para o caso de uso "Extrato de receita e despesa".

Quadro 8 - Caso de uso - Extrato de receita e despesa

**UC07 – Extrato de receita e despesa**

**Descrição:** O usuário deseja visualizar o seu extrato de receita ou despesa.

**Pré-condições:** Estar logado no sistema.

**Pós-condições:** Apresentado resultados do extrato para visualização.

**Requisitos funcionais:** RF005 e RF006

**Fluxo Principal**

**Passo 1:** O seleciona um mês.

**Passo 2:** O sistema apresenta o resultado conforme o mês selecionado em formato de lista.

Fonte: Elaboração dos autores (2021).

E por último, o quadro 9 apresenta a descrição, condições, fluxo principal e alternativos para o caso de uso "Visualização de resumo".

Quadro 9 - Caso de uso - Visualização de resumo

**UC08 – Visualização de resumo**

**Descrição:** O usuário irá visualizar um resumo da sua situação financeira.

**Pré-condições:** Estar logado.

**Pós-condições:** O sistema apresenta o resumo da situação financeira do usuário.

**Requisitos funcionais:** RF007, RF008 e RF009

**Fluxo Principal**

**Passo 1:** O acesso a opção resumo.

**Passo 2: O sistema busca os dados.** 

**Passo 3:** O sistema apresenta o índice situação financeira, uma dica de educação financeira, o saldo disponível em conta, o total de despesas pendentes, o valor acumulado de reserva de emergência e apresenta graficamente a distribuição das receitas e despesas por categorias.

Fonte: Elaboração dos autores (2021).

### 4.6 DIAGRAMA DE DOMÍNIO

O diagrama de domínio ou modelo de domínio é "[...] o artefato no qual são descritas as classes conceituais relevantes a um domínio de interesse bem como a associações entre estas classes" (LUCENA, 2007, p.2).

A figura 20 mostra o diagrama de domínio utilizado para o sistema proposto neste trabalho.

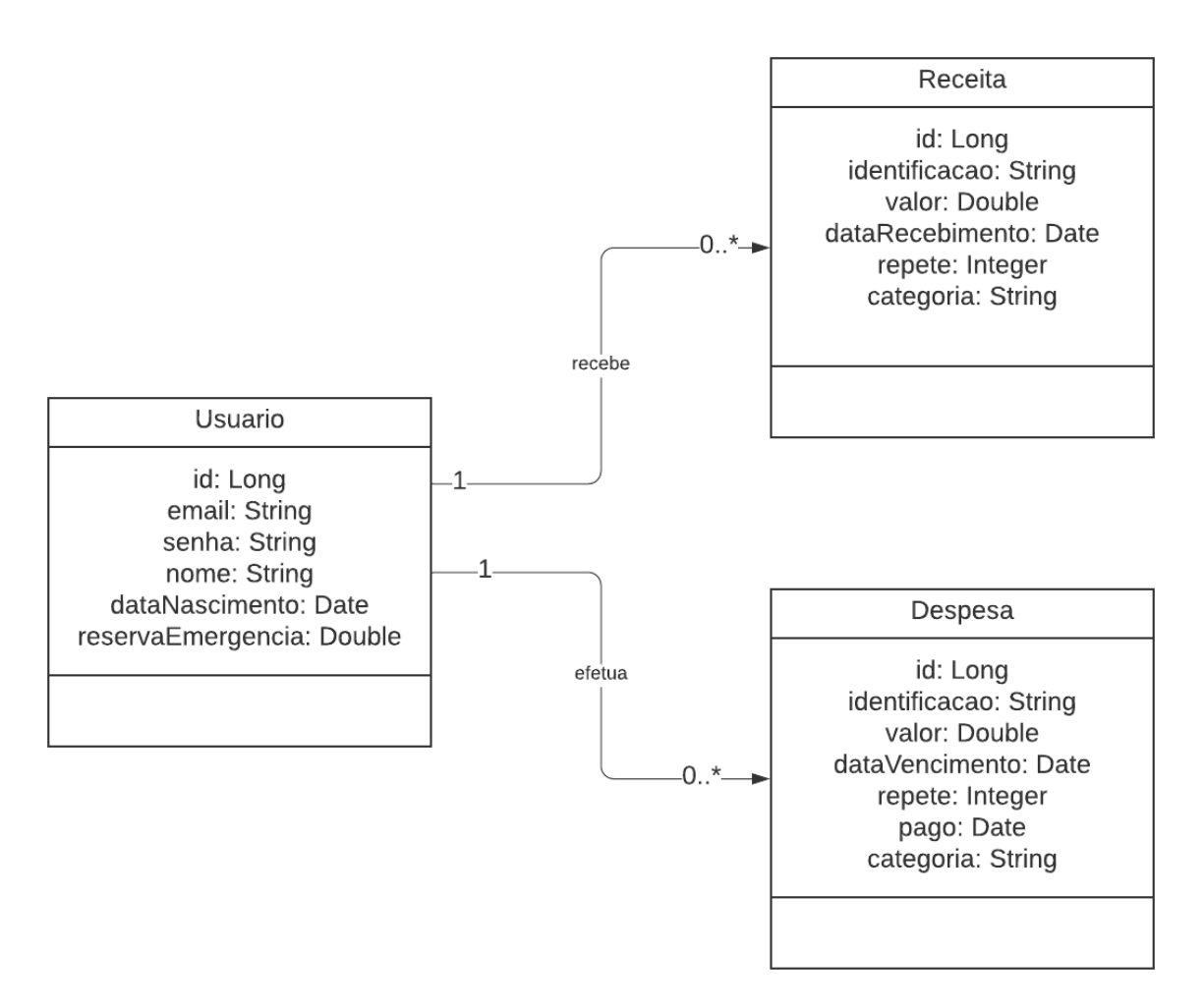

Figura 20 - Diagrama de domínio

Fonte: Elaboração dos autores, 2021.

### 4.7 VISÃO DAS TABELAS DO BANCO DE DADOS

O Diagrama entidade relacionamento apresentado na figura 21, apresenta como são compostas as tabelas do banco de dados e os seus relacionamentos.

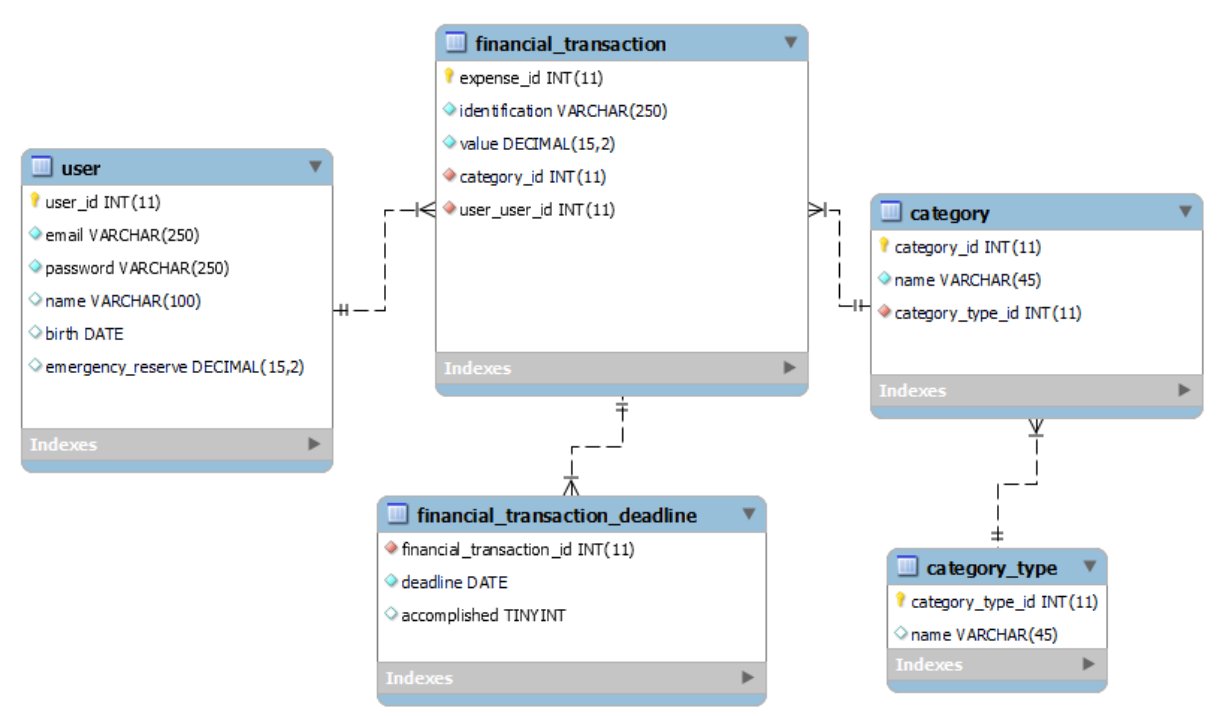

Figura 21 - Modelo de dados

Fonte: Elaboração dos autores, 2021.

### **5 DESENVOLVIMENTO**

Neste Capítulo, são apresentadas as ferramentas e tecnologias utilizadas para o desenvolvimento da solução proposta neste trabalho, o histórico de desenvolvimento e a avaliação do protótipo funcional.

### 5.1 TECNOLOGIAS E FERRAMENTAS

Nesta seção são apresentados as ferramentas e tecnologias utilizadas para o desenvolvimento da proposta de solução. A figura 22 exibe as ferramentas utilizadas.

Figura 22 - Ferramentas e Tecnologias

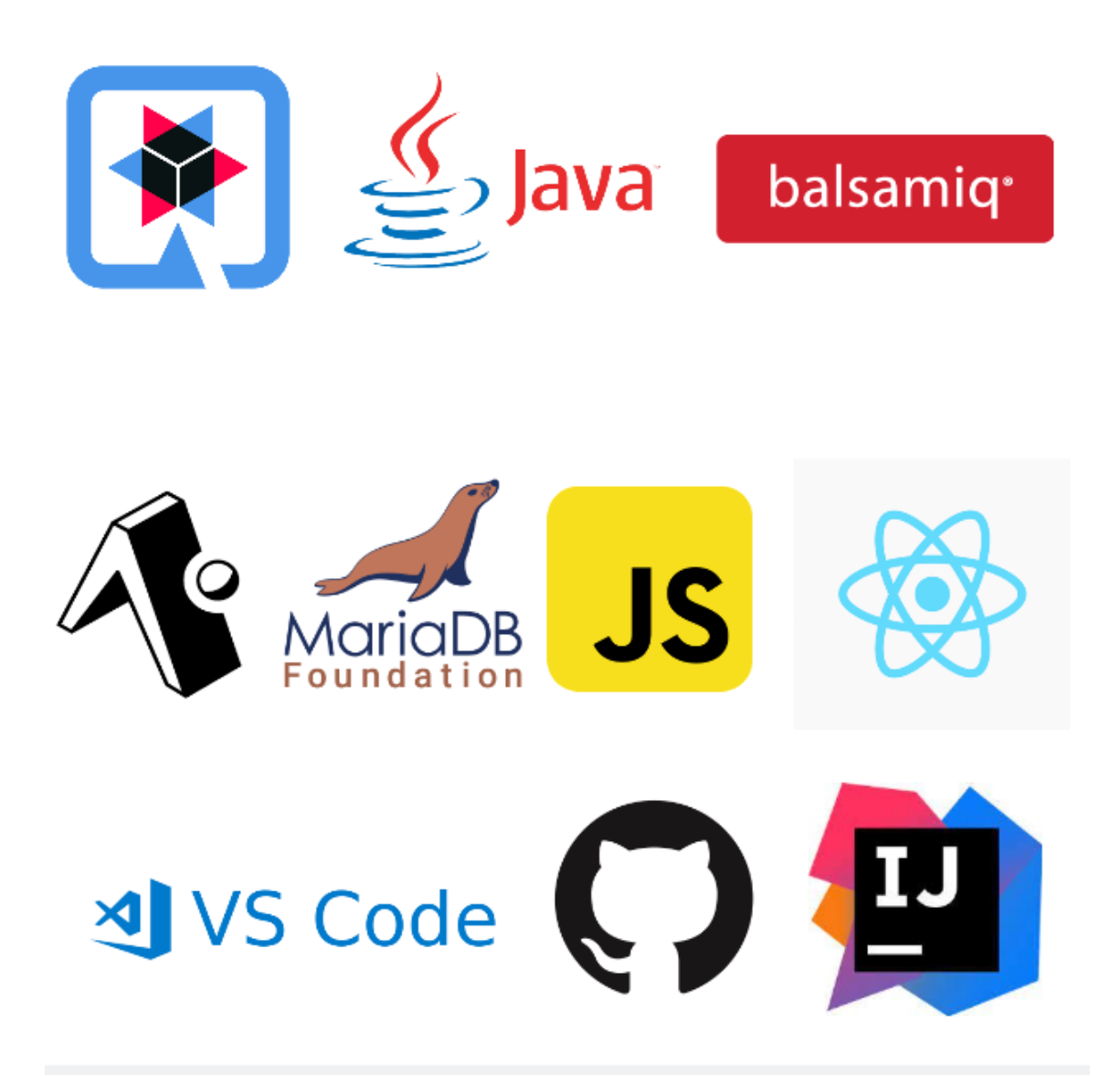

Fonte: Elaboração dos autores, 2021.

As ferramentas da imagem anterior foram utilizadas para o desenvolvimento e modelagem da proposta de solução deste trabalho. A seguir será descrito cada ferramenta e qual foi a motivação para a utilização delas.

### **5.1.1 Java**

O Java é uma linguagem de programação orientada a objetos e uma plataforma computacional, teve seu lançamento pela Sun Microsystems em 1995. "O Java é a base para praticamente todos os tipos de aplicações em rede e é o padrão global para o desenvolvimento e distribuição de aplicações móveis e incorporadas, jogos, conteúdo baseado na Web e softwares corporativos." (ORACLE, 2021.)

É uma linguagem de programação muito madura e muito utilizada no mercado, com mais de 9 milhões de desenvolvedores em todo o mundo (ORACLE, 2021).

Esta linguagem foi utilizada para construção da API do sistema e sua escolha ocorreu devido aos conhecimentos prévios dos autores na mesma.

### **5.1.2 Quarkus**

Segundo a RedHat (2021), empresa fundadora do Quarkus, explica que ele se trata de um *framework* Java desenvolvido para otimizar a linguagem utilizando de compilação nativa em Kubernetes.

"O Quarkus foi criado com base na filosofia de priorização de containers. Isso significa que ele é otimizado para uso reduzido da memória e tempos de inicialização mais rápidos." (REDHAT, 2021).

Esse *framework* foi utilizado para construção da API do sistema por ser uma tecnologia em alta e que facilita o desenvolvimento da aplicação.

### **5.1.3 JavaScript**

JavaScript são scripts, ou linguagem de programação, que permitem a implementação de funcionalidades complexas em páginas web, fazendo com que páginas estáticas se tornem responsivas as ações dos usuários, agregando inúmeras outras funcionalidades ao website (MOZILLA DEVELOPER, tradução nossa, 2021).

O JavaScript é a base de todo desenvolvimento web e foi utilizado na construção do frontend da aplicação junto a biblioteca React Native.

### **5.1.4 React Native**

React Native é uma biblioteca JavaScript criada pelo Facebook que combina o React com desenvolvimento nativo para criação de interfaces para aplicativos mobile (REACT NATIVE, 2021, tradução nossa).

Está biblioteca foi utilizada por ser de fácil aprendizado e ser multiplataforma, permitindo a extensão para aplicativos IOS futuramente caso necessário.

### **5.1.5 Expo**

O Expo é um *framework* e plataforma para desenvolvimento de aplicações React. Segundo a Expo (2021, tradução nossa), "É um conjunto de ferramentas e serviços criados em torno de plataformas React Native que ajudam a desenvolver, construir, implementar e iterar rapidamente em aplicativos IOS, Android e web a partir do mesmo código".

Essa tecnologia foi utilizada para auxiliar no desenvolvimento das interfaces da aplicação, agilizando o processo de testes durante o desenvolvimento.

### **5.1.6 GitHub**

GitHub é uma plataforma de hospedagem e controle de versionamento de código-fonte que permite que programadores gerenciem projetos em equipe (GITHUB, 2021).

Ele foi utilizado como ferramenta devido a sua facilidade de hospedagem do código e de trabalhar em conjunto, tendo um controle de versionamento de código central.

### **5.1.7 MariaDB**

MariaDB Server é um dos mais populares sistemas de gerenciamento de banco de dados do mundo, criado a partir do próprio MySQL, mas evoluído separadamente desde então (MARIADB FOUNDATION, 2021, tradução nossa).

Dentre suas principais vantagens para utilização entram a garantia de ser e permanecer como um software *open source*, ser um sistema rápido, escalável e robusto, permitindo a inclusão de plugins que o tornam muito versátil para utilização em diversos ecossistemas (MARIADB FOUNDATION, 2021, tradução nossa).

O banco de dados MariaDB foi utilizado por ser uma ferramenta *open source* e bem-conceituada no mercado.

### **5.1.8 Visual Studio Code**

O Visual Studio Code é um aplicativo *open source* criado pela Microsoft para edição de código JavaScript e outras linguagens. É uma ferramenta completa, que permite habilitar inúmeras extensões para facilitar o desenvolvimento do projeto (VISUAL STUDIO CODE, 2021, tradução nossa).

Essa ferramenta foi escolhida devido a sua facilidade de uso, além de os autores já possuírem conhecimento prévio na mesma.

### **5.1.9 Intellij IDEA**

Intellij IDEA é um ambiente de desenvolvimento criado pela JetBrains e projetado para maximizar a produtividade do desenvolvedor (JETBRAINS, 2021).

Segundo a JetBrains (2021), a IDEA possui um assistente de codificação inteligente que torna o desenvolvimento mais produtivo e agradável, utilizando formas de indexação do código fonte ela mostra sugestões de autopreenchimento inteligente para agilizar o desenvolvimento do projeto, além de inúmeras outras funcionalidades.

O Intellij foi utilizado para desenvolvimento da API do sistema por ser uma ferramenta completa para desenvolvimento que traz diversas comodidades.

#### **5.1.10 Balsamiq Wireframes**

Balsamiq é um software que permite a criação de protótipos de baixa fidelidade com a simulação de experiencia de um quadro branco, porém, utilizando o computador. Sua alta produtividade possibilita a construção de inúmeras, pois permite que o usuário foque totalmente no conteúdo desejado (BALSAMIQ, 2021, tradução nossa).

Esse software foi utilizado na construção dos protótipos do sistema proposto por ser um programa conhecido e de fácil utilização.

### 5.2 ETAPAS DO DESENVOLVIMENTO

O sistema proposto por este trabalho seguiu algumas etapas definidas, sendo elas: modelagem do sistema, modelagem dos dados, desenvolvimento das interfaces de usuário, desenvolvimento do sistema *backend* e integração. A seguir é descrita cada etapa do desenvolvimento.

• Modelagem do sistema

Na etapa de modelagem do sistema foi definido os requisitos da aplicação, sendo eles os requisitos não funcionais e funcionais, as regras de negócio, protótipos de tela, os casos de uso e o diagrama de domínio.

Os requisitos e as regras de negócio foram definidos a partir do conhecimento bibliográfico realizado durante a etapa de pesquisa deste trabalho, junto com a observação de outras soluções já disponíveis no mercado e conversas com pessoas próximas que teriam interesse na solução. Nessa etapa o foco era a definição de requisitos claros e que como resultado na aplicação, fossem de fácil utilização.

Após os requisitos e as regras de negócio definidas, deu-se início ao desenvolvimento dos protótipos de tela com a utilização da ferramenta Balsamiq. A ferramenta escolhida deu um bom resultado em produtividade, com muitos componentes disponíveis facilitou a criação e visualização dos protótipos de tela da aplicação proposta. Apesar do intuito de criação de um protótipo de baixo nível de

fidelidade, o resultado obtido atendeu as expectativas e entendimento do objetivo da aplicação, facilitando as etapas seguintes de desenvolvimento.

Com a prototipação finalizada, deu-se início ao desenvolvimento dos casos de uso e diagramas de domínio. Com a observação dos protótipos de tela e com os requisitos definidos anteriormente, foi-se criando os casos de uso pensando em todas as interações do usuário. Após essa definição, foi feito o diagrama de domínio, onde foi possível obter uma visão macro das principais entradas da aplicação.

### • Modelagem dos dados

Esta etapa abrange o desenvolvimento da visão e modelagem do banco de dados para o sistema. Foi utilizado a ferramenta MySQL workbench para a modelagem das tabelas e suas relações. Devido a facilidade de uso da ferramenta foi possível ter essa visão rapidamente e chegar a um modelo que suporta as demandas da proposta de solução e garante a integridade dos dados persistidos.

O MySQL workbench não foi utilizado para a geração de script SQL para criação das tabelas no banco de dados, já que o *framework* Hibernate na aplicação de backend permitiu muita produtividade. O Hibernate é um *framework* de mapeamento de objetos Java para uma base tradicional de dados, que na aplicação proposta foi utilizado o MariaDB. A visão da tabela de dados permitiu fazer a criação dos objetos Java e um script inicial de carga de dados, onde ao iniciar a aplicação durante o desenvolvimento, sempre é executado essa carga inicial de dados que permite fazer os devidos ajustes e testes de forma muito prática.

• Desenvolvimento da interface

Foi escolhido iniciar o desenvolvimento do projeto pela interface visual do usuário, também conhecida como *frontend*, devido a inexperiência dos autores com a tecnologia escolhida, *React Native.* Embora desafiadora, foi escolhido essa tecnologia por facilitar o desenvolvimento para aplicativos mobile e ter uma alta similaridade com o desenvolvimento web, sendo toda construída utilizando *JavaScript.*

Foi construída a estrutura inicial do projeto utilizando o *framework* Expo, que permite visualizar as alterações feitas no aplicativo em tempo real utilizando o próprio celular durante o desenvolvimento, sendo o acesso pelo aplicativo Expo Go, exigindo apenas estar na mesma rede local.

Durante o desenvolvimento, foi utilizado dados mock para construir e visualizar a aplicação, independente do *backend,* dessa forma foi possível já deixar um contrato estipulado do que deveria retornar cada *endpoint* da API.

Para a integração com o *backend* foi utilizado a biblioteca *axios* para requisições http, por ser de fácil implementação e utilização, permitindo criar uma única instancia para toda aplicação e com isso foi possível deixar o host em um único lugar, alterando apenas os *endpoints* em cada chamada. Ela permitiu também a criação de interceptadores, que validam as respostas da API em retorno, fazendo validações de *status code*, como por exemplo, código 401 que indica que o token de autorização expirou, permitindo redirecionar o usuário para tela de login, independente da ação que esteja sendo executada.

Com isso, foi possível desenvolver as telas do sistema, baseadas nos protótipo de tela apresentado anteriormente, e algumas modificações que foram identificadas ao longo do processo para permitir melhor qualidade de usabilidade.

• Desenvolvimento da API

Nesta parte do trabalho, embora seja responsável por todo processamento e persistência dos dados, acabou tendo uma maior facilidade devido a experiencia prévia dos autores. O Backend foi desenvolvido em Java, utilizando o *Framework Quarkus* que dá produtividade no desenvolvimento de *webservices,* sendo um dos seus diferenciais a agregação de plugins, além do *hot deploy* que permite que qualquer alteração feita em desenvolvimento seja espelhada automaticamente, sem ser necessário reiniciar o servidor web, o que é algo inovador para o ecossistema Java.

Para a autenticação dos usuários, foi utilizado o padrão JWT (JSON Web Token), que funcionou da seguinte forma:

O usuário realizado uma requisição HTTP do tipo POST, informando seu e-mail e senha, o servidor valida esses dados e caso corretos, retorna um token JWT assinado. Com esse token o *frontend* consegue ter acesso aos outros serviços da aplicação, enviando-o no cabeçalho de todas as requisições. A cada requisição o servidor valida a autenticidade do token, bem como seu tempo de validade, e em qualquer negativa, o acesso é bloqueado.

Para documentação e testes da API foi utilizado o Swagger, especificação do *OpenAPI* que segundo sua documentação, "cria uma interface RESTful para desenvolver e consumir facilmente uma API mapeando efetivamente todos os recursos e operações associados a ela" (SWAGGER, 2021, tradução nossa).

Esse recurso permitiu que fossem feitos testes sem a utilização de ferramentas externas, utilizando a própria interface web do Swagger, que já exibe todos os *endpoints* do sistema, assim como os contratos de requisição, conforme demonstrado na figura 23.

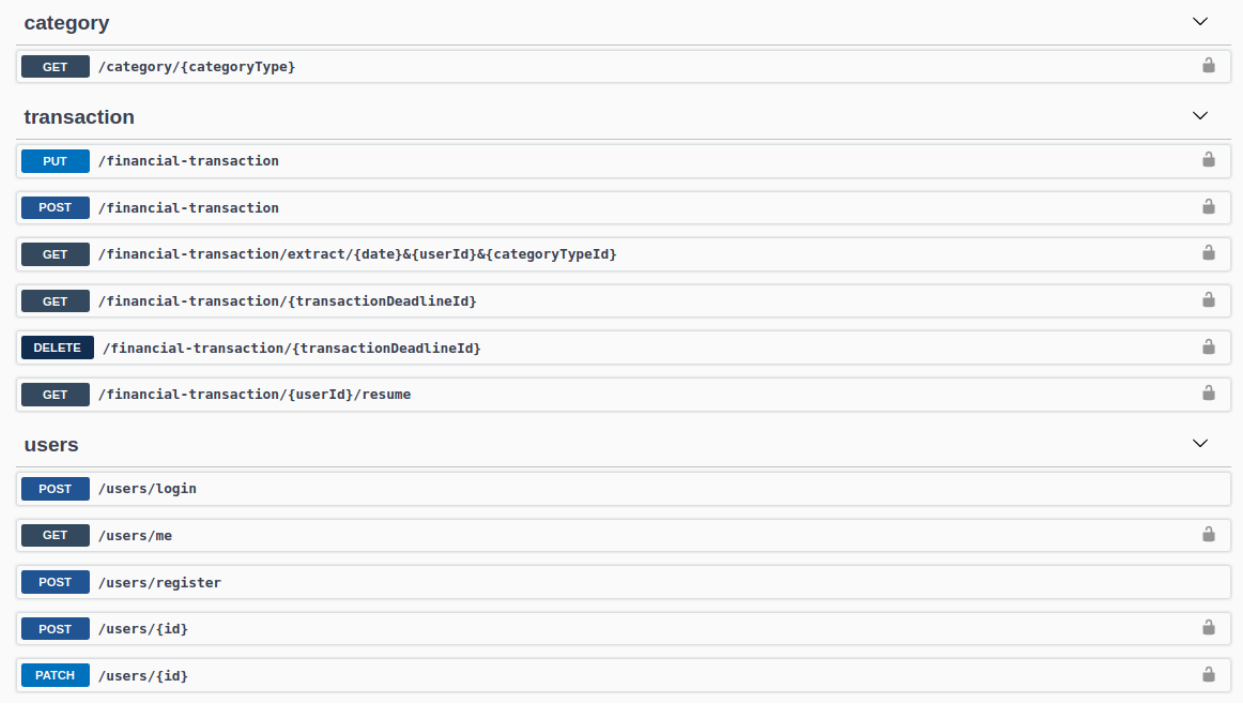

Figura 23 - visualização dos endpoints da API pelo Swagger

Fonte: Elaboração dos autores, 2021.

Para calcular o índice financeiro do usuário, bem como a dica de educação financeira apresentada na tela de resumo, é realizado alguns cálculos com base no histórico de uso do usuário, considerando suas receitas e despesas cadastradas.

#### **5.2.1 Processamento dos dados para tela de resumo**

Conforme regra de negócio (RN009), o índice de saúde financeira do usuário começa com cem pontos e é decrementado de acordo com a sua saúde financeira. A aplicação faz todo o cálculo de forma automatizada, considerando valores como, média semestral de receitas e despesas, número de despesas vencidas, porcentagem de reserva financeira alcançada e cálculo de receitas e despesas futuras para validar o equilíbrio financeiro do usuário.

A partir dos resultados obtidos, a aplicação identifica se o usuário possui dívidas pendentes, se consegue pagar todas as suas despesas, se gasta mais do que ganha, se possui a reserva de emergência ideal, e com isso, é gerada uma dica financeira personalizada para auxiliar o usuário a melhorar sua saúde financeira e suas tomadas de decisão. Para um cenário em que todos esses pontos foram atendidos, a aplicação sugere que o usuário passe a pensar em uma aposentadoria, simulando um investimento a longo prazo, baseado na sua idade e sugestão de valores de deposito mensal, considerando sua renda.

Segue na figura 24, o fluxograma do processamento de dados realizado para preenchimento da tela de resumo.

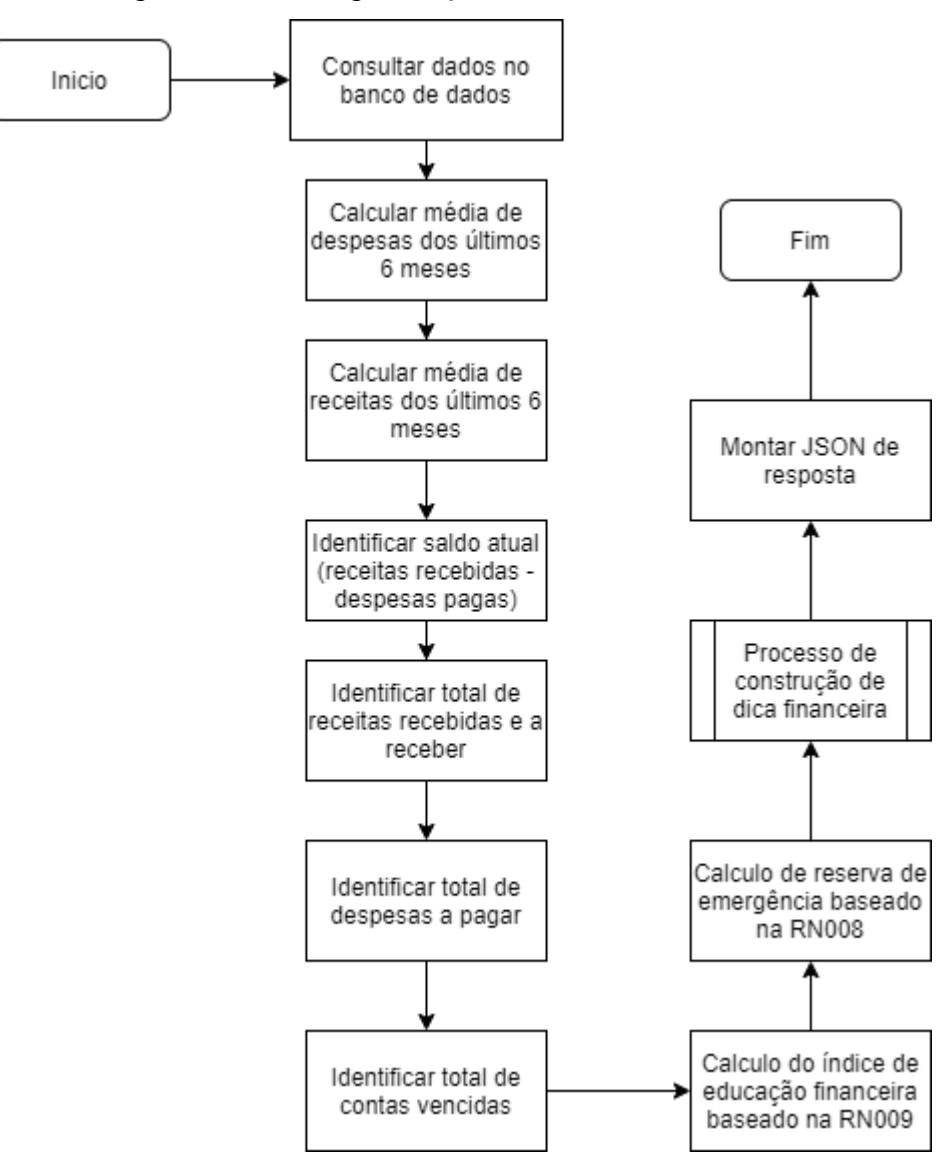

Figura 24 - Fluxograma processamento resumo financeiro

Fonte: Elaboração dos autores, 2021.

O cálculo utilizado para obter a média de despesas e para receitas é apresentado na fórmula matemática a seguir (Equação 1), considerando a soma de valores lançados nos últimos 6 meses e depois divido por 6, onde M é a média de despesas ou receitas, n é o número de lançamentos e x se refere a despesa ou a receita.

Equação 1 - Cálculo da média

$$
M = \frac{\sum_{i=1}^{n} x_i}{n}
$$

Para obter o saldo atual, é realizado a soma de todas as receitas recebidas subtraindo pela soma de todas as despesas pagas, esse cálculo é demostrado na fórmula abaixo (Equação 2), onde R é o saldo, n se refere ao número de receitas recebidas, x a receita, m o número de despesas pagas e y se refere a despesa.

Equação 2 – Cálculo de saldo

$$
R = \sum_{i=1}^{n} x_i - \sum_{j=1}^{m} y_j
$$

Em seguida, a aplicação obtém a soma de todas as receitas, o total de despesas a pagar e o total de contas vencidas, utilizando fórmula matemática demonstrada a seguir (Equação 3), onde S se refere ao total de receitas, total de despesas ou total de contas vencidas, n o número de lançamentos e x se refere a receita, despesa ou conta vencida.

Equação 3 – Cálculo de soma

$$
S = \sum_{i=0}^{n} x_i
$$

Durante o processamento dos dados para o resumo, é feito um sub processo para construção da dica financeira, apresentado na figura 25.
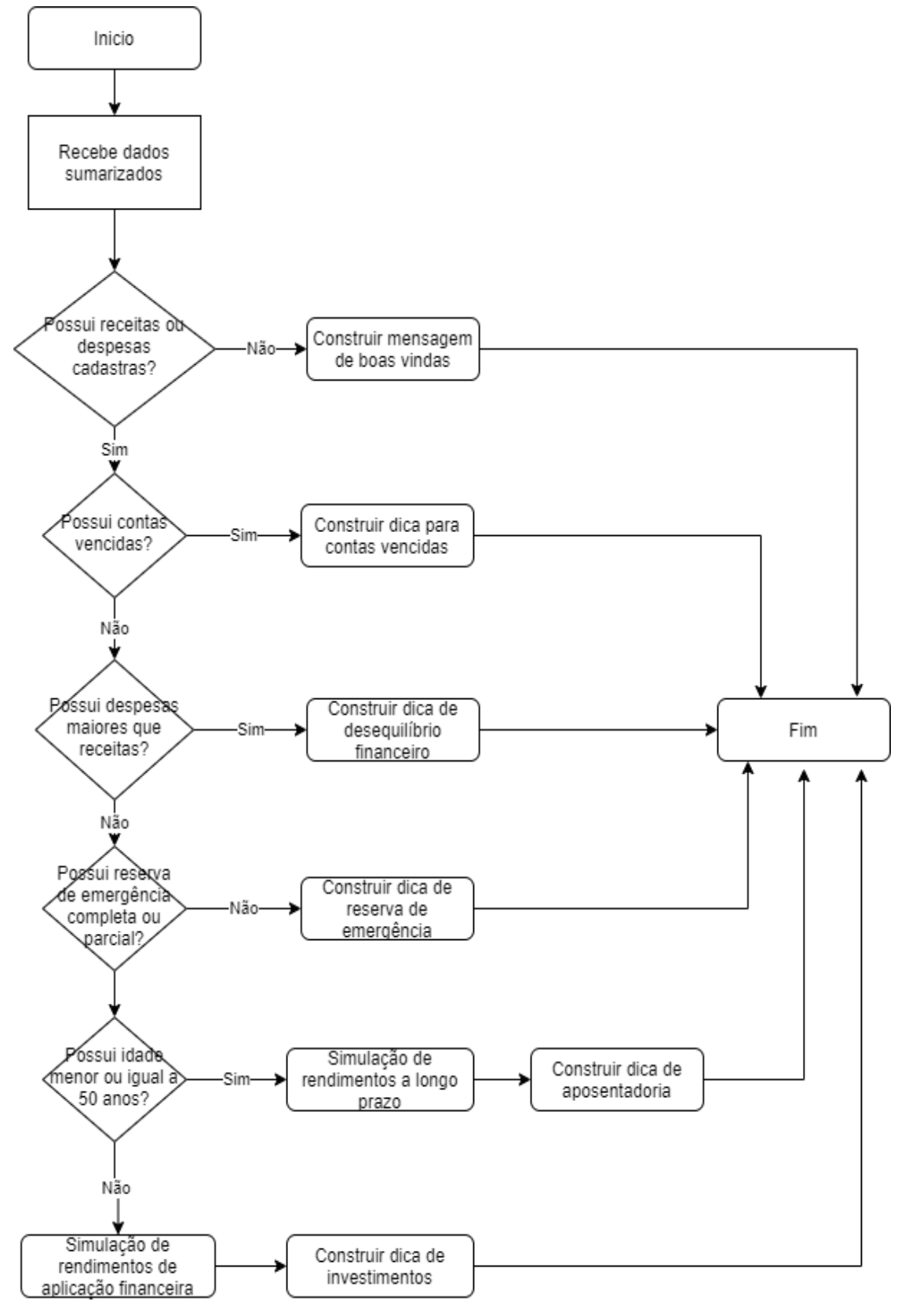

#### Figura 25 - Processamento dica financeira

Fonte: Elaboração dos autores, 2021.

Esse processamento é realizado toda vez que o usuário acessa a tela de resumo, sempre mantendo as informações atualizadas.

# 5.3 ARQUITETURA DA SOLUÇÂO

A arquitetura final da proposta de solução é apresentada na figura 26, sendo ela composta por um aplicativo mobile e um *web service* (API).

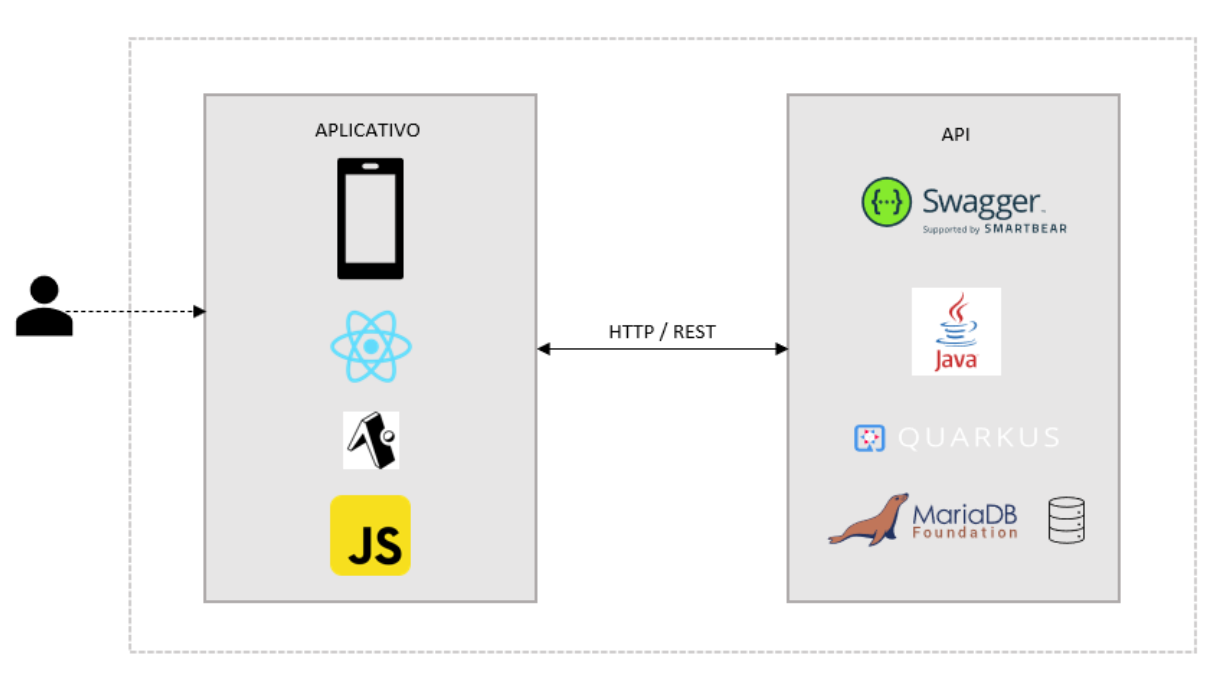

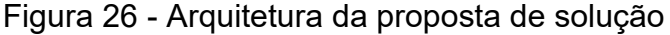

Fonte: Elaboração dos autores, 2021.

O aplicativo mobile foi desenvolvido com JavaScript e o framework Expo com React Native. A API foi desenvolvida com Java utilizando o Quarkus e como persistência de dados o uso do SGBD MariaDB. As requisições entre aplicativo e API são realizadas através de requisições HTTP com a troca de documentos JSON.

# 5.4 APRESENTAÇÃO DO PROTÓTIPO FUNCIONAL

Nesta seção, são apresentadas as telas do sistema proposto, desenvolvidas conforme a modelagem e tecnologias descritas anteriormente. As imagens a seguir demonstram o resultado do desenvolvimento baseado nos protótipos criados, embora com algumas alterações que foram necessárias durante o desenvolvimento.

A figura 27 apresenta as telas de login e cadastro de usuário, respectivamente. A tela de login é a tela de apresentação do sistema, que permite ao usuário o fornecimento de suas credenciais, sendo elas o e-mail e senha cadastrada previamente. Caso não possua cadastro, pode acessar a opção de criar conta e ser direcionado para tela de cadastro, onde irá definir suas credenciais, e em seguida redirecionado novamente para tela de login, onde após autenticação terá acesso a todos os recursos do sistema.

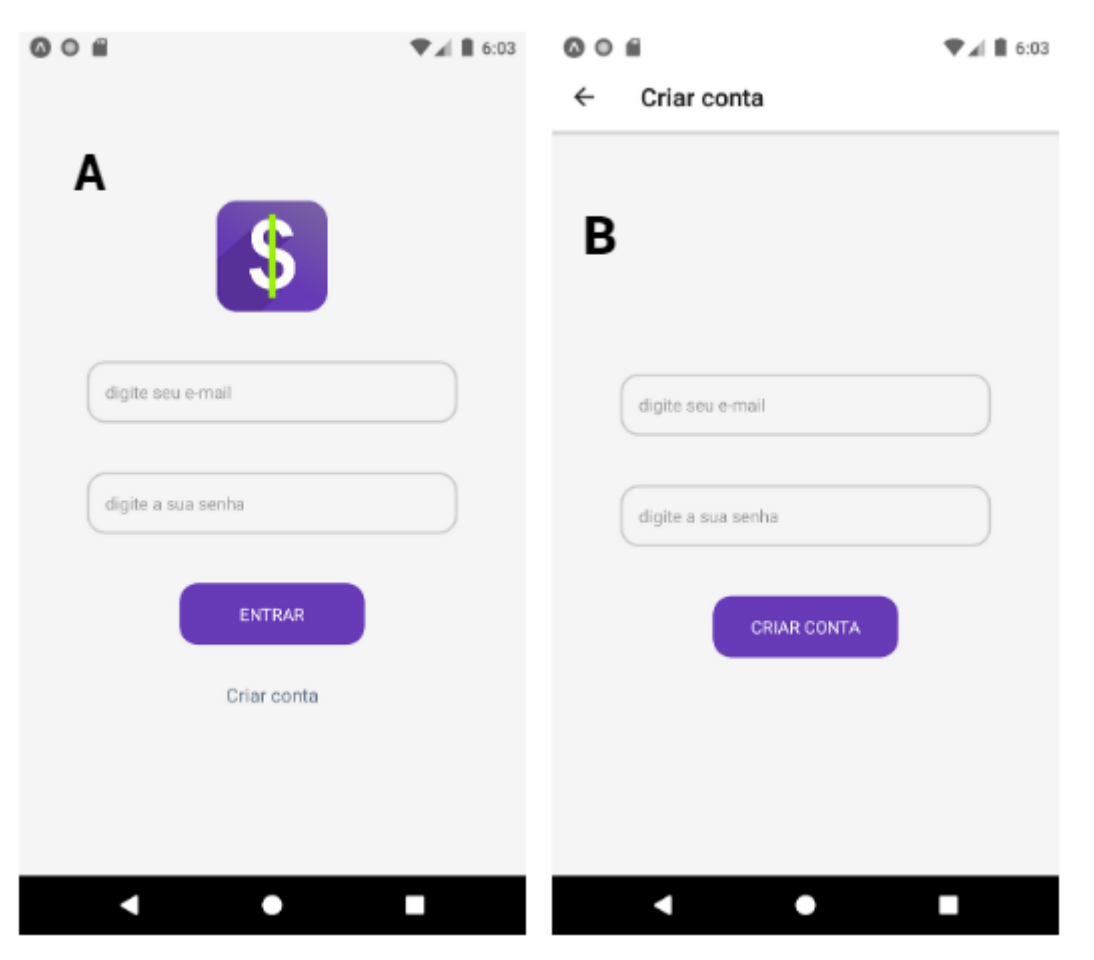

Figura 27 - Telas de login e cadastro

Fonte: Elaboração dos autores, 2021.

A seguir, na figura 28 é demonstrado as três telas de *onboarding* do sistema, sendo estas apresentadas somente no primeiro acesso do usuário, pedindo algumas informações pessoais que serão utilizadas posteriormente nas análises financeiras e apresentando-o as funcionalidades do sistema, de cadastro de receita e despesas, caso queira. As telas de cadastro serão apresentadas em sequência. Após este primeiro acesso, o usuário é direcionado diretamente para tela de resumo.

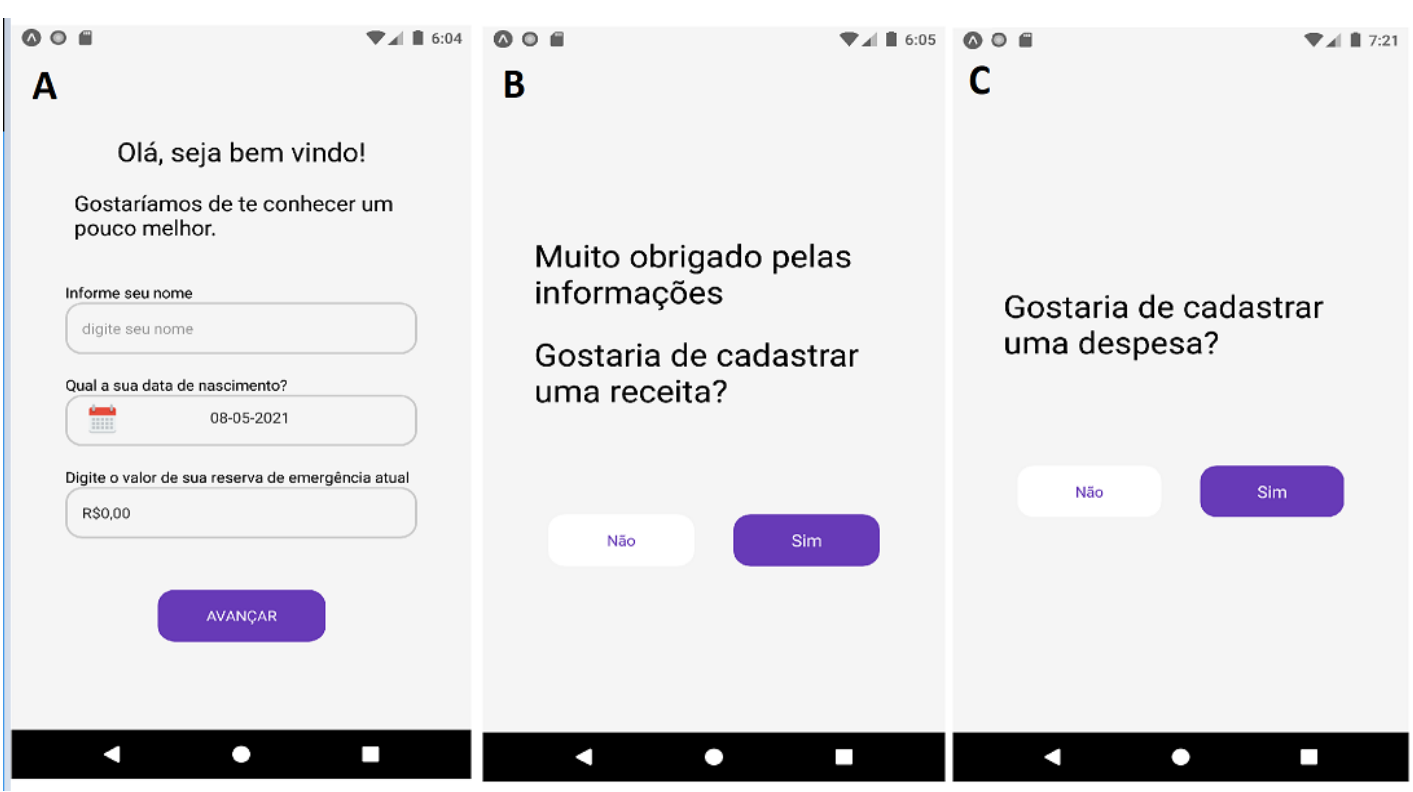

Figura 28 - Telas de onboarding

Fonte: Elaboração dos autores, 2021.

A figura 29 apresenta a tela principal do sistema, onde é possível ver um resumo de sua situação financeira, com um indicador de saúde financeira, alguma dica ou orientação personalizada baseada nos dados inseridos para melhorar sua situação atual, além de alguns dados totalizadores e gráficos de distribuição de rendas e despesas por categoria. Na parte inferior já é exibido o menu de navegação entre as telas da aplicação.

Figura 29 - Tela de resumo

#### Resumo

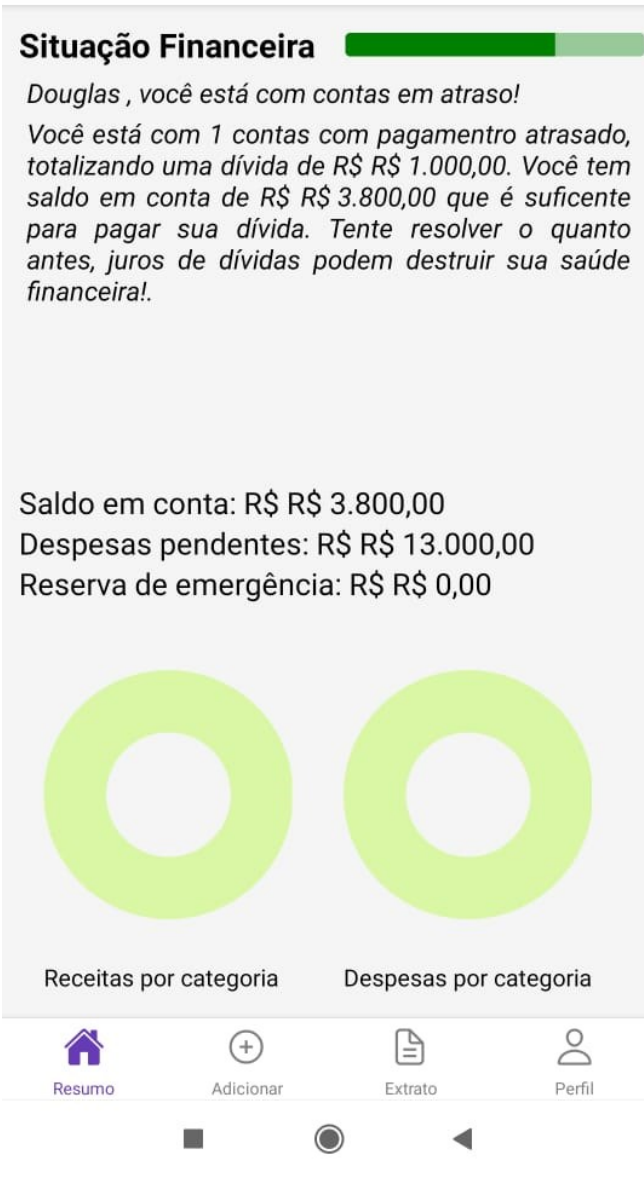

Fonte: Elaboração dos autores, 2021.

A figura 30 exibe a navegação de adicionar, onde primeiramente é perguntado ao usuário que tipo de transação ele deseja adicionar, para assim, direcioná-lo para tela em questão.

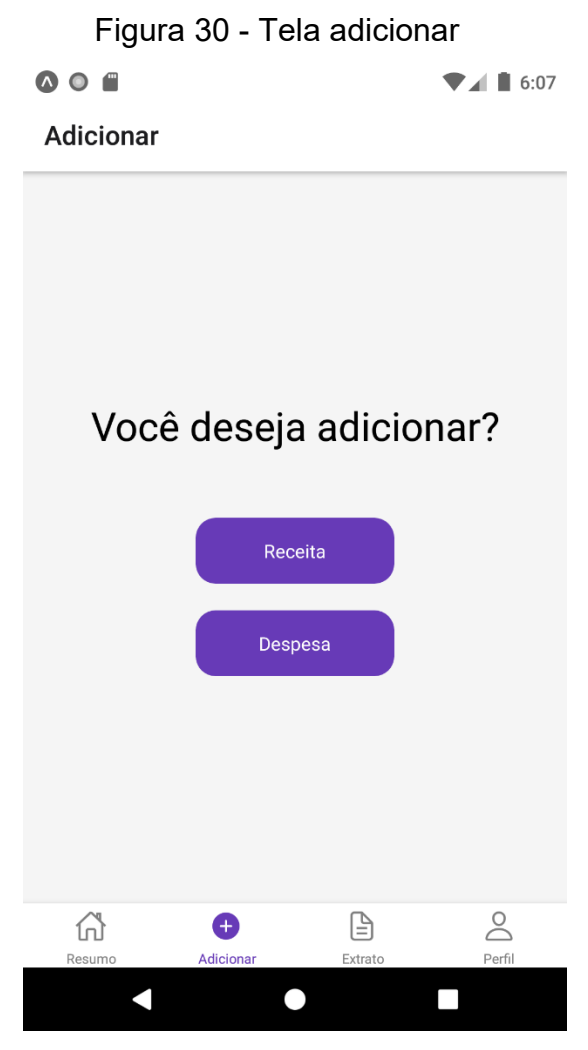

Fonte: Elaboração dos autores, 2021.

Após selecionado o tipo de transação, o usuário é direcionado para tela de cadastro de receitas ou despesas. Conforme a figura 31, nela é inserido sua identificação, valor, categoria, data de recebimento ou pagamento, se já foi pago ou recebido e informando se é uma transação recorrente, o que irá refletir nos meses subsequentes.

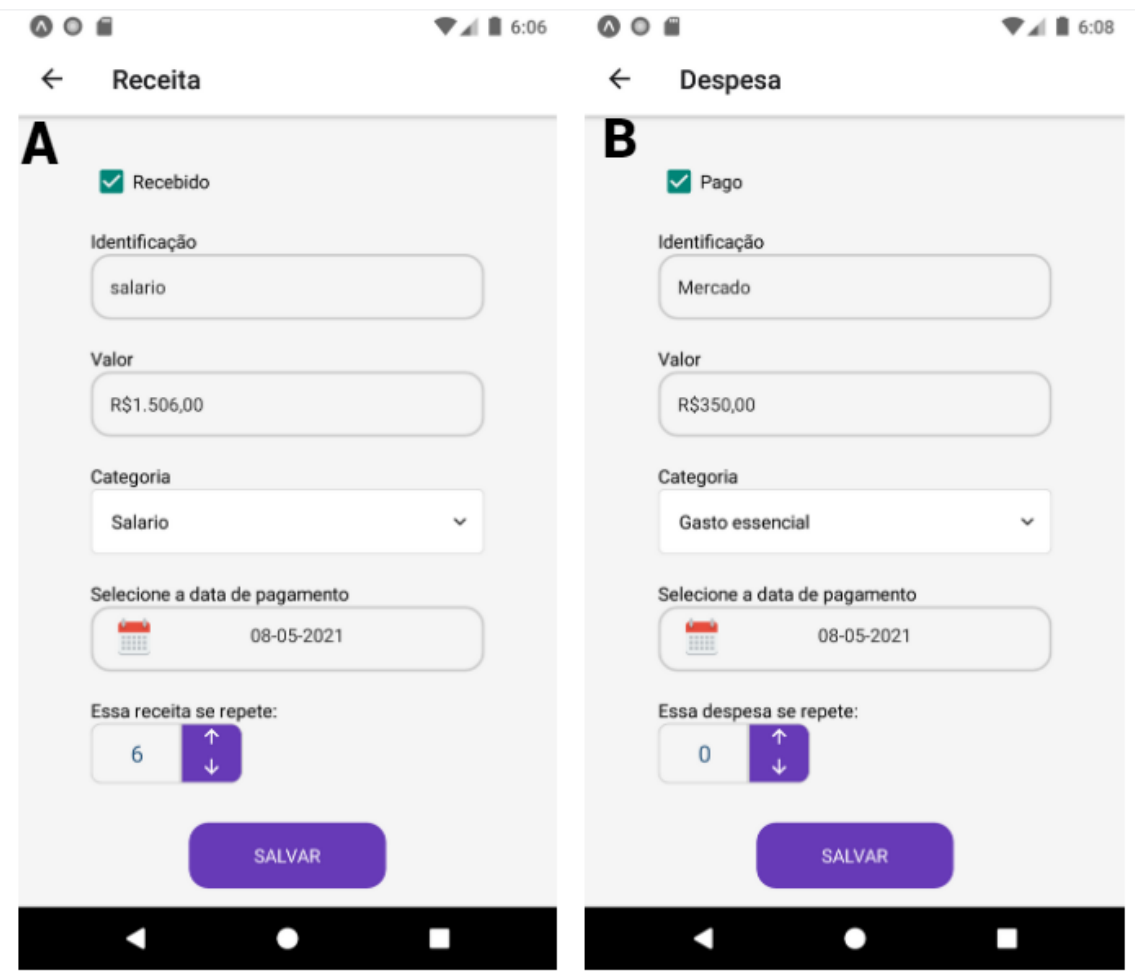

Figura 31 - Cadastro de receitas e despesas

Fonte: Elaboração dos autores, 2021.

A figura 32 exibe a navegação para acessar os extratos de receitas e despesas, onde é perguntado ao usuário que tipo de extrato deseja acessar e em seguida encaminhado a tela desejada.

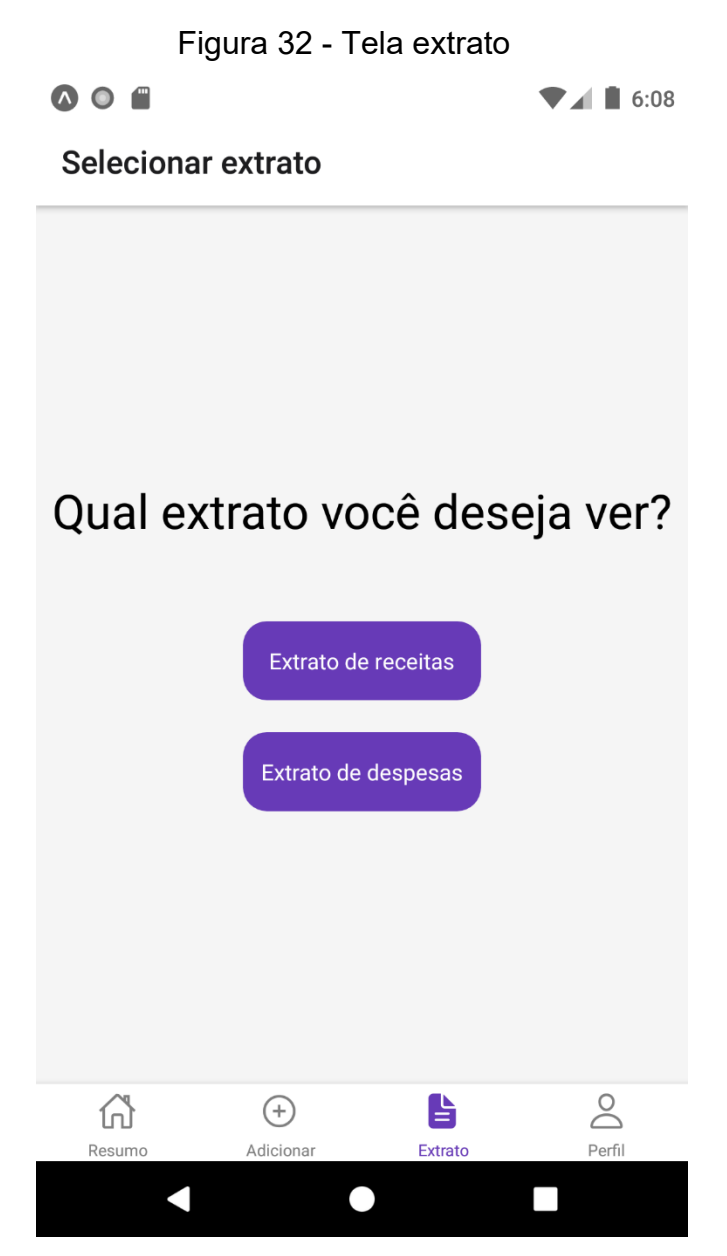

Fonte: Elaboração dos autores, 2021.

Ao selecionar o tipo de extrato desejado, o usuário é encaminhado para o extrato em questão, conforme figura 33, onde é exibido uma lista de receitas ou despesas, contendo suas informações, como identificação, valor, data e categoria, além de um sinal de visto que informa se ela já foi concluída. Na parte superior da tela também é possível navegar entre os filtros de meses, tanto clicando nas setas como abrindo o modal de seleção de datas. Logo acima da lista também é possível visualizar um resumo mensal, com o valor total e valor parcial do que ainda não foi concluído. Esta tela também dá acesso a edição de receitas ou despesas, apenas clicando no item em questão.

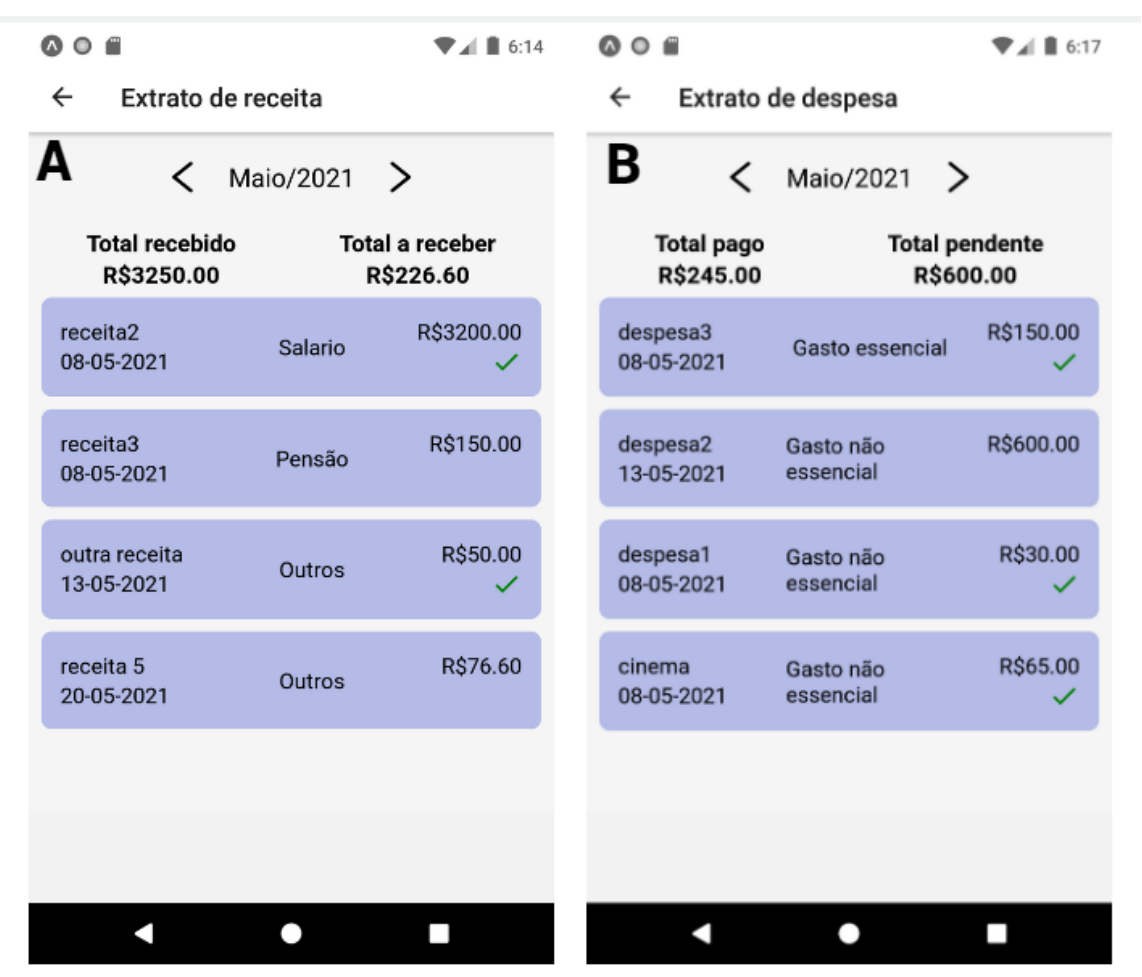

Figura 33 - Extratos de receita e despesas

Fonte: Elaboração dos autores, 2021.

A figura 34 demonstra as telas de edição de receitas e despesas, acessadas a partir do extrato. Nelas, são exibidos os mesmos campos de cadastro, porém, é ocultado o campo de repetição da transação, já que a mesma já foi criada. Também é exibido no canto superior direito um ícone de lixeira para exclusão do item. Após salvar ou excluir o item, o usuário é redirecionado para o respectivo extrato.

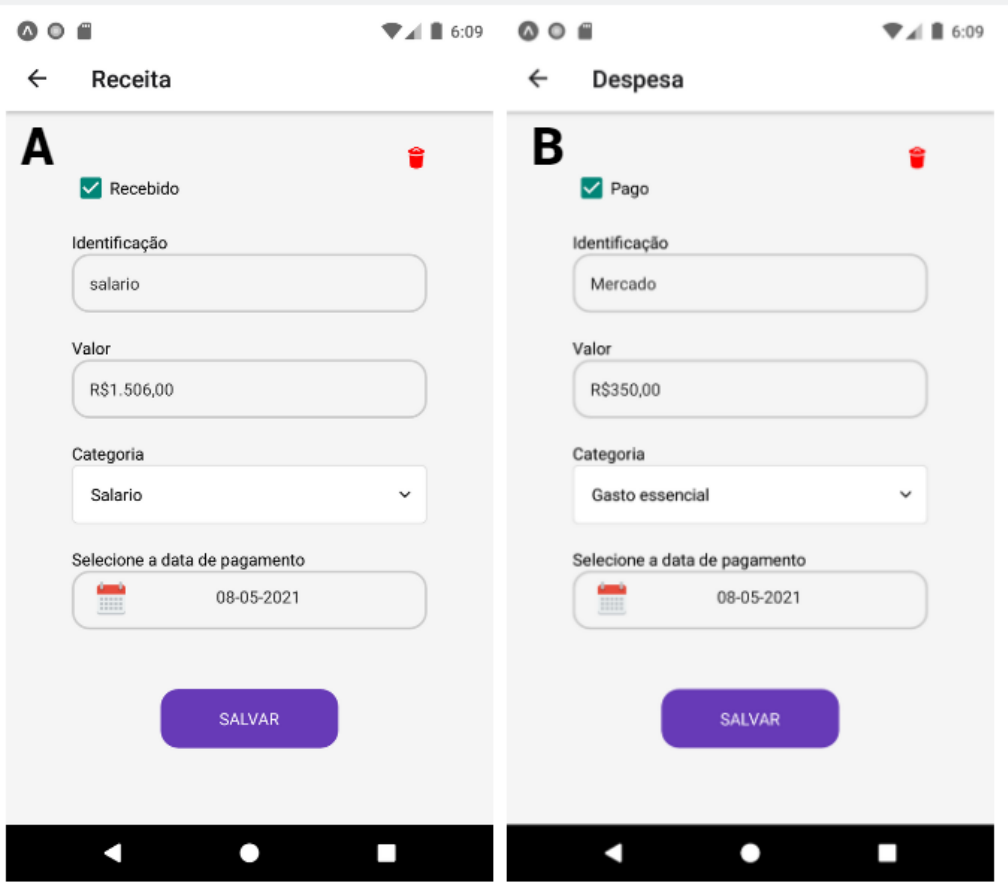

Figura 34 - Telas de edição de receitas e despesas

Fonte: Elaboração dos autores, 2021.

Por fim, a figura 35 exibe a tela de edição do perfil do usuário, onde é possível alterar todos os campos cadastrados anteriormente, como nome, e-mail, senha, data de nascimento e valor da reserva de emergência.

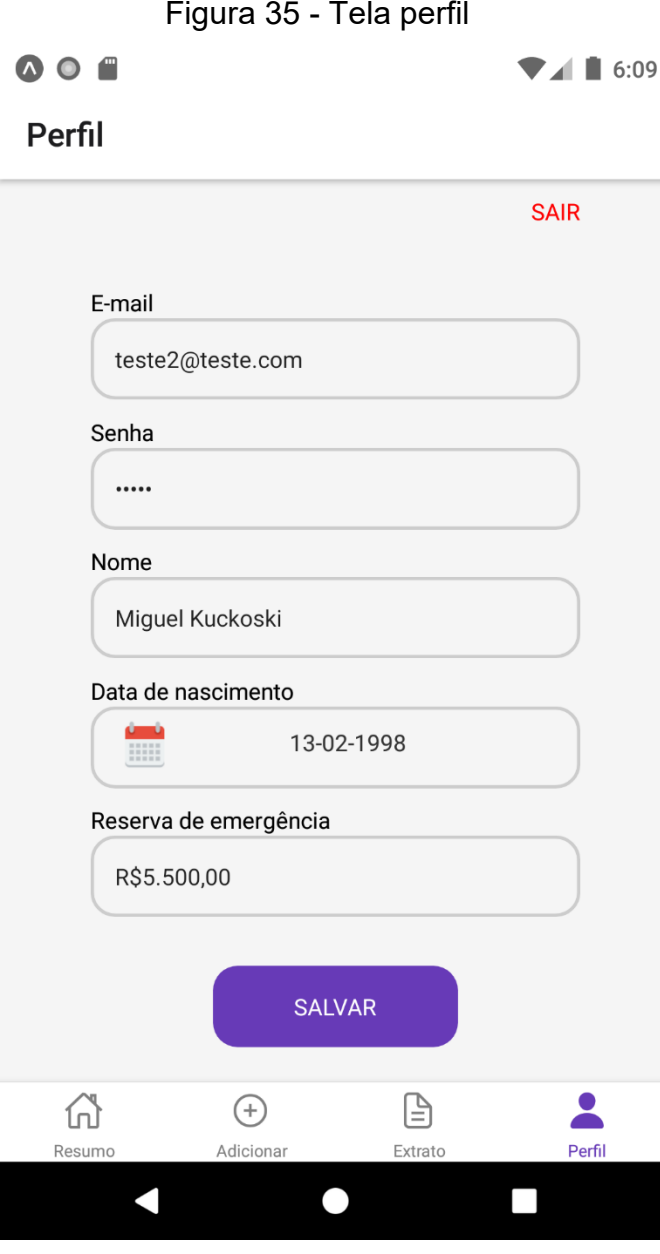

Fonte: Elaboração dos autores, 2021.

# 5.5 CONSIDERAÇÕES DE DESENVOLVIMENTO

A ideia de um projeto para controle de gastos e auxílio em educação financeira veio em um cenário complicado no Brasil e no mundo em 2020, a pandemia de covid-19, em que, juntamente com a falta de preparo e educação financeira brasileira fez muitas pessoas passarem apertos. Com isso, em conversas com pessoas próximas e leituras, foi observado que uma solução simples e que desse dicas conforme o uso da

ferramenta vai se passando, poderia colaborar com esse cenário e ajudar as pessoas a melhorarem sua situação financeira.

Conforme mencionado anteriormente, o processo de desenvolvimento foi iniciado pelo *frontend* pois era esperado maiores dificuldades devido a inexperiência dos autores.

Dentre as dificuldades encontradas, podemos citar o de campos sobrepostos pelo teclado durante o preenchimento de formulários, isso exigiu pesquisa e leitura da documentação da biblioteca, que é muito completa e ajudou na resolução de muitos problemas.

Outra situação encontrada foi a de lidar com a navegação dentro do aplicativo, para esse caso foi utilizado o *react navigation*, onde foi necessário combinar navegação em pilha (stack) e de *TabBar.* A navegação de pilha ficou responsável por fazer a navegação entre telas de login, cadastro e tela principal. Já a navegação *TabBar* foi utilizada no menu inferior que permite a navegação dentro do aplicativo após o login*.*

Já no desenvolvimento backend, não houve tantos imprevistos, porém, foi necessário ajustes que identificamos durante o desenvolvimento, como de trabalhar com variáveis do tipo *BigDecimal* para garantir a integridade de soma dos valores monetários.

De modo geral não foi encontrado grandes dificuldades na lógica do desenvolvimento, apenas na utilização de recursos específicos da linguagem.

### 5.6 AVALIAÇÃO DO PROTÓTIPO

Nesta seção é apresentada a avaliação do sistema proposto, com o objetivo de verificar se o protótipo desenvolvido atende aos requisitos levantados anteriormente.

Para realizar tal validação foi aplicado um questionário com possíveis usuários, sem restringir a um público-alvo específico, visando obter resultados qualitativos e validar a aceitação do protótipo com usuários reais.

### **5.6.1 Cenário da avaliação**

O sistema foi projetado e desenvolvido para apoiar o controle de gastos dos usuários, além de auxiliar na sua educação financeira com a apresentação de dicas baseadas em seu histórico de uso.

A avaliação foi disponibilizada via formulário na plataforma Google Forms. O protótipo foi apresentado na descrição da avaliação, por meio de vídeo explicativo, demonstrando todas suas funcionalidades e fluxos de uso, com a utilização de dados fictícios e foi disponibilizado um de link de download da APK para instalação em dispositivo Android. A descrição é apresentada na figura 36.

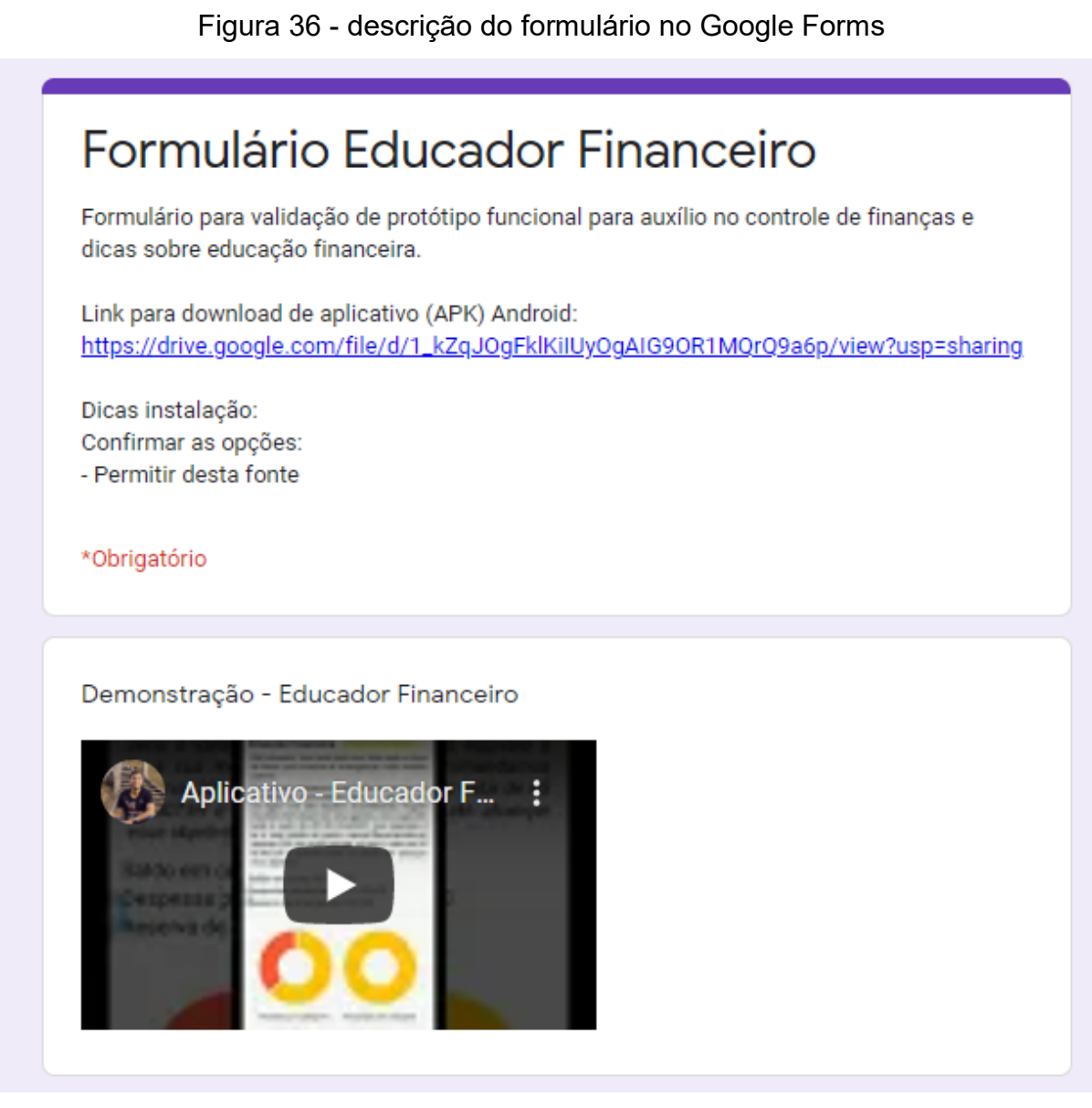

Fonte: Elaboração dos autores, 2021.

Foram no total 43 entrevistados, com média de idade em 27 anos de ambos os sexos. A faixa de idade com maior número de respostas possui entre 21 e 30 anos, conforme demonstrado na figura 37.

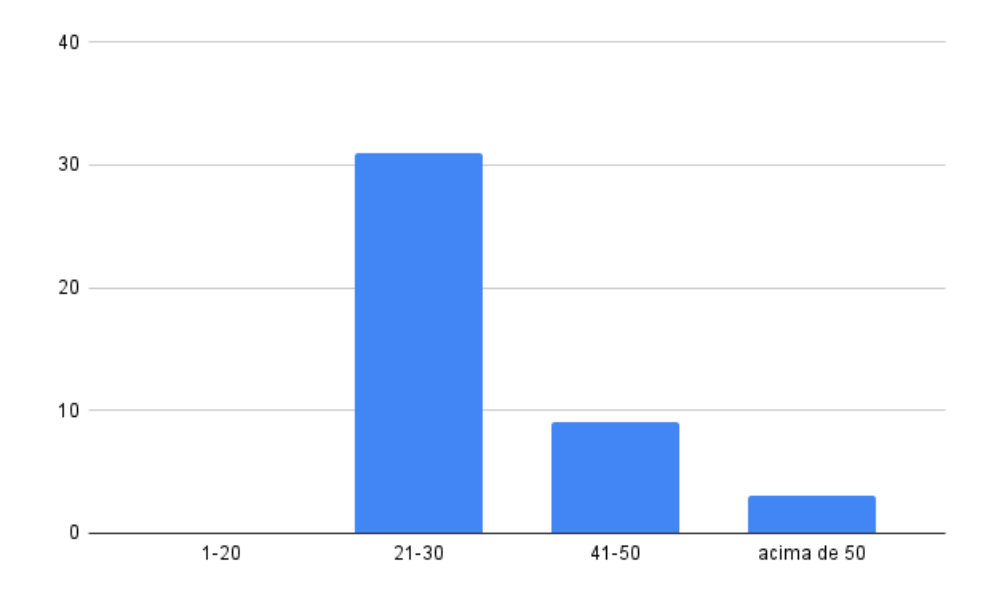

Figura 37 - Total por faixa de idade

Fonte: Elaboração dos autores, 2021.

# **5.6.2 Elaboração do questionário**

O questionário foi elaborado de forma a validar a serventia do protótipo entre seus usuários. Segundo Silva e Menezes (2005, p. 33), "O questionário deve ser objetivo, limitado em extensão e estar acompanhado de instruções. As instruções devem esclarecer o propósito de sua aplicação, ressaltar a importância da colaboração do informante e facilitar o preenchimento".

Para isso, as perguntas foram elaboradas baseadas na análise dos seguintes tópicos:

- Objetivos do trabalho
- Problemática do trabalho
- Justificativa do trabalho
- Usabilidade do protótipo
- Requisitos do protótipo

• Melhorias ao protótipo

Seguindo esses critérios, foram criadas 11 perguntas, sendo elas 2 perguntas de resposta aberta e 8 perguntas de respostas fechadas, múltipla escolha.

Para as perguntas de resposta fechada foi utilizada a escala de Likert, que segundo Júnior e Costa (2014, p. 4), "Consiste em tomar um construto e desenvolver um conjunto de afirmações relacionadas a sua definição, para as quais os respondentes emitirão seu grau de concordância". Como opção de respostas foi definida as alternativas: Concordo totalmente, concordo parcialmente, indiferente, discordo parcialmente e discordo totalmente.

No quadro 10 é apresentado as perguntas elaboradas.

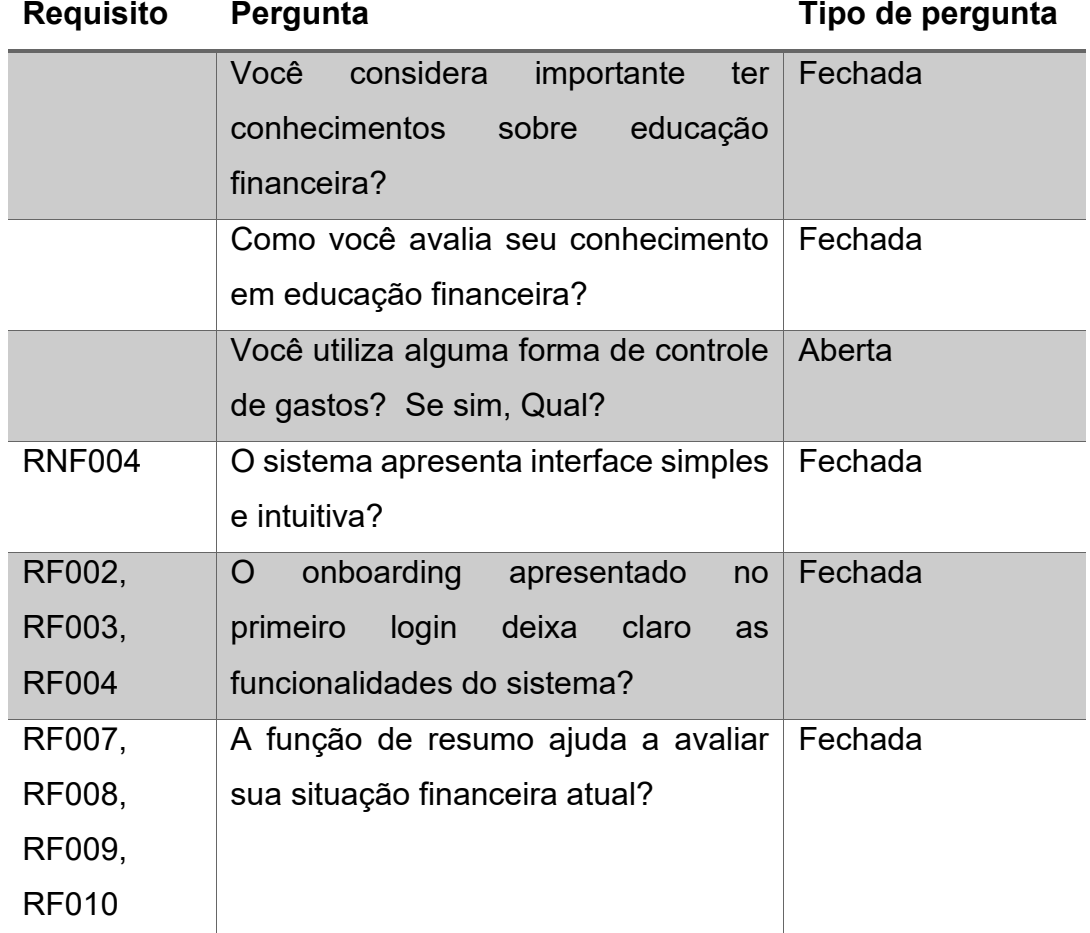

Quadro 10 - Questionário da avaliação

| <b>RF009</b> | As dicas presentes contribuem para<br>aprendizado em educação<br>seu<br>financeira? | Fechada |
|--------------|-------------------------------------------------------------------------------------|---------|
| RF005,       | A visualização no extrato onde mostra                                               | Fechada |
| <b>RF006</b> | suas receitas e despesas ajuda no                                                   |         |
|              | seu controle de gastos?                                                             |         |
| RF003,       | O fluxo de cadastro de receitas e                                                   | Fechada |
| <b>RF004</b> | despesas é de fácil execução?                                                       |         |
|              | Quais<br>melhorias,<br>sugestões<br>e                                               | Aberta  |
|              | funcionalidades podem ser aplicadas                                                 |         |
|              | no sistema?                                                                         |         |
|              | Se o aplicativo fosse lançado nas lojas                                             | Fechada |
|              | oficiais (Play Store, Apple Store), você                                            |         |
|              | utilizaria?                                                                         |         |

Fonte: Elaboração dos autores, 2021.

O quadro 10, apresenta as perguntas que compõem o questionário, destacando a qual requisito do protótipo a pergunta corresponde. Algumas perguntas, embora não estejam relacionadas diretamente a requisitos do sistema, forma julgadas necessárias para entender o contexto do usuário com o tema e receber *feedbacks* do sistema como um todo.

### **5.6.3 Análise dos resultados**

Nesta seção são apresentados os resultados do questionário aplicado, com o objetivo de identificar se o sistema atingiu os objetivos desta proposta.

A figura 38 é apresentado gráfico com respostas da pergunta nº 1, com ele é possível verificar que todos os entrevistados concordam com a importância da educação financeira, com 88,4% concordando plenamente.

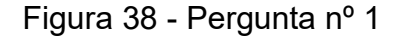

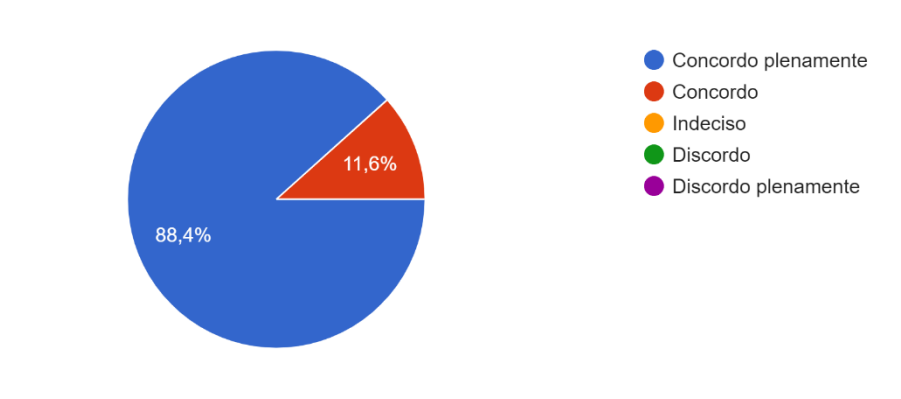

Você considera importante ter conhecimentos sobre educação financeira? 43 respostas

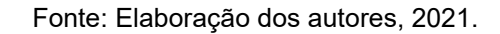

A figura 39 demonstra a pergunta referente ao conhecimento em educação financeira dos avaliados, conclui-se que 53,5% possuem conhecimento básico ou nenhum sobre educação financeira, 41,9% consideram ter um conhecimento intermediário e apenas dois avaliados responderam que possuem conhecimentos avançados.

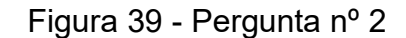

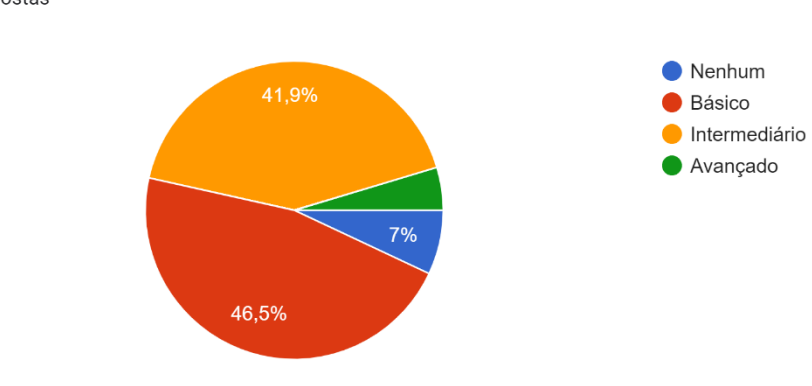

43 respostas

Como você avalia seu conhecimento em educação financeira?

Fonte: Elaboração dos autores, 2021.

A figura 40, refere-se a uma pergunta aberta, onde o entrevistado responde se já utiliza alguma ferramenta que permite verificar que 18,18% utilizam algum aplicativo

para controle, 22,72% utilizam planilhas e o restante, cerca de 59% não utiliza nenhuma forma de controle ou utiliza anotações em papel.

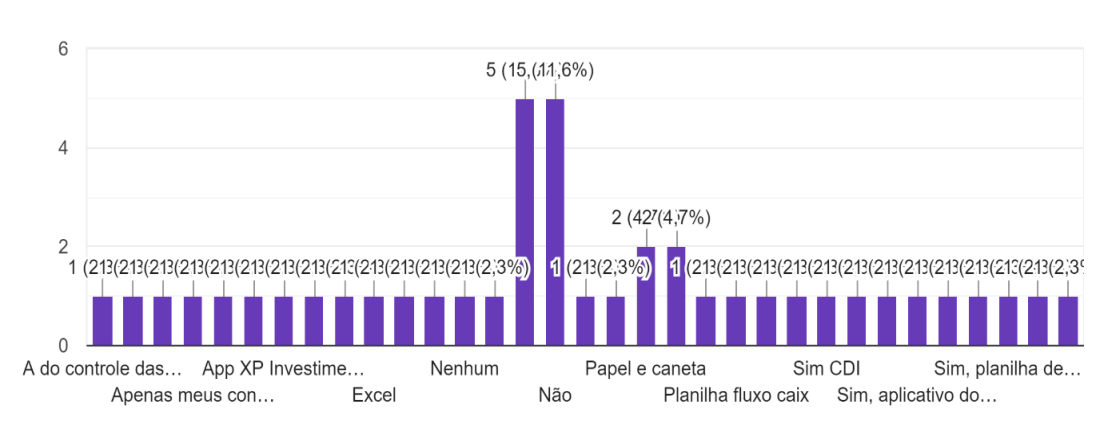

# Figura 40 - Pergunta nº 3

Você utiliza alguma forma de controle de finanças? Se sim, Qual? 43 respostas

Fonte: Elaboração dos autores, 2021.

Na pergunta nº 4, a figura 41, teve a finalidade de avaliar a interface do aplicativo. 86,1% concordam que a interface é simples e intuitiva, 9,3% ficaram indecisos e 4,4% discordaram.

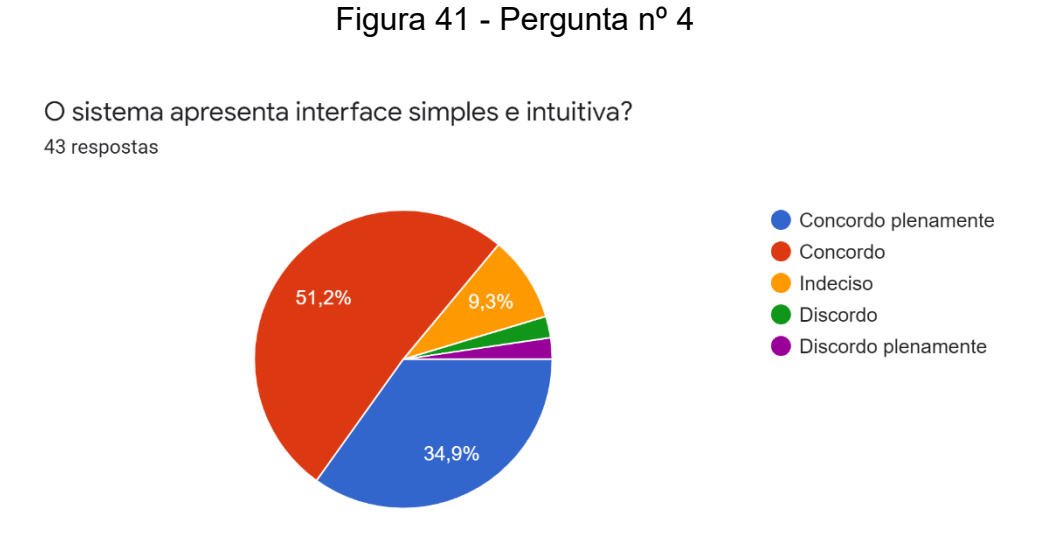

Fonte: Elaboração dos autores, 2021.

A figura 42, é apresentado gráfico com as respostas referentes a apresentação no primeiro login. 90,9% concordam que a apresentação facilita o conhecimento do sistema, 6,7% ficaram indecisos e 2,2% discordaram.

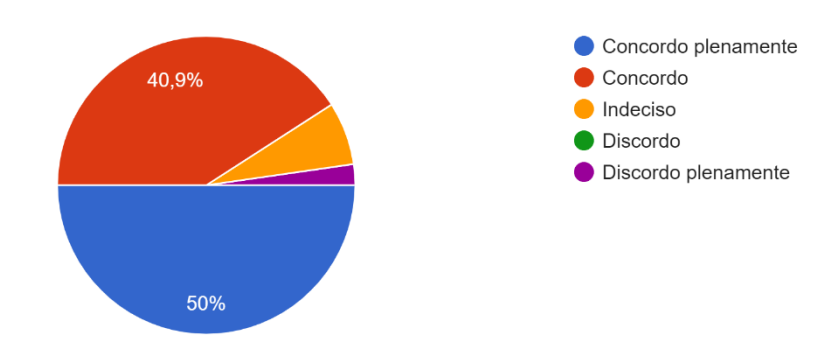

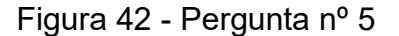

44 respostas

A apresentação no primeiro login facilita o conhecimento das funcionalidades do sistema?

Fonte: Elaboração dos autores, 2021.

A figura 43, refere-se a pergunta sobre o resumo financeiro da aplicação. 95.4% concordam que o resumo ajuda a avaliar a situação financeira atual, 2,2% indecisos e 2,2% discordam.

Figura 43 - Pergunta nº 6

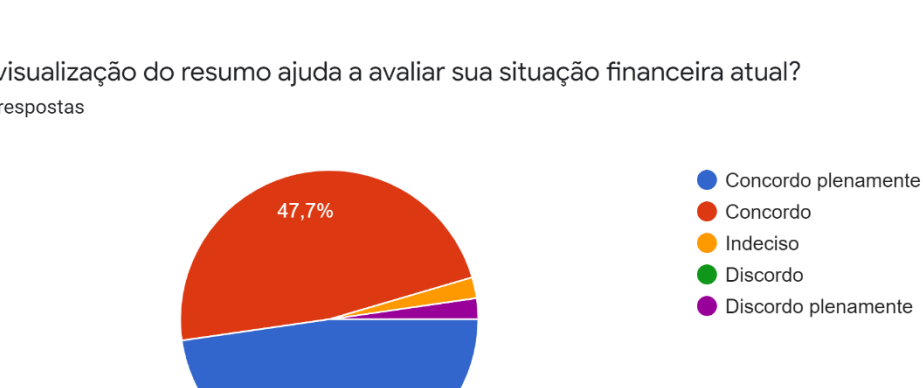

A visualização do resumo ajuda a avaliar sua situação financeira atual? 44 respostas

47,7%

Fonte: Elaboração dos autores, 2021.

A pergunta nº 7, figura 44, é apresentado gráfico de respostas referente se as dicas apresentadas pelo aplicativo contribuem para o aprendizado em educação financeira. Como resultado, 93,2% concordam, 4,4% indecisos e 2,2% discordam.

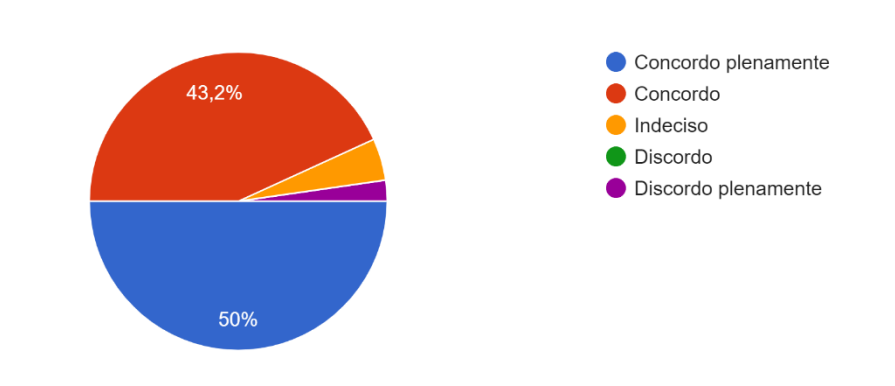

As dicas apresentadas pelo aplicativo contribuem para seu aprendizado em educação financeira?

Figura 44 -Pergunta nº 7

44 respostas

Fonte: Elaboração dos autores, 2021.

A figura 45, apresenta o resultado da pergunta referente a visualização do extrato. 97,7% concordam que a visualização ajuda no controle financeiro e 2,2% ficaram indecisos.

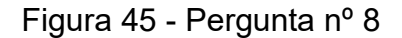

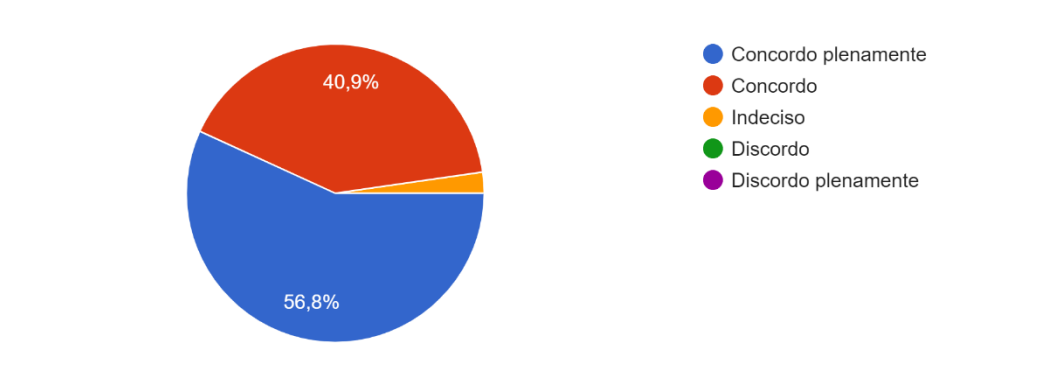

A visualização no extrato onde mostra suas receitas e despesas ajuda no seu controle financeiro? 44 respostas

Fonte: Elaboração dos autores, 2021.

A figura 46, os usuários avaliaram se é de fácil usabilidade o cadastro de receitas e despesas. 90,9% concordam e 9,1% indecisos.

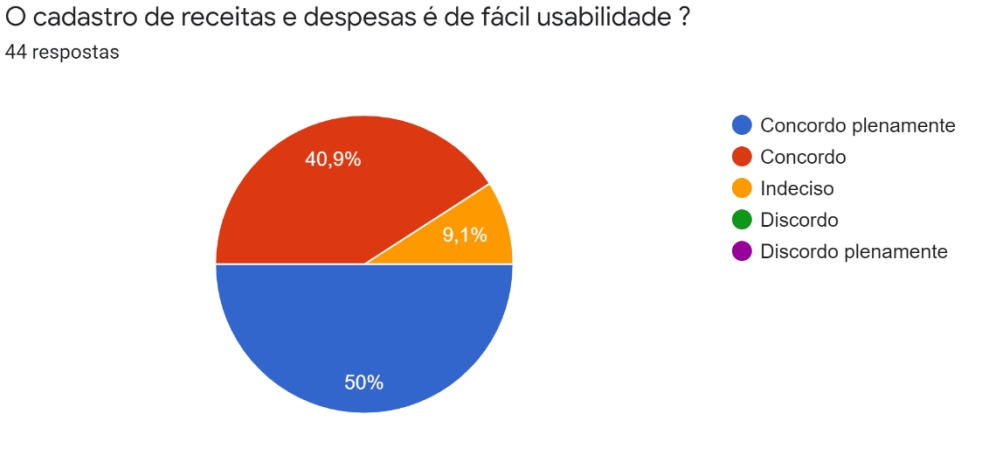

Figura 46 - Pergunta nº 9

A figura 47 apresenta as repostas abertas a pergunta nº10, onde os entrevistados destacaram o aplicativo e deram sugestões de pontos de melhoria.

Fonte: Elaboração dos autores, 2021.

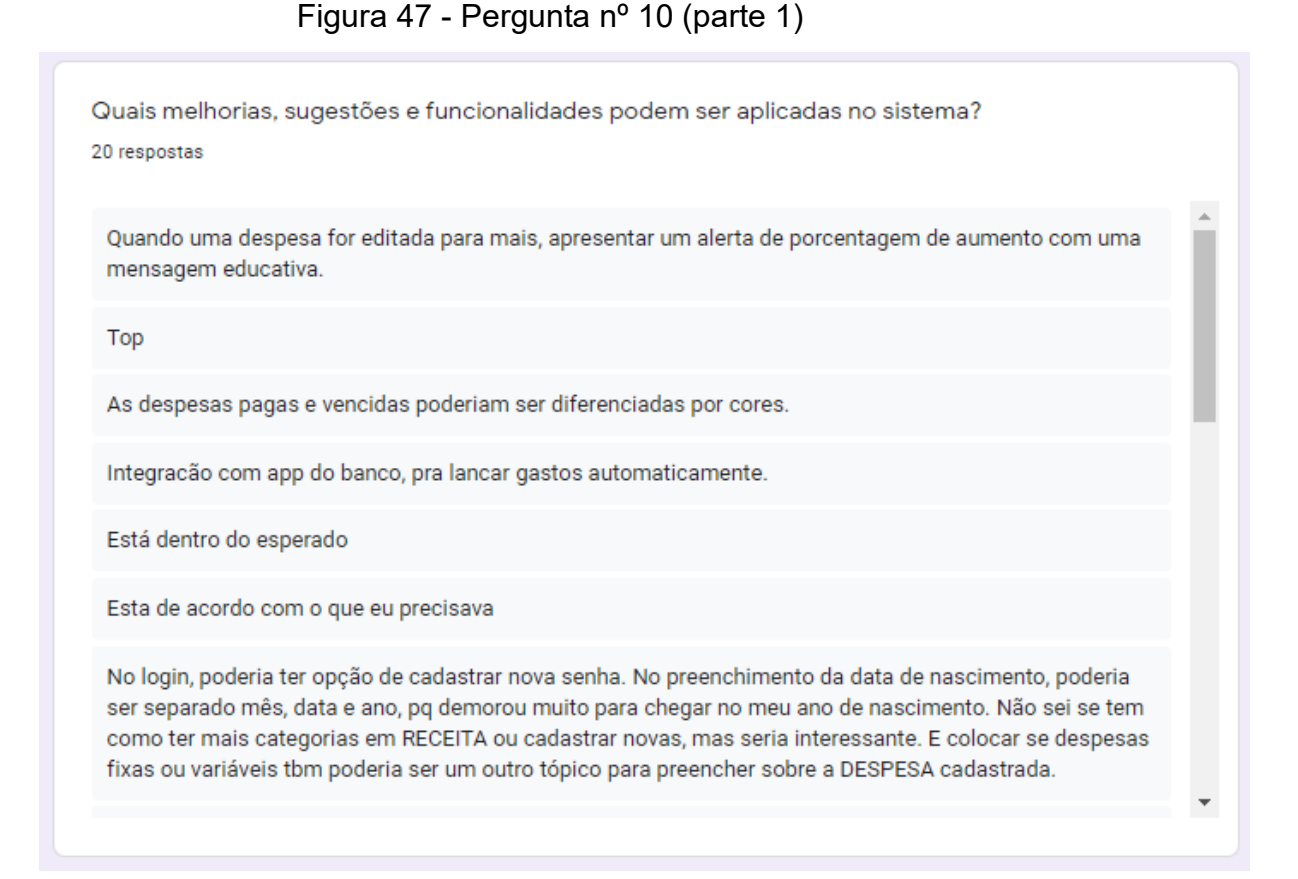

Fonte: Elaboração dos autores, 2021.

A seguir na figura 48 continua a apresentação das repostas abertas da pergunta nº10, onde podemos destacar que alguns entrevistados consideram a aplicação suficiente para uso e algumas sugestões de melhorias e novas funcionalidades.

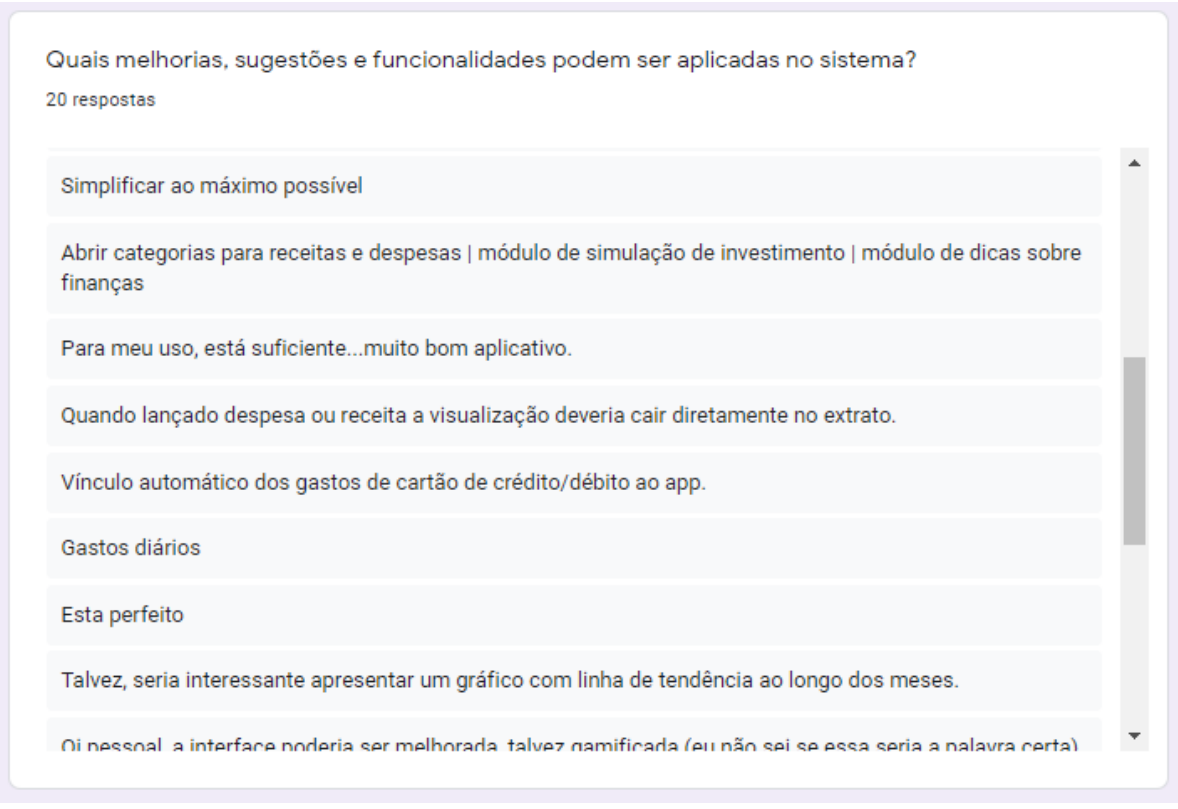

Figura 48 - Pergunta nº 10 (parte 2)

Fonte: Elaboração dos autores, 2021.

Na figura 49 continua a apresentação das repostas abertas da pergunta nº10, é destacado a sugestão de melhorias e integração com outras soluções existentes.

# Figura 49 - Pergunta nº 10 (parte 3)

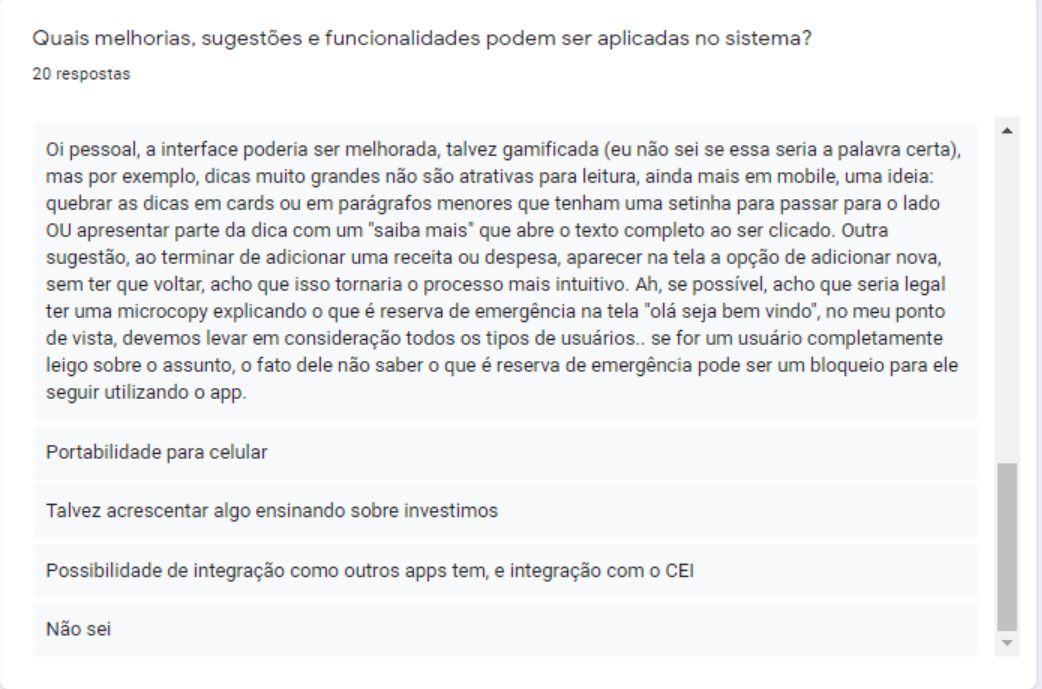

Fonte: Elaboração dos autores, 2021.

Na figura 50, a última questão do formulário, os usuários avaliam se teriam interesse que o aplicativo fosse disponibilizado em lojas oficiais e se o utilizariam, 77,3% afiram que sim, 20,5% talvez e 2,2% não.

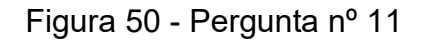

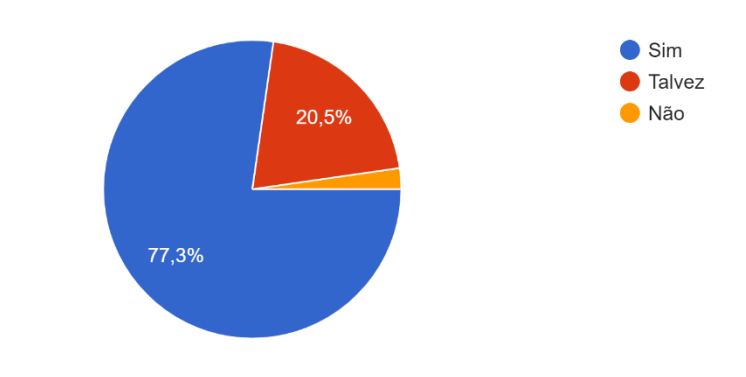

Se o aplicativo fosse lançado nas lojas oficiais (Play Store, Apple Store), você utilizaria? 44 respostas

Fonte: Elaboração dos autores, 2021.

#### **5.6.4 Considerações da avaliação**

A partir da análise das respostas obtidas através dos questionários, pode-se verificar que em sua maioria, os entrevistados não utilizam nenhuma forma de controle de gastos. Possuem nenhum ou baixo conhecimento em educação financeira, mas consideram importante.

O sistema obteve aprovação em usabilidade e praticidade de uso, tendo como resultado a alta afirmação de uso caso fosse disponibilizado em lojas oficiais de aplicativos.

#### **6 CONCLUSÃO**

As pessoas independentes de idade não sabem lidar com o dinheiro, de modo geral faltam conhecimentos básicos em educação financeira. A população brasileira não tem o hábito de poupar, de controlar seus gastos e de pensar a longo prazo, resultando em altos níveis de inadimplência e até mesmo redução no padrão de vida na aposentadoria.

A partir do cenário identificado, este trabalho se propôs a construção de um software para controle de gastos e educação financeira. Para fundamentar e servir como base para este desenvolvimento foi realizada uma pesquisa bibliográfica, conforme descrito no primeiro objetivo específico.

Com base nas informações obtidas na pesquisa, foi realizado a modelagem da proposta de solução que se baseou na primeira etapa metodologia ICONIX, atingindo o segundo objetivo proposto. Foram desenvolvidos os requisitos, regras de negócios, protótipos de tela, casos de uso, diagrama de domínio e visão das tabelas do banco de dados. A modelagem foi realizada sempre mantendo o foco de criar uma aplicação que seja simples e de fácil utilização, contornando a complexidade que muitos esperam encontrar em temas relacionados a finanças.

Com a modelagem e demais etapas finalizadas, foi possível cumprir o terceiro objetivo específico, com o desenvolvimento de um protótipo funcional, trazendo funcionalidades para o controle de gastos pessoais e complementando com dicas personalizadas de educação financeira, contemplando o objetivo geral deste trabalho.

Finalizado o desenvolvimento do protótipo funcional, fora elaborado algumas questões com o intuito de validar as funcionalidades e usabilidade do sistema, concluindo os objetivos específicos elaborados. Com a avaliação das respostas recebidas no formulário, é possível concluir que a educação financeira, embora seja considerada como importante pela maioria dos entrevistados, os mesmos afirmam não possuir conhecimento na área ou apenas conhecimentos básicos e não utilizam ferramentas adequadas para controle de gastos. As respostas também validaram as funcionalidades do aplicativo como sendo de fácil utilização, confirmando que utilizariam o aplicativo no seu dia a dia e contribuíram com sugestões para melhorias, que serão abordadas na próxima seção.

Concluindo, pode se dizer que todos os objetivos específicos e o objetivo geral foram alcançados, o sistema desenvolvido facilita o controle de gastos e contribui no aprendizado de educação financeira de seus usuários. O uso do sistema desenvolvido pode auxiliar nos itens levantados na problemática, como ajuda de controle de gastos, evitando o endividamento, incentivando as pessoas a poupar e pensar em suas aposentadorias através das dicas personalizadas, contribuindo de maneira geral com sua educação financeira.

### 6.1 TRABALHOS FUTUROS

Por se tratar de um software, sempre é possível evolui-lo conforme as necessidades de seus usuários. Com isso, seguindo algumas sugestões enviadas durante a avaliação do protótipo e no intuito de aplicar funcionalidades que não foram adicionadas devido ao prazo de realização deste trabalho, segue no quadro 11 as atividades que foram consideradas como trabalhos futuros.

| <b>Funcionalidade</b>                | Descrição                                |
|--------------------------------------|------------------------------------------|
| Integração com bancos                | Permitir que o usuário integre sua conta |
|                                      | bancária e cartão de<br>crédito<br>ao    |
|                                      | lançar receitas<br>aplicativo, para<br>e |
|                                      | despesas de forma automática.            |
| Categorias customizadas por usuários | Permitir que o usuário customize suas    |
|                                      | próprias categorias de receitas<br>e     |
|                                      | despesas.                                |
| Modulo de investimentos              | funcionalidades<br>Novo módulo<br>com    |
|                                      | relacionadas a investimentos, como       |
|                                      | simulação de investimentos, dicas e      |
|                                      | tendencias.                              |
| Introdução os termos de educação     | Durante o onboarding explicar termos     |
| financeira durante onboarding        | técnicos relacionados<br>educação<br>a   |
|                                      | financeira, por exemplo, explicação      |
|                                      | sobre reserva de emergência              |
| Visão gráfica de tendencias          | Exibir tendencias de receitas e despesas |
|                                      | baseado no histórico do usuário.         |

Quadro 11 - Trabalhos futuros

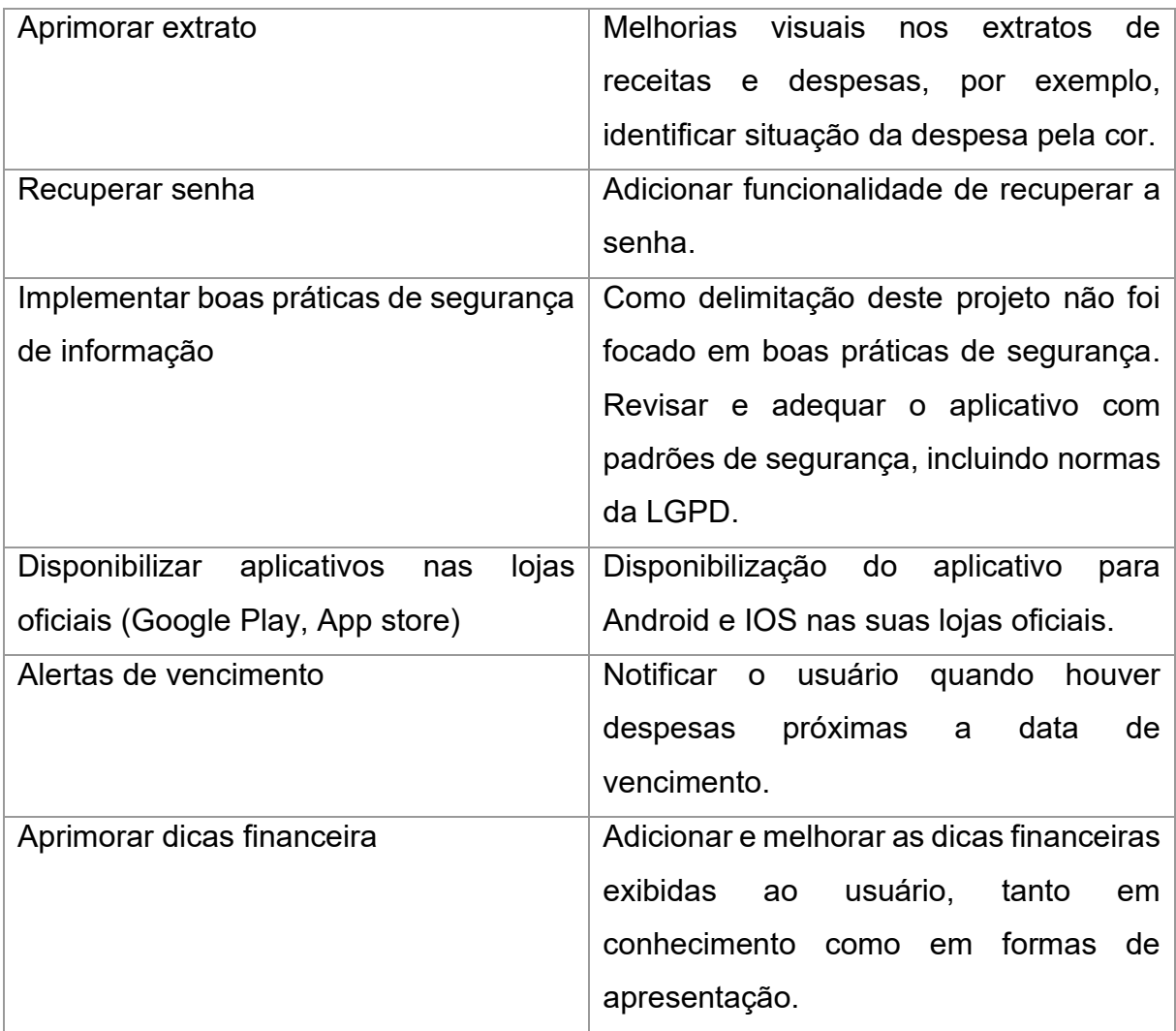

Fonte: Elaboração dos autores, 2021.

As funcionalidades citadas podem tornar o aplicativo mais completo e seguro, permitindo que mais pessoas tenham acesso através das lojas oficiais, possibilitando evolução contínua do software de acordo com os feedbacks dos usuários.

# **REFERÊNCIAS**

ANBIMA. **Raio X do Investidor Brasileiro - 3ª Edição.** [2020]. Disponível em: https://rdstation-static.s3.amazonaws.com/cms/files/43228/1595533926Raio-X-do-Investidor-Brasileiro-2020-ANBIMA.pdf. Acesso em: 19 set. 2020.

O APORTADOR. **Raio-X das minhas despesas com GuiaBolso.** 2017. Disponível em: http://oaportadorfinanceiro.blogspot.com/2017/10/raio-x-das-minhas-despesascom-guiabolso.html. Acesso em: 31 out. 2020.

BALSAMIC. **Quick and Easy Wireframing Tool.** Disponível em: https://balsamiq.com/wireframes/?gclid=CjwKCAjwy42FBhB2EiwAJY0yQlacbeDhDX TumZv\_AX5hfxGUzbZht-TdXCIg\_712Q\_Lb-7FWdJg4DBoC5TAQAvD\_BwE. Acesso em: 18 mai. 2021.

BASSOTO, Lucas. **Educação financeira: problema para a maioria dos brasileiros.** Disponível em: https://cointimes.com.br/educacao-financeira-para-brasileiros/. Acesso em: 19 set. 2020.

BCB. **Caderno de Educação Financeira – Gestão de Finanças Pessoais (Conteúdo Básico)**. Brasília, 2013. Disponível em: https://www.bcb.gov.br/content/cidadaniafinanceira/documentos\_cidadania/Cuidando \_do\_seu\_dinheiro\_Gestao\_de\_Financas\_Pessoais/caderno\_cidadania\_financeira.pd f. Acesso em: 20 de out. de 2020.

BLOG RICO. **Planilha de Gastos: pessoal, familiar, diária, mensal.** 2020. Disponível em: https://blog.rico.com.vc/planilha-gastos-pessoal. Acesso em 31 out. 2020.

BLOG RICO. **4 Melhores apps de finanças pessoais para 2020.** 2020. Disponível em: https://blog.rico.com.vc/melhores-apps-financas-pessoais. Acesso em: 08 nov. 2020.

BOOCH, Grady; RUMBAUGH, James e JACOBSON, Ivar. **UML: Guia do Usuário**. tradução; Fábio Freitas da Silva, Rio de Janeiro, Campus, 2000.

BUSINESS RULES GROUP. **Defining Business Rules - What Are They Really**. Jul 2001. Disponível em: http://www.businessrulesgroup.org/first\_paper/br01c0.htm. Acesso em: 25 Marc. 2021.

CARVALHO, Flávia de Oliveira. **DESAFIOS FINANCEIROS: O PAPEL DO DESIGN EM UM JOGO DE EDUCAÇÃO FINANCEIRA.** 2016. Dissertação (Mestrado em Design) -Universidade de Brasília, 2016. Disponível em: https://repositorio.unb.br/handle/10482/21483. Acesso em: 17 set. 2020.

CERBASI, Gustavo. **COMO ORGANIZAR SUA VIDA FINANCEIRA**. Rio de Janeiro: Sextante, 2015.

CHEROBIM, A. P. M. S.; ESPEJO, M. M. dos S. B. **(Org.) Finanças Pessoais: Conhecer para enriquecer**. São Paulo: Atlas, 2010.

CLARO, Olga Maria Barreiro; COSTA JUNIOR, Cales Alves da. EDUCAÇÃO FINANCEIRA: UM INSTRUMENTO DE CONSCIÊNCIA ECONÔMICA. **Em TEIA: Revista de Educação Matemática e Tecnológica Ibero-americana**. v. 4, n.3, p. 3, 2013. Disponível em: https://periodicos.ufpe.br/revistas/emteia/article/view/2220/1792. Acesso em: 19 set. 2020.

CETIC. **Pesquisa sobre o uso das Tecnologias de Informação e Comunicação nas escolas brasileiras - TIC Educação 2016**. Disponível em: https://cetic.br/media/docs/publicacoes/2/TIC\_EDU\_2016\_LivroEletronico.pdf. Acesso em: 27 set. 2020.

CONGO, Mariana. **O que é investimento? Entenda tudo sobre o conceito de investimento financeiro.** Disponível em: https://blog.magnetis.com.br/o-que-einvestimento/. Acesso em: 30 set. 2020.

Developer Mozilla. **What is JavaScript?** Disponível em: https://developer.mozilla.org/en-

US/docs/Learn/JavaScript/First\_steps/What\_is\_JavaScript. Acesso em: 16 mai. 2021.

EXPO. **Introduction to Expo**. 2021. Disponível em: https://docs.expo.io/. Acesso em: 27 abr. 2020.

GITHUB. **What is GitHub**. 2021. Disponível em: https://guides.github.com/activities/hello-world/. Acesso em: 27 abr. 2021.

GITMAN, Lawrence J. **Princípios de administração financeira - essencial**. 2. ed. Porto Alegre: Bookman,2001.

GUIA BOLSO. **6 aplicativos de gastos pra auxiliar o seu controle financeiro.** 2020. Disponível em: https://blog.guiabolso.com.br/6-aplicativos-de-gastos-para-auxiliar-oseu-controle-financeiro/. Acesso em: 08 nov. 2020.

GUIA BOLSO. **Conheça mais o app que já ajudou +6M de pessoas.** 2020. Disponível em: https://www.guiabolso.com.br/aplicativo?utm\_source=google&utm\_medium=cpc&net =g&dev=c&mtp=p&cid=11248999189&utm\_campaign=113324788794&adp=&gclid= CjwKCAiAtK79BRAIEiwA4OskBmyUkuWviwASPrgiHomkeIRS-N\_ry\_DrkfwBuU\_jlXBHM4yIiNGmBoCSOYQAvD\_BwE. Acesso em: 11 nov. 2020.

UHLMANN, Charles. **Conheça 6 incríveis aplicativos de educação financeira.** 2019. Disponível em: https://querofinanciar.com/conheca-6-incriveis-aplicativos-deeducacao-financeira/. Acesso em: 08 nov. 2020.

IBGE. **Painel de Indicadores.** [2020]. Disponível em: https://www.ibge.gov.br/indicadores. Acesso em: 17 set. 2020.

JACOB, Katy ET AL. **Ferramentas para a sobrevivência:** Uma análise dos programas de educação financeira para as famílias de baixa renda. Chicago, Oodstock Institute. 2000

JETBRAINS. **Por que Intellij IDEA**. 2021. Disponível em: https://www.jetbrains.com/pt-br/idea/. Acesso em: 29 abr. 2021

KYOSAKI, Robert. **Pai rico pai pobre.** Rio de Janeiro: Alta Books, 2017.

KYOSAKI, Robert. **O poder da educação financeira.** Rio de Janeiro: Alta Books, 2017.

LUCENA, Fábio Nogueira. **Manual de Modelagem Orientada a Objetos.** Instituto de Informática (UFG), 2007. Disponível em: http://ww2.inf.ufg.br/~fabio/manualmodelagem.pdf. Acesso em: 03 abr. 2021.

MAG SEGUROS. **Poupar ou investir: saiba agora qual é a melhor opção.**  Disponível em: https://mag.com.br/blog/educacao-financeira/artigo/poupar-ouinvestir#:~:text=Sim%2C%20e%20muita!,ou%20gastar%20com%20parcim%C3%B4 nia%2C%20modera%C3%A7%C3%A3o.&text=J%C3%A1%20ao%20poupar%20voc %C3%AA%2C%20simplesmente,parado%20na%20caderneta%20de%20poupan%C 3%A7a. Acesso em: 30 set. 2020.

MARIADB. About MariaDB Server. 2021. Disponível: https://mariadb.org/about/. Acesso em: 27 abr. 2020.

MEU DINHEIRO. **Meu Dinheiro - Controle financeiro e investimentos.** 2020. Disponível em:

https://play.google.com/store/apps/details?id=easyme.meudinheiro&hl=pt\_BR Acesso em: 08 nov. 2020.

NIGRO, Thiago. **Do mil ao milhão.** Rio de Janeiro: Harper Collins, 2018.

NETO, João Sorima. **Endividados recorrem a serviços de planejador financeiro**. O Globo, São Paulo, 20 de out. de 2013. Disponível em: https://oglobo.globo.com/economia/endividados-recorrem-servicos-de-planejadorfinanceiro-10444853. Acesso em: 01 out. 2020.

NUBANK. **6 decisões financeiras para não deixar para amanhã.** 2020. Disponível em: https://blog.nubank.com.br/decisoes-financeiras-importantes/. Acesso em: 14 out. 2020.

NUBANK. **Como criar um planejamento financeiro pessoal eficiente.** 2020. Disponível em: https://blog.nubank.com.br/planejamento-financeiro-pessoal/. Acesso em: 31 out. 2020.

NUBANK. **O que é renda fixa e quais são os tipos de investimentos**. 2020. Disponível em: https://blog.nubank.com.br/o-que-e-renda-fixa/. Acesso em: 10 de novembro de 2020.

NUBANK. **O que é investimento e como começar a investir**. 2020. Disponível em: https://blog.nubank.com.br/investimento-o-que-e-como-comecar/

. Acesso em: 10 de novembro de 2020.

OCDE. **Recomendação sobre os Princípios e as Boas Práticas de Educação e Conscientização Financeira.** 2005**.** Disponível em: https://www.oecd.org/daf/fin/financialeducation/[PT]%20Recomenda%C3%A7%C3%A3o%20Princ%C3%ADpios%20de% 20Educa%C3%A7%C3%A3o%20Financeira%202005%20.pdf. Acesso em: 01 out. 2020.

ORACLE. **Obtenha informações sobre a Tecnologia Java.** 2021. Disponível em: < https://www.java.com/pt\_BR/about/>. Acesso em: 21 abr. 2021.

ORGANIZZE. **Qual a melhor forma de organizar as finanças: app ou planilha?.** 2020. Disponível em: https://financaspessoais.organizze.com.br/qual-a-melhor-formade-organizar-as-financas-app-ou-planilha/. Acesso em: 08 nov. 2020.

ORGANIZZE. **Conheça nossos principais recursos.** 2020. Disponível em: https://www.organizze.com.br/. Acesso em: 08 nov. 2020.

PÁDUA, Silvia Inês Dallavalle de. **Investigação do processo de desenvolvimento de software a partir da modelagem organizacional, enfatizando regras do negócio**. 2001. Dissertação (Mestrado em Engenharia de Produção) - Escola de Engenharia de São Carlos, Universidade de São Paulo, São Carlos, 2001. Disponível em: https://www.teses.usp.br/teses/disponiveis/18/18140/tde-09122008- 154855/en.php. Acesso em: 2021-04-21.

REACT NATIVE. **Learn once, write anywhere**. 2021. Disponível em: https://reactnative.dev/. Acesso em: 27 de abr. 2021.

REDHAT. **O que é Quarkus**. 2021. Disponível em: https://www.redhat.com/ptbr/topics/cloud-native-apps/what-is-quarkus. Acesso em: 27 abr. 2021

SAMPAIO, Augusto ET AL. **DO CONCEITO DE EDUCAÇÃO À EDUCAÇÃO NO NEOLIBERALISMO**. Revista Diálogo Educacional [en linea]. 2002, 3(7), 1-14[fecha de Consulta 13 de Março de 2021]. ISSN: 1518-3483. Disponível em: https://www.redalyc.org/articulo.oa?id=189118078012. Acesso em: 13 mar. 2020.

JÚNIOR, Severino Domingos da Silva; Costa, Francisco José da. **Mensuração e Escalas de Verificação: uma Análise Comparativa das Escalas de Likert e Phrase Completion.** 2014. Disponível em: http://sistema.semead.com.br/17semead/resultado/trabalhospdf/1012.pdf. Acesso em: 15 mai. 2021.

SILVA, Edna Lucia da; MENEZES, Estera Muszkat. **Metodologia da Pesquisa e Elaboração de Dissertação**. 4ª edição. Santa Catarina: Florianópolis, 2005. Disponível em: https://projetos.inf.ufsc.br/arquivos/Metodologia\_de\_pesquisa\_e\_elaboracao\_de\_tes es\_e\_dissertacoes\_4ed.pdf. Acesso em: 19 nov. 2020.

SOMMERVILLE, Ian. **Engenharia de software**. 10. ed. São Paulo: Pearson Education do Brasil, 2018. Disponível em: https://plataforma.bvirtual.com.br/Leitor/Publicacao/168127/pdf. Acesso em: 24 mar. 2020.

SOUSA, Thiago Carvalho de. **Introdução ao Iconix** – Revista SQL Magazine 94. 2011.

Disponível em: <http://www.devmedia.com.br/introducao-ao-iconix-revistasqlmagazine-94/23020.> Acesso em: 20 mar. 2021.

SOUSA, Thiago Carvalho de. **Um processo de desenvolvimento orientado a objetos com suporte à verificação formal de inconsistências**. 2013. Tese (Doutorado em Sistemas Digitais) - Escola Politécnica, Universidade de São Paulo, São Paulo, 2013. Disponivel em: https://www.teses.usp.br/teses/disponiveis/3/3141/tde-21102014- 113929/publico/TeseThiagoRevisada.pdf. Acesso em: 20 mar. 2021.

SPC Brasil. **A estimativa total de inadimplentes mostra que, em março de 2020, o total de negativados atingiu os 61,88 milhões.** 2020. Disponível em: https://www.spcbrasil.org.br/pesquisas/indice/7303. Acesso em: 17 set. 2020.

TEMÓTEO, Antonio. **É bom prevenir: 73% dos brasileiros reduzem padrão de vida na aposentadoria**. Correio Braziliense**,** Brasília**,** 16 de jul. de 2017. Disponível em: https://www.correiobraziliense.com.br/app/noticia/economia/2017/07/16/internas\_eco nomia,610010/como-melhorar-padrao-de-vida-na-

aposentadoria.shtml#:~:text=A%20queda%20de%20renda%20para,pesquisa%20da %20consultoria%20Mercer%20Gama.&text=Para%20piorar%2C%2073%25%20dos %2011.579,para%20cobrir%20todas%20as%20despesas. Acesso em: 20 set. 2020.

TORO. **Controle financeiro pessoal - 13 dicas para controlar suas finanças**. 2018. Disponível em: https://blog.toroinvestimentos.com.br/controle-financeiro-pessoal. Acesso em: 22 de out. 2020

VIEGAS, Amanda. **Como aproveitar o uso do celular em sala de aula?**. Disponível em: https://www.somospar.com.br/uso-do-celular-em-sala-de-aula/. Acesso em: 27 set. 2020.

VISUAL STUDIO CODE. **Getting Started**. 2021. Disponível em: https://code.visualstudio.com/docs. Acesso em: 29 abr. 2021.
## **APÊNDICES**

## **APÊNDICE A – CRONOGRAMA**

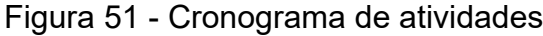

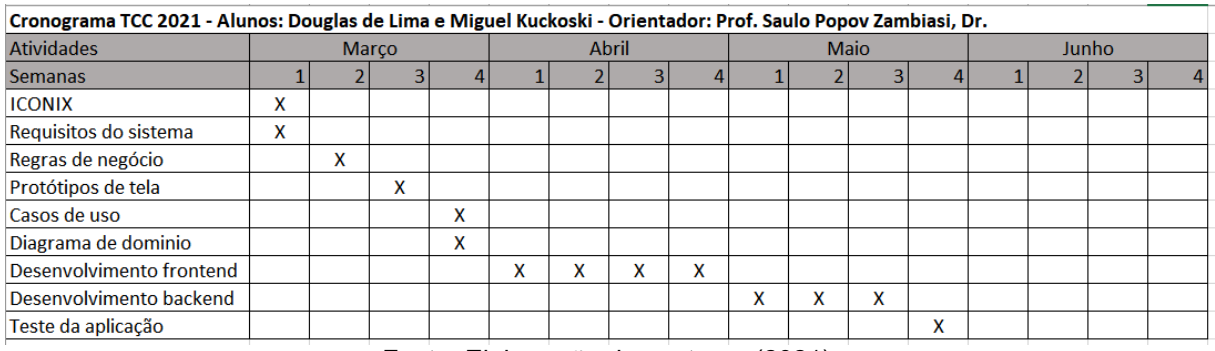

Fonte: Elaboração dos autores (2021).